# urkert  $\overline{\textbf{O}}$ Fluid Control Systems

### **Modularer elektrischer Ventilblock Typ 8640**

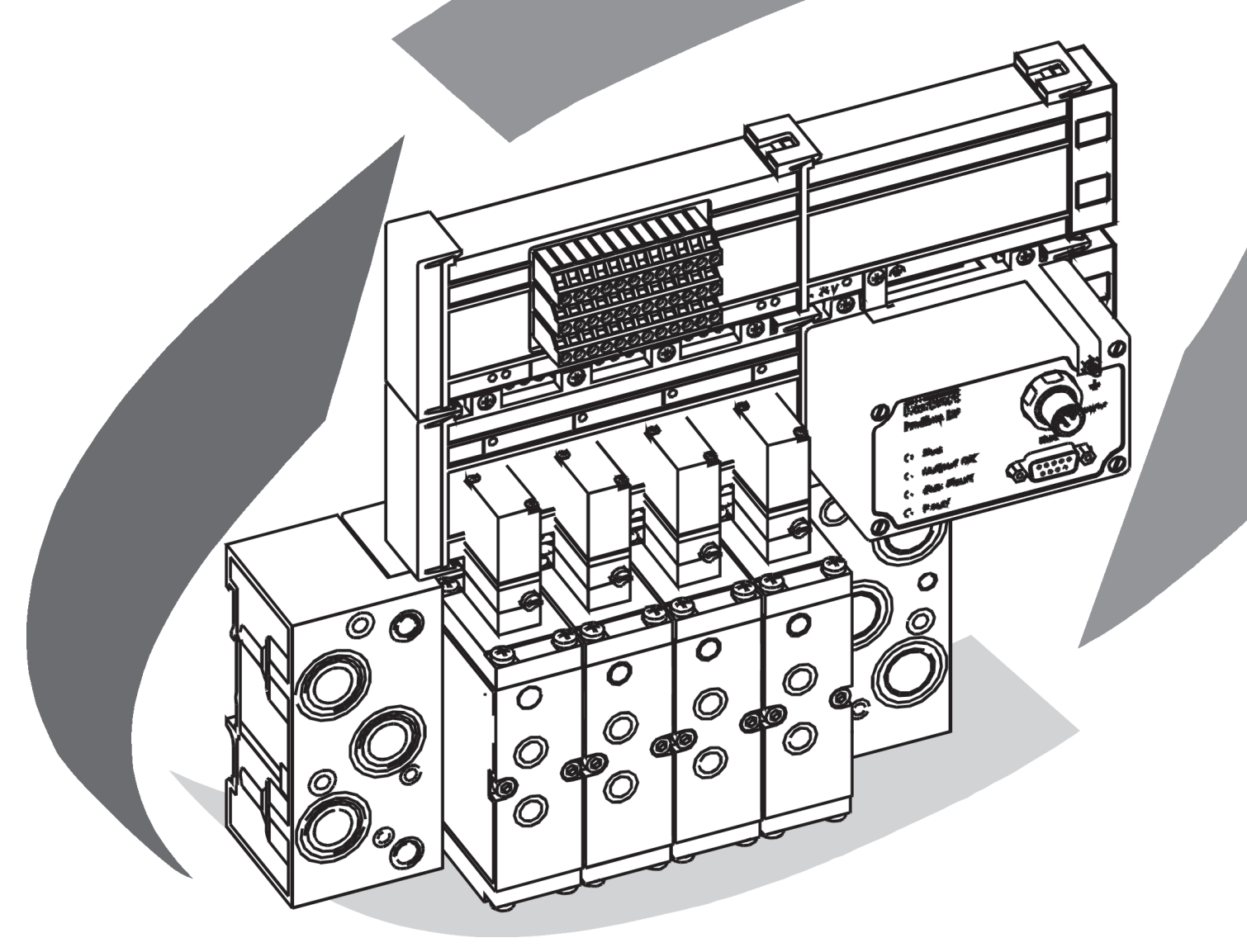

### **Betriebsanleitung**

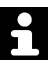

#### **Modulares Konzept - Systemaufbau**

burkert

Die Ventilinsel wird kundenspezifisch konfiguriert. Zur optimalen Anpassung an die Aufgaben steht eine große Auswahl an elektrischen und fluidischen Komponenten zur Verfügung. Das Bild unten zeigt die Struktur einer Ventilinsel. Die einzelnen Komponenten sind in den nachfolgenden Kapiteln beschrieben.

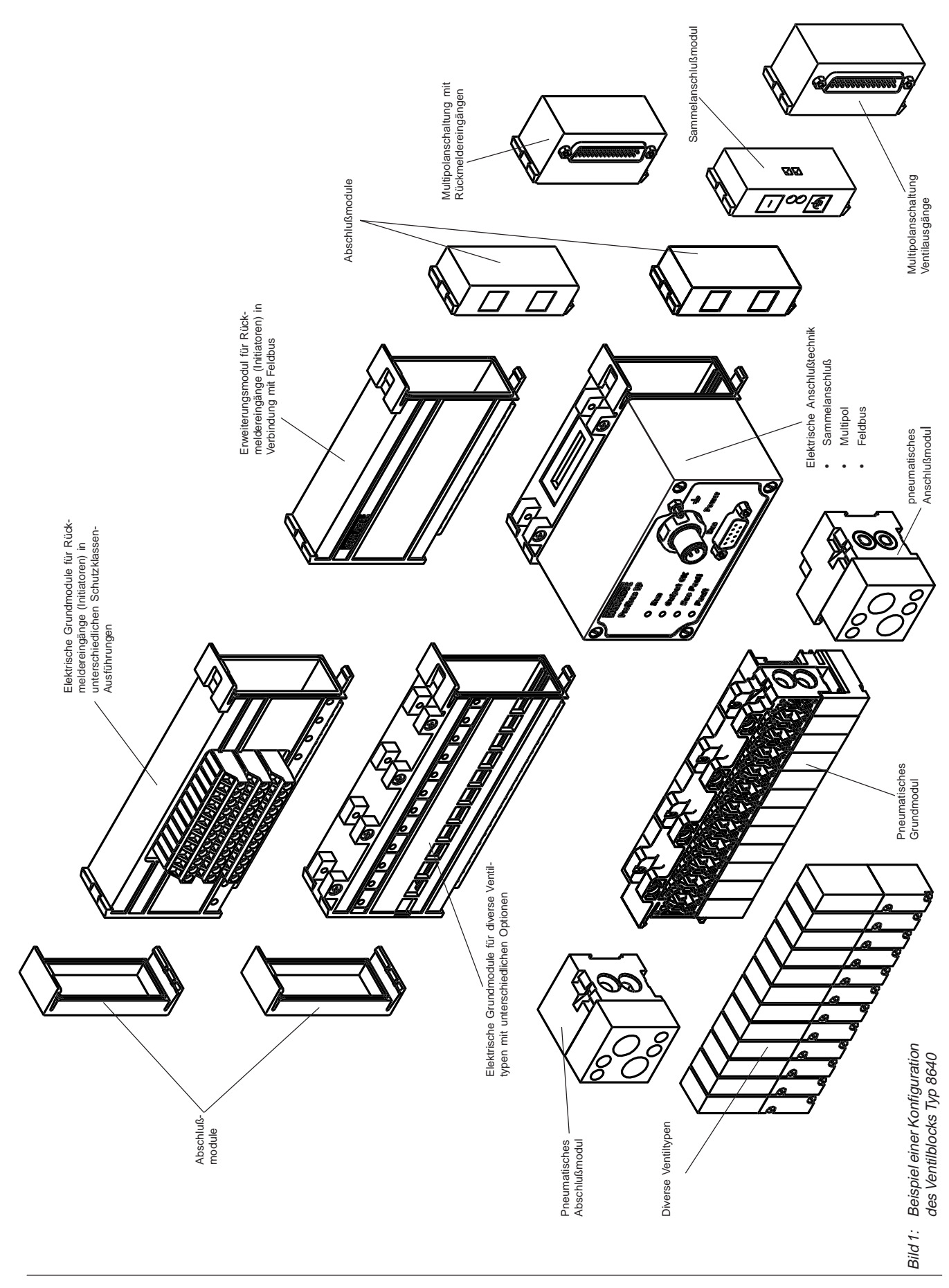

#### **Sie**

- haben technische Fragen oder Probleme
- wollen mehr wissen über die Produkte und Produktpalette der Fa. Bürkert
- haben Anregungen zu dieser Betriebsanleitung

#### **Wir**

• sind unter den auf der Rückseite genannten Adressen und Telefonnummern für Sie zu erreichen

#### **You**

- have technical questions or problems
- want to know more about these products and about the Bürkert product range
- have comments regarding these operating instructions

#### **We**

• are available to help you at the addresses and telephone numbers listed at the backside of the cover

#### **Vous**

- avez des questions techniques ou des problèmes
- voulez en savoir davantage sur les produits et la gamme des produits de la maison Bürkert
- avez des suggestions concernant ces instructions de service

#### **Nous**

• sommes à votre disposition aux adresses et numéros de téléphone de la couverture

## **burkert INHALT**

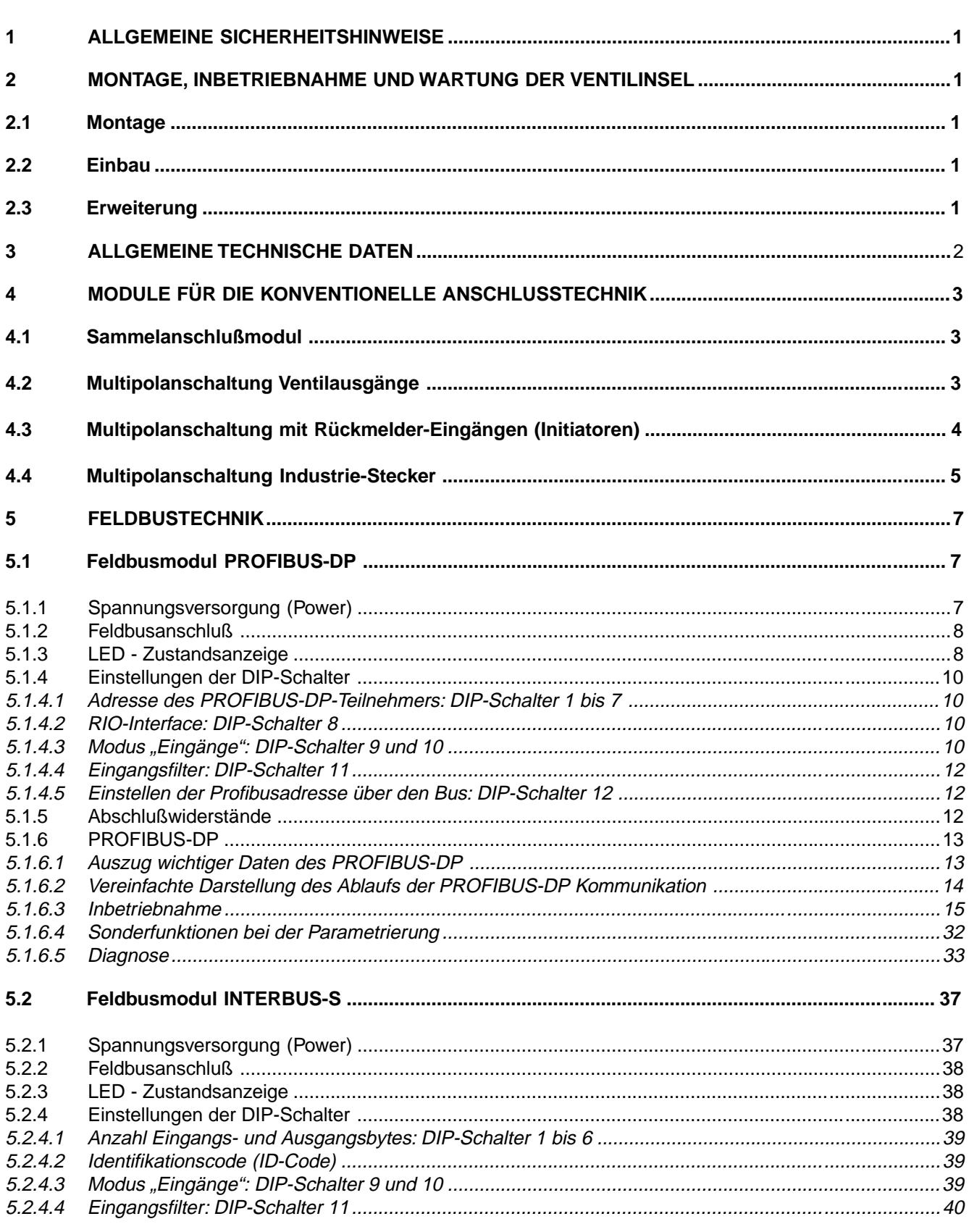

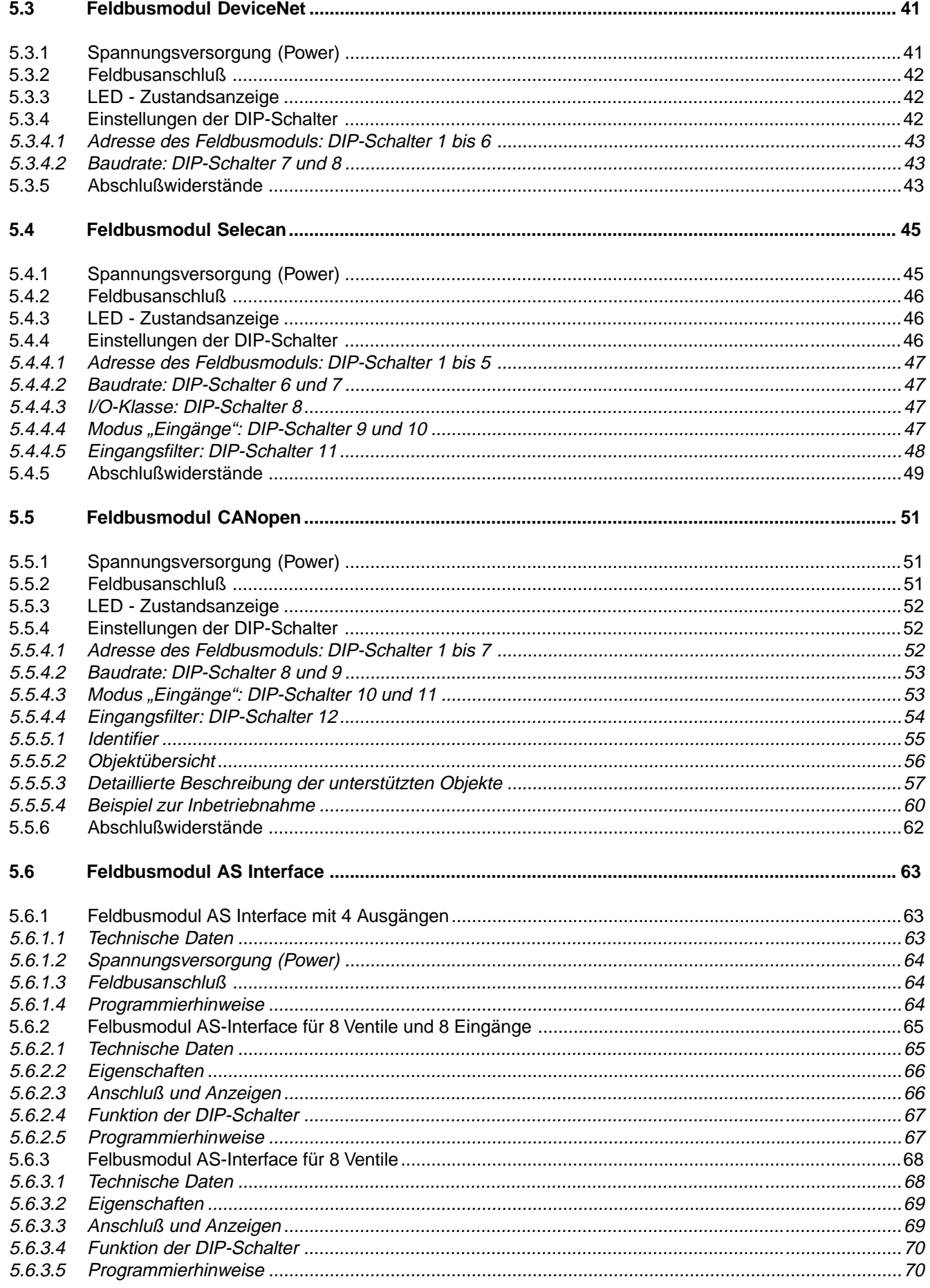

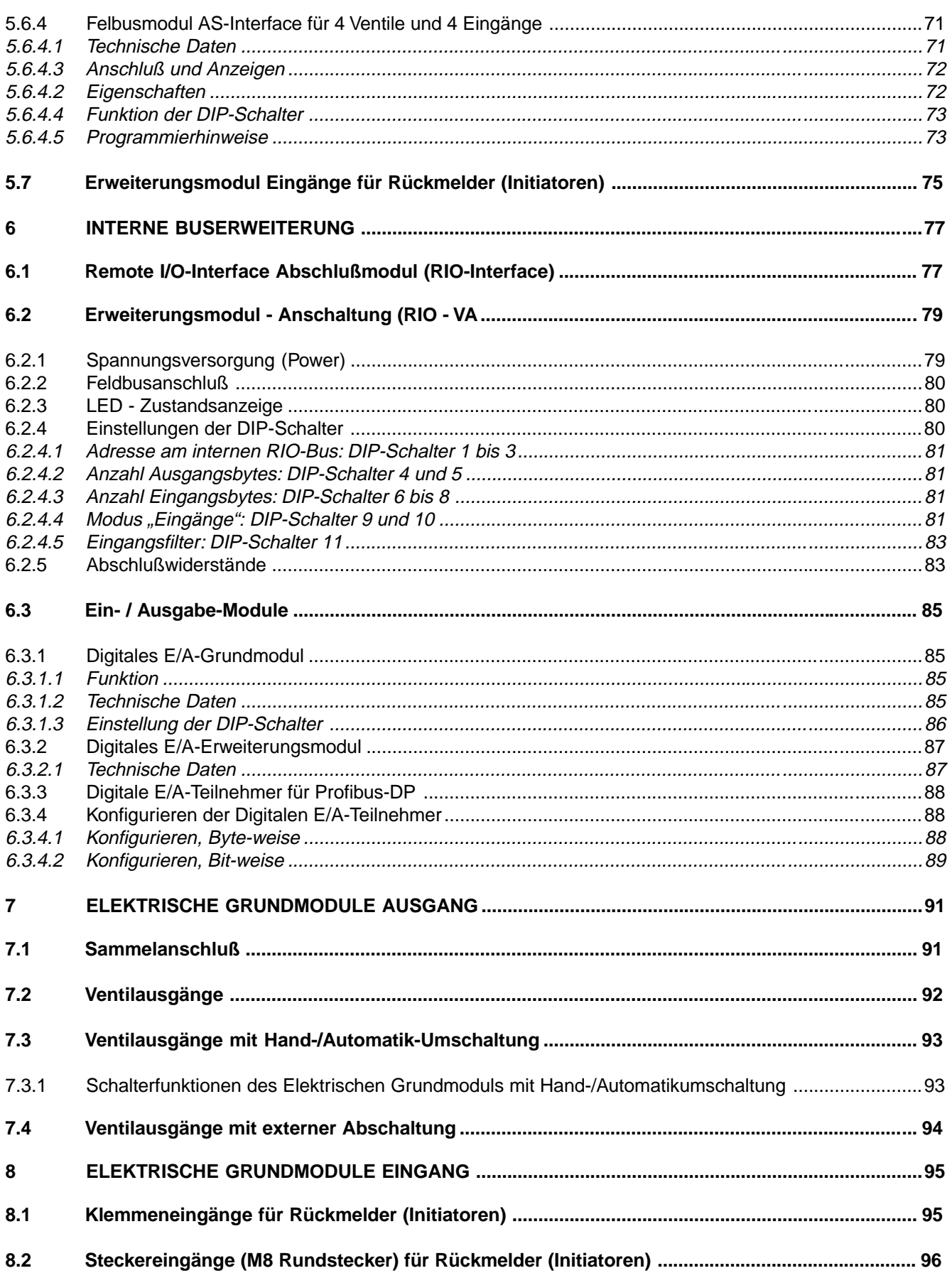

#### **DARSTELLUNGSMITTEL**

In dieser Betriebsanleitung werden folgende Darstellungsmittel verwendet:

 $\rightarrow$ markiert einen Arbeitsschritt, den Sie ausführen müssen

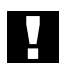

**ACHTUNG!** Kennzeichnet Hinweise, bei deren Nichtbeachtung Ihre Gesundheit oder die Funktionsfähigkeit des Gerätes gefährdet ist

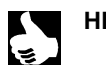

HINWEIS | | Kennzeichnet wichtige Zusatzinformationen, Tips und Empfehlungen

#### **1 ALLGEMEINE SICHERHEITSHINWEISE**

burkei

Beachten Sie die Hinweise dieser Betriebsanleitung sowie die Einsatzbedingungen und zulässigen Daten gemäß Datenblatt Typ 8640, damit das Gerät einwandfrei funktioniert und lange einsatzfähig bleibt:

- Halten Sie sich bei der Einsatzplanung und dem Betrieb des Gerätes an die allgemeinen Regeln der Technik!
- Beachten Sie die geltenden Unfallverhütungs- und Sicherheitsbestimmungen für elektrische Geräte während des Betriebs, der Wartung und der Reparatur des Gerätes! Schalten Sie vor Eingriffen in das System in jedem Fall die Spannung ab!
- Beachten Sie, daß in Systemen, die unter Druck stehen, Leitungen und Ventile nicht gelöst werden dürfen!
- Treffen Sie geeignete Maßnahmen, um unbeabsichtigtes Betätigen oder unzulässige Beeinträchtigung auszuschließen!
- Bei Nichtbeachtung dieser Hinweise und unzulässigen Eingriffen in das Gerät entfällt jegliche Haftung unsererseits, ebenso erlischt die Garantie auf Geräte und Zubehörteile!

#### **2 MONTAGE, INBETRIEBNAHME UND WARTUNG DER VENTILINSEL**

- Eingriffe dürfen nur durch Fachpersonal und mit geeignetem Werkzeug erfolgen!
- Schalten Sie vor Reparaturarbeiten in jedem Fall die Spannung ab!
- Sehen Sie im Instandsetzungsfall sichere elektrische Trenn- und medientechnische Absperrvorrichtungen vor.
- Störungen können durch Verschmutzung, Kurzschluß und Spannungsunterbrechung entstehen.
- Überprüfen Sie bei Störungen Leitungsanschlüsse, Spannungen und Betriebsdruck.
- Gewährleisten Sie nach einer Unterbrechung einen definierten und kontrollierten Wiederanlauf des Systems gemäß Anleitung.

#### **2.1 Montage**

- Die Ventilinsel wird im Werk montiert.
- Erweiterungen der Ventilinsel sind möglich, dürfen jedoch nur durch geschultes Personal durchgeführt werden.

#### **2.2 Einbau**

- Beachten Sie beim Einbau der Ventilinsel die Schutzart, gegebenenfalls muß die Ventilinsel in einen Schaltschrank eingebaut werden.
- Befestigen Sie die Ventilinsel auf keinen Fall an den elektrischen Grundmodulen! Zur Befestigung sind die Normschienenvorrichtung der pneumatischen Grundmodule oder Befestigungsbohrungen der pneumatischen Anschlußmodule vorgesehen.
- Zur Gewährleistung der elektromagnetischen Verträglichkeit (EMV) muß der TE-Anschluß (Technische Erde) mit einem möglichst kurzen Kabel (max. Länge 30 cm) auf Erdpotential gelegt werden.

#### **2.3 Erweiterung**

• Beachten Sie bitte bei der Erweiterung und beim Betrieb der Ventilinseln, daß die maximal zulässige Leistungsaufnahme an den Ein- und Ausgängen nicht überschritten wird (siehe Kap. 3 Allgemeine technische Daten)!

### $\bullet$

Störaussendung

### **burkert**

#### **HINWEIS** E

Die Ventilinsel erfüllt die Bedingungen des EMV - Gesetzes:

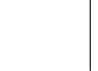

Störfestigkeit EN 50082-2<br>Störaussendung EN 50081-2

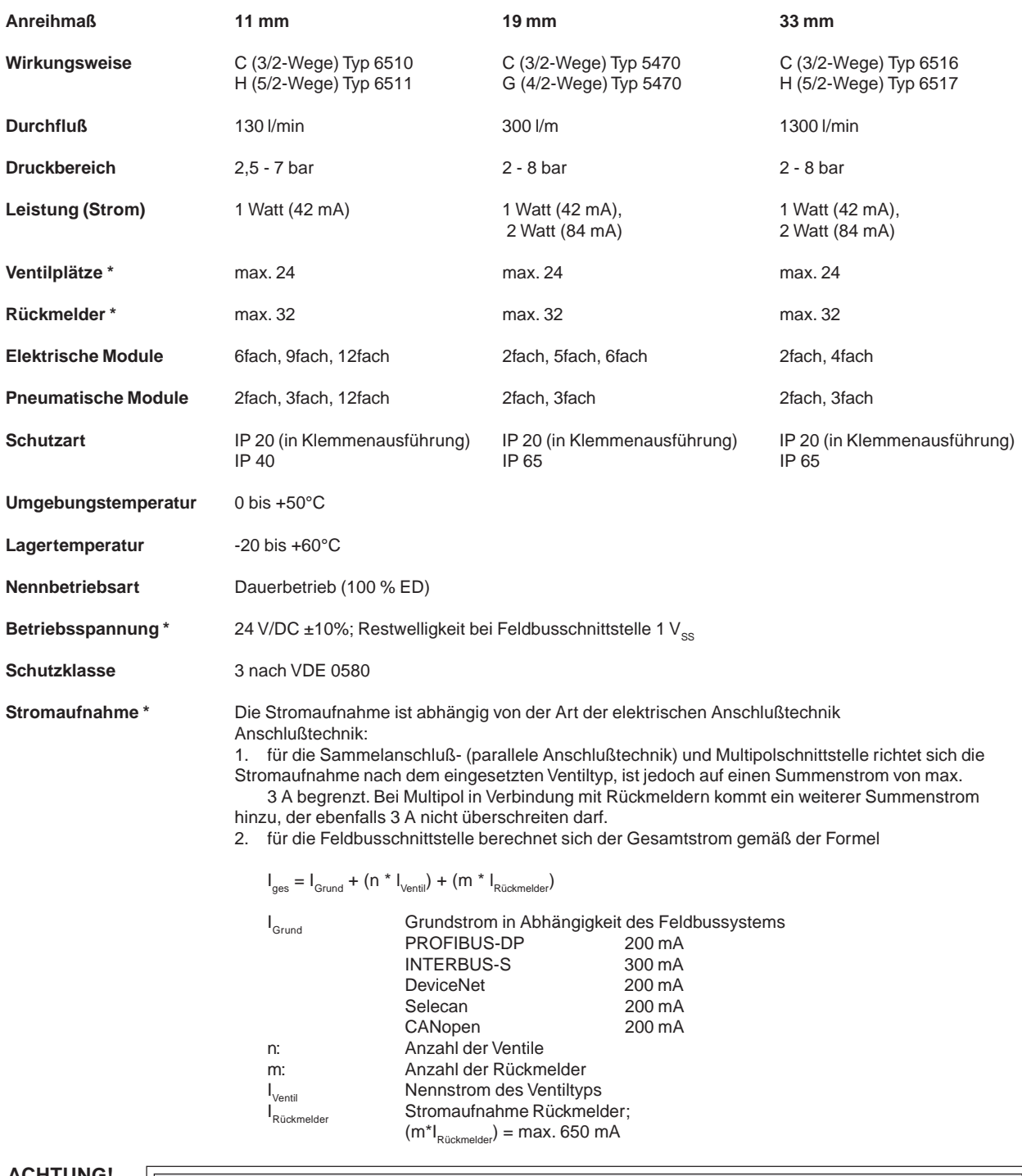

**ACHTUNG!** Verwenden Sie in jedem Fall Sicherheitskleinspannung nach Schutzklasse 3 VDE 0580!

\* Für Feldbusmodul AS-Interface sind die technischen Daten unter Kap. 5.6 maßgebend

#### **4.1 Sammelanschlußmodul**

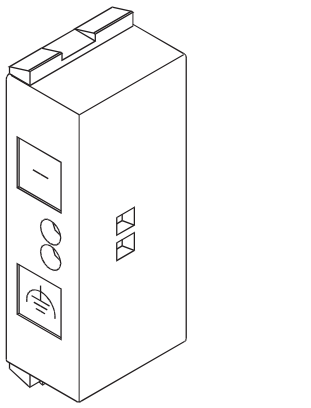

#### **Belegungsplan**

Ground Technische Erde

**14**

Bild 2: Sammelanschußmodul für Ventilausgänge

Das Sammelanschlußmodul dient dem zentralen Anschluß von Ground und technischer Erde.

#### **4.2 Multipolanschaltung Ventilausgänge**

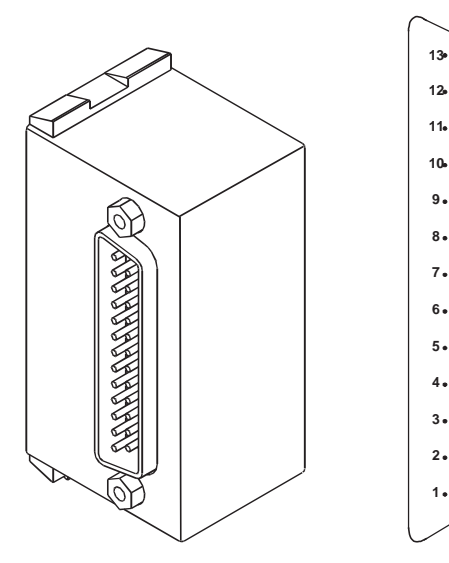

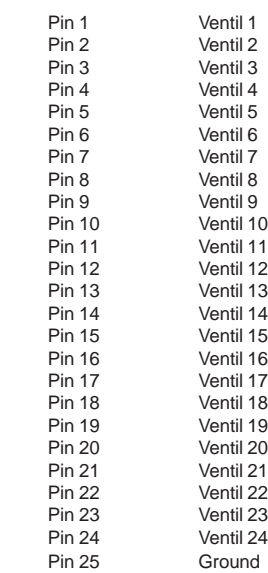

Bild 3: Multipolmodul für Ventilausgänge D-SUB IP65 und Belegung des D-SUB-Steckers

#### **Zubehör**

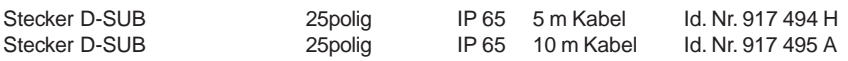

#### **Farbcode für D-SUB Kabel**

Die Adern werden 1:1 an den D-SUB Stecker angelötet, d. h. Ader 1 ws an Pin 1 D-SUB usw.

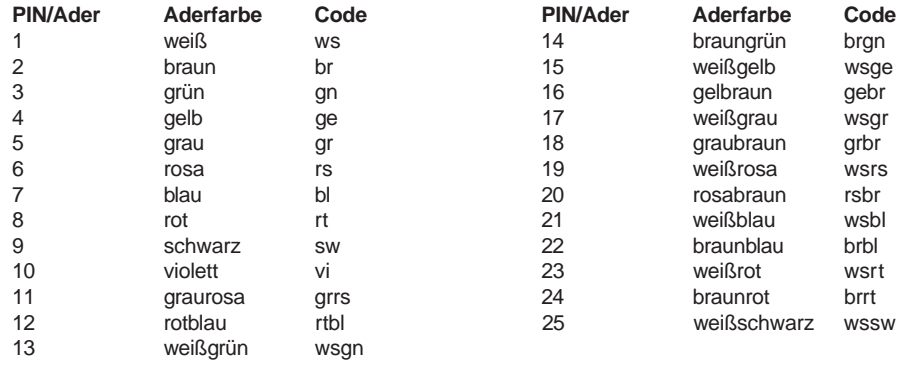

#### **4.3 Multipolanschaltung mit Rückmelder-Eingängen (Initiatoren)**

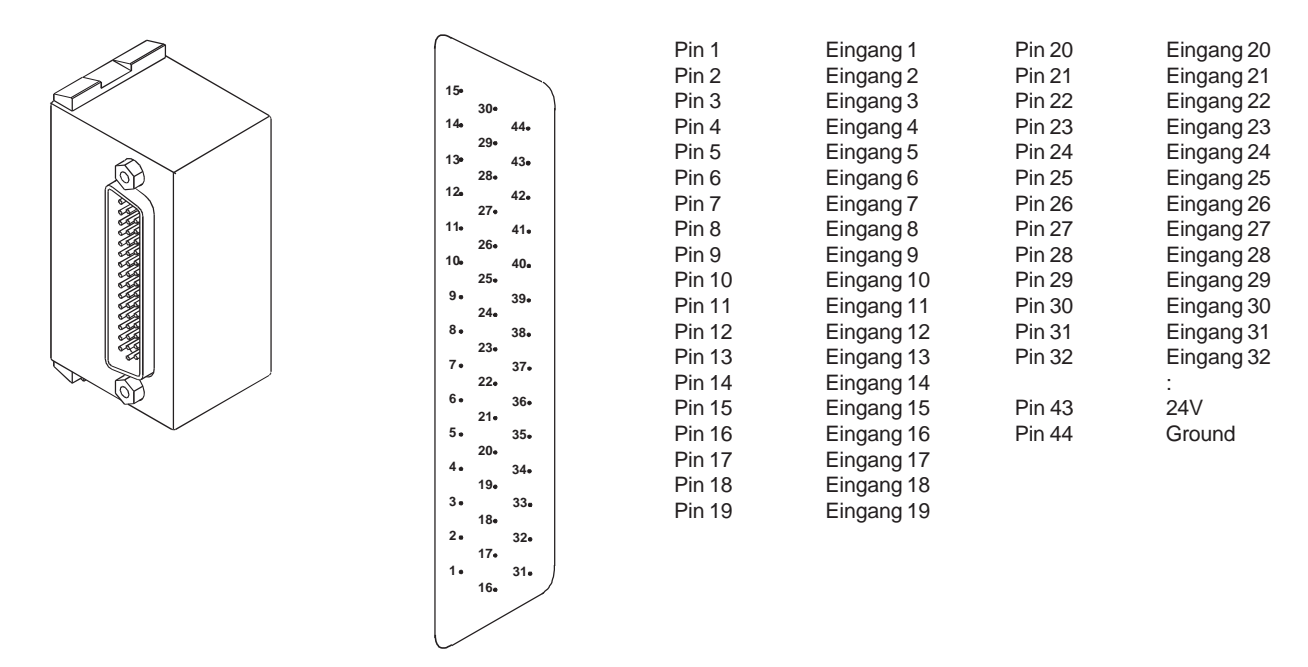

Bild 4: Multipolmodul für Rückmelder-Eingänge D-SUB IP65 und Belegung des D-SUB-Steckers

#### **Zubehör**

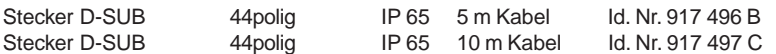

#### **Farbcode für D-SUB Kabel**

Die Adern werden 1:1 an den D-SUB Stecker angelötet, d. h. Ader 1 ws an Pin 1 D-SUB usw.

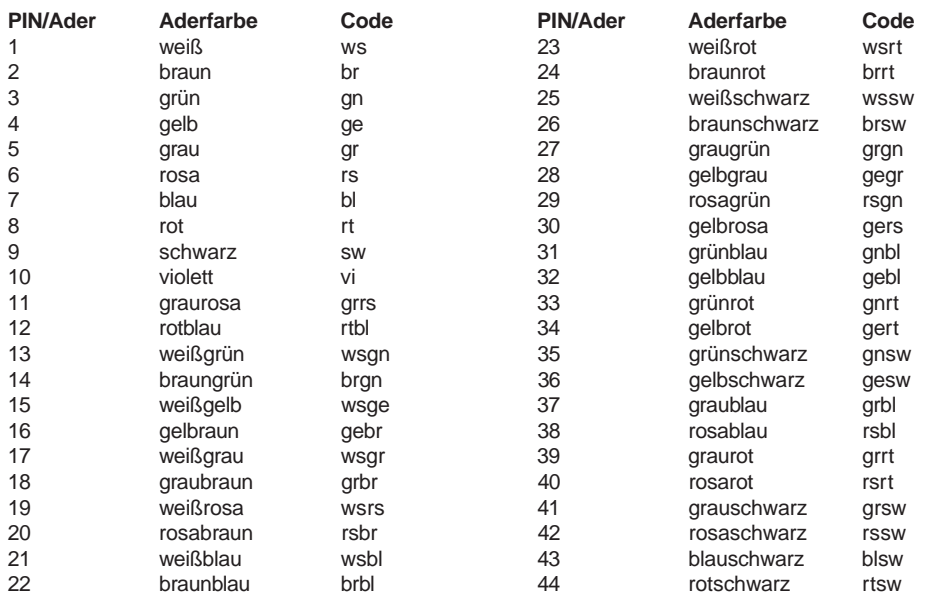

#### **4.4 Multipolanschaltung Industrie-Stecker**

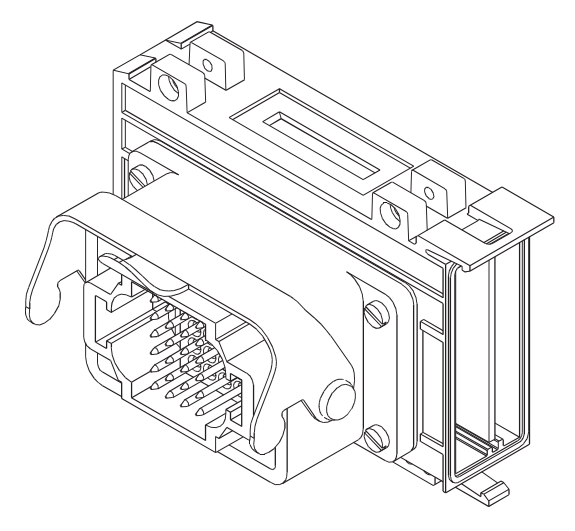

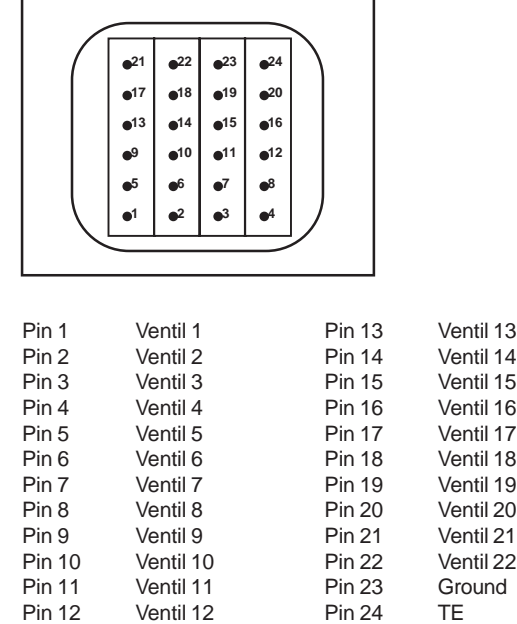

Bild 5: Multipolmodul für Ventileingänge (max. 22) und Belegung des Industriesteckers für die Ventilausgänge

 $\boldsymbol{\mathcal{G}}$ 

#### **5 FELDBUSTECHNIK**

#### **5.1 Feldbusmodul PROFIBUS-DP**

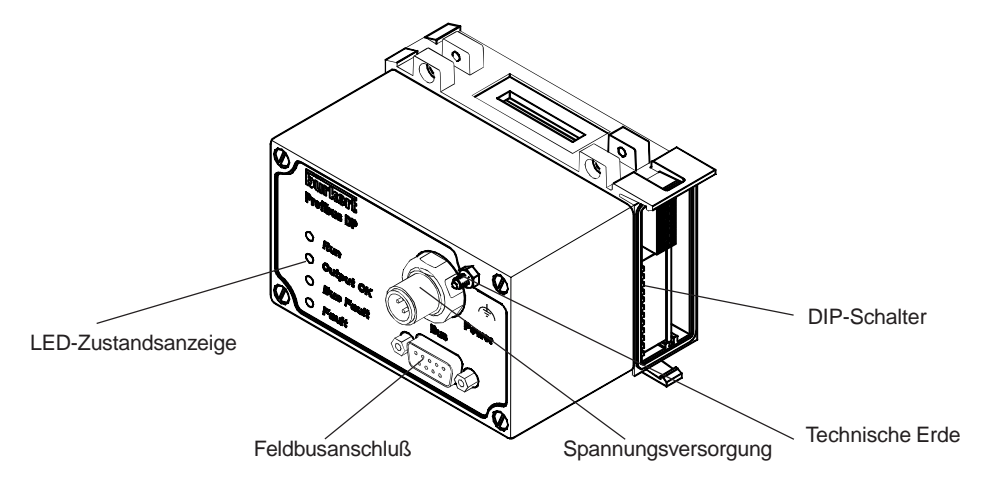

Bild 6: Gesamtübersicht Feldbusmodul PROFIBUS-DP

#### **5.1.1 Spannungsversorgung (Power)**

Der 4polige Rund-Steckverbinder M12 (Stecker) für die Spannungsversorgung hat folgende Belegung:

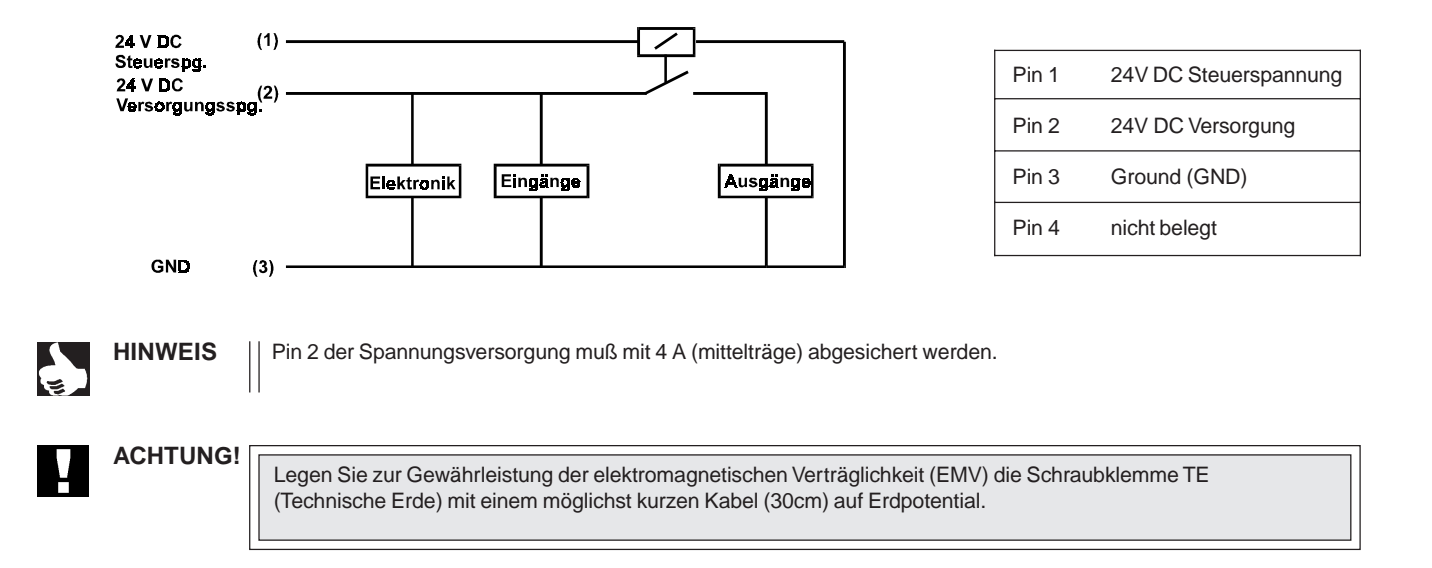

#### **Zubehör**

Steckverbinder M12 x1 (Buchse) für die Spannungsversorgung Bestellnummer 917116 D

#### **5.1.2 Feldbusanschluß**

Für den Feldbusanschluß wird eine 9polige D-SUB-Verbindung eingesetzt. Nachfolgend ist die von der Norm 19245 Teil 1 festgelegte Belegung beschrieben.

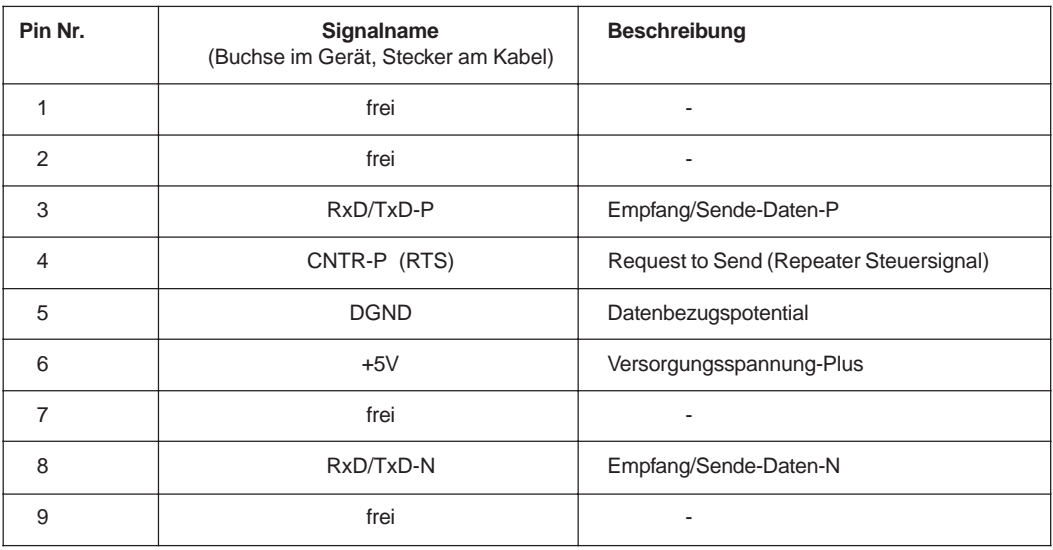

#### **5.1.3 LED - Zustandsanzeige**

#### **Normaler Zustand**

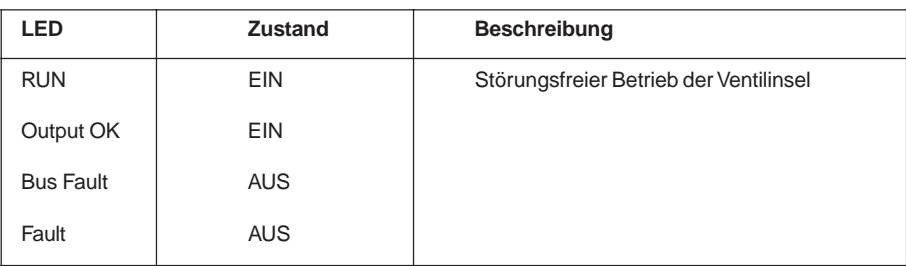

#### **Spannungsversorgungsfehler**

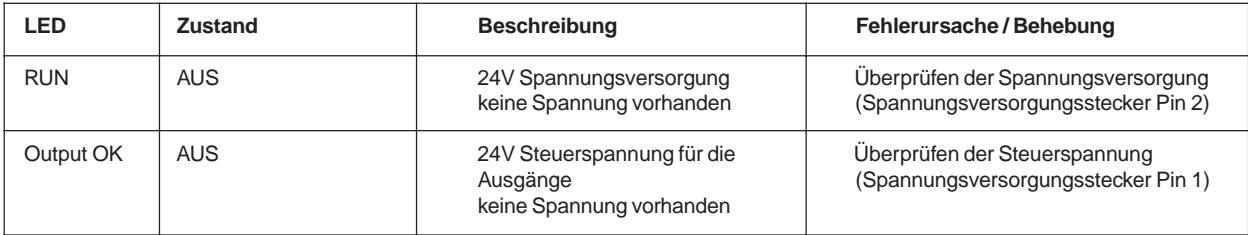

**Fehler und Warnungen die durch die Bus Fault und Fault LED angezeigt werden**

LED -Zustand EIN AUS

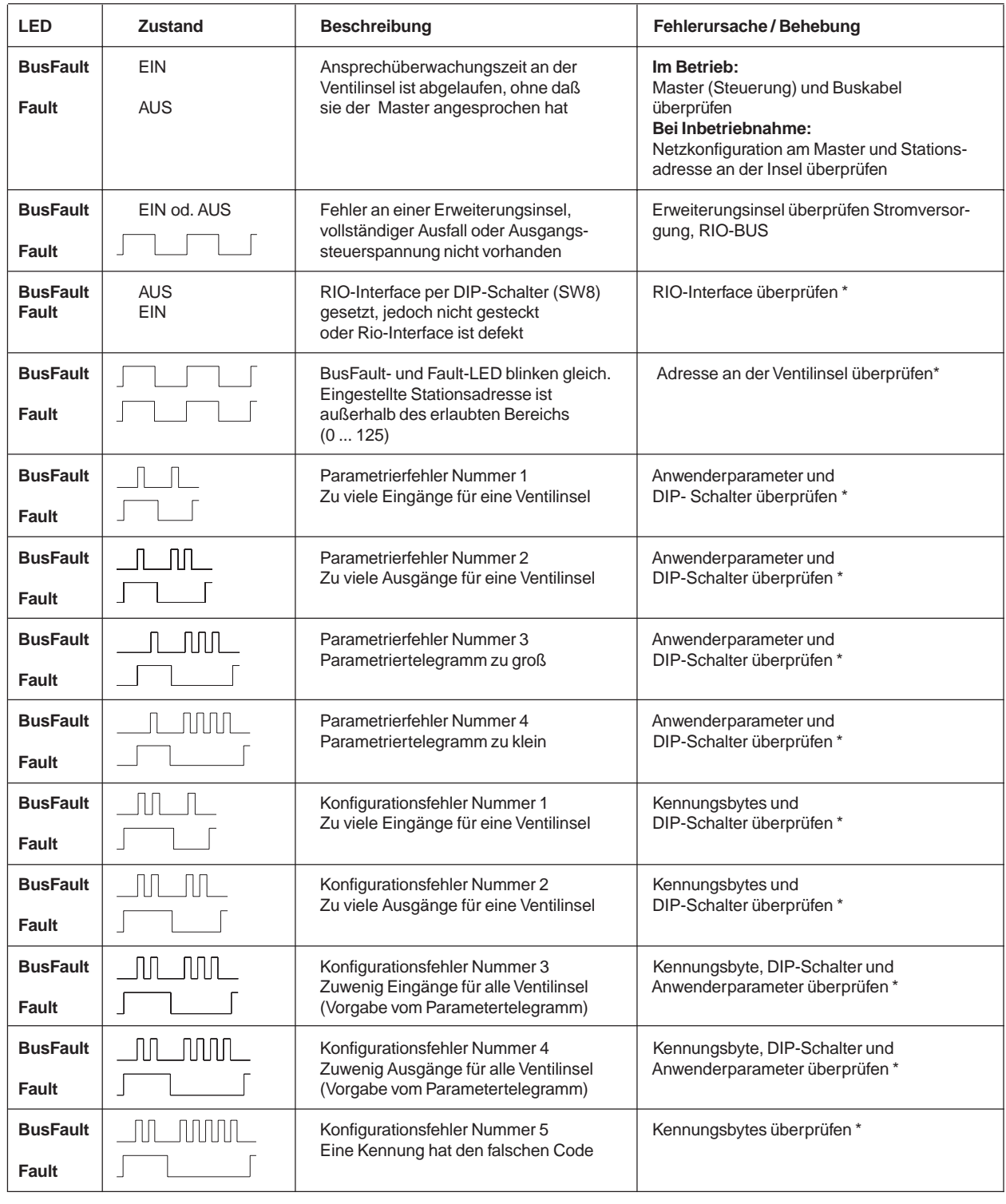

\* Nach Beheben des Fehlers ist ein Neustart der Ventilinsel durch kurzzeitige Trennung von der Versorgungsspannung erforderlich.

#### **5.1.4 Einstellungen der DIP-Schalter**

Über die DIP-Schalter nehmen Sie Einstellungen am Feldbusmodul vor. Diese befinden sich auf der rechten Seite, im unteren Teil des Busmoduls (siehe auch Bild 6). Entfernen Sie das aufgesteckte Abschlußmodul, damit die DIP-Schalter zugänglich sind.

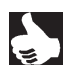

**HINWEIS** Eine Änderung der Schalterstellung wird erst nach einem Neustart des Feldbusmoduls aktiv

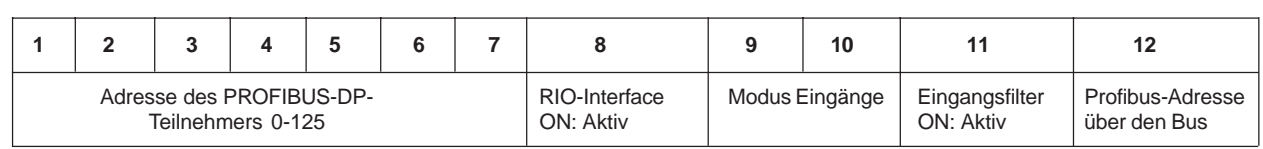

#### **5.1.4.1 Adresse des PROFIBUS-DP-Teilnehmers: DIP-Schalter 1 bis 7**

Jeder Teilnehmer am Profibus hat eine eindeutige Adresse. An der Ventilinsel wird diese Adresse über die DIP-Schalter 1 bis 7 eingestellt.

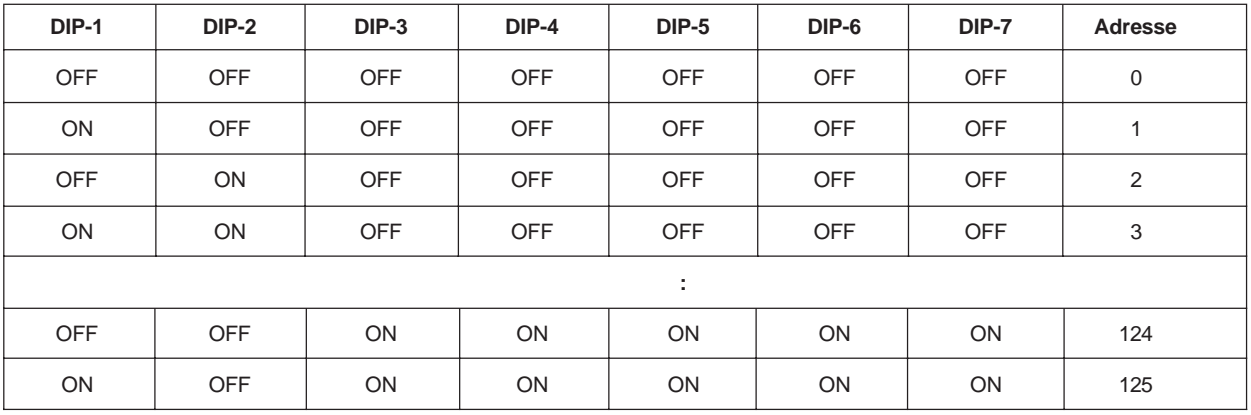

#### **5.1.4.2 RIO-Interface: DIP-Schalter 8**

Über den internen Bus (RIO) können Sie Erweiterungsinseln anschließen. Wird der interne Bus eingesetzt, muß der DIP-Schalter 8 auf ON gesetzt werden. Das RIO-Interface Modul wird an das Feldbusmodul PROFIBUS-DP gesteckt (siehe Kapitel 7).

#### **5.1.4.3 Modus "Eingänge": DIP-Schalter 9 und 10**

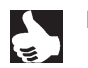

**HINWEIS** Mit den Eingangs-Modi können die Eingänge (Rückmelder) im Prozeßabbild der Eingänge (PAE) unterschiedlich zugeordnet werden.

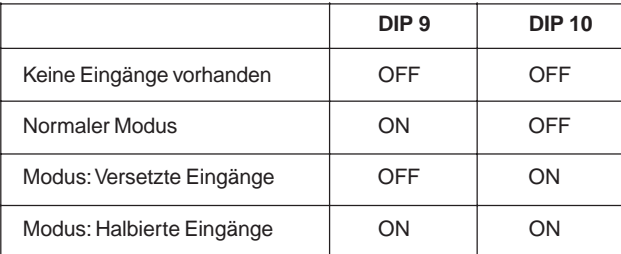

**ACHTUNG!**

Sind keine Eingänge vorhanden, so sind die beiden Schalter auf OFF zu stellen.

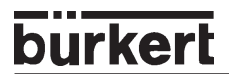

#### **Normaler Modus**

Im normalen Modus werden alle Eingänge von rechts nach links eingelesen.

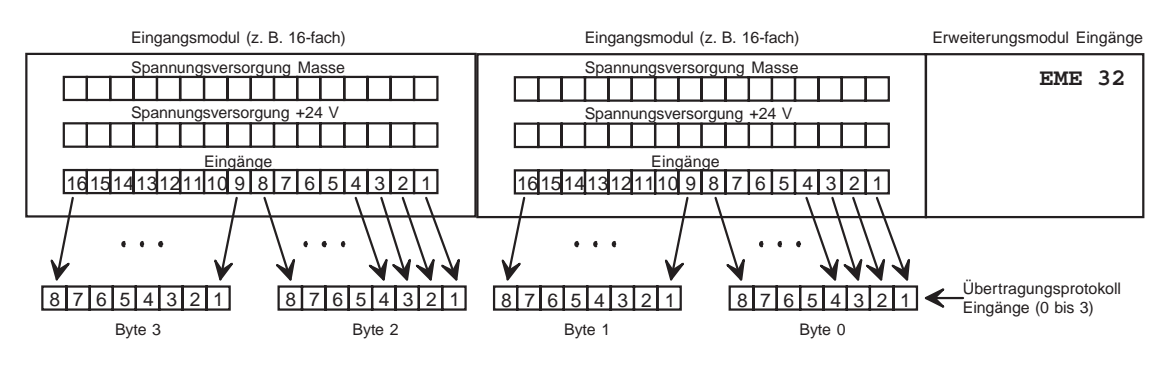

Bild 7: Normaler Modus

#### **Modus "Versetzte Eingänge"**

Im Modus "Versetzte Eingänge" werden die ersten 16 Eingänge im Übertragungsprotokoll jeweils abwechselnd in Byte 0 und Byte 1 gesetzt. Mit den folgenden 16 Eingängen wird in Byte 2 und Byte 3 ebenso verfahren.

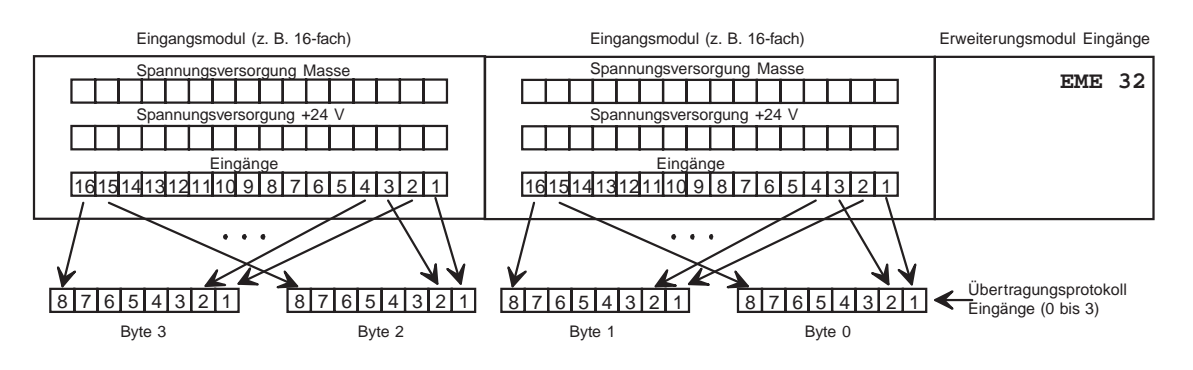

Bild 8: Modus "Versetzte Eingänge"

#### **Modus "Halbierte Eingänge"**

Im Modus "Halbierte Eingänge" wird jeder zweite Eingang übersprungen. Es werden nur die Eingänge 1,3,5,... übertragen; für 32 physikalisch vorhandene Eingänge werden folglich nur 2 Byte benötigt.

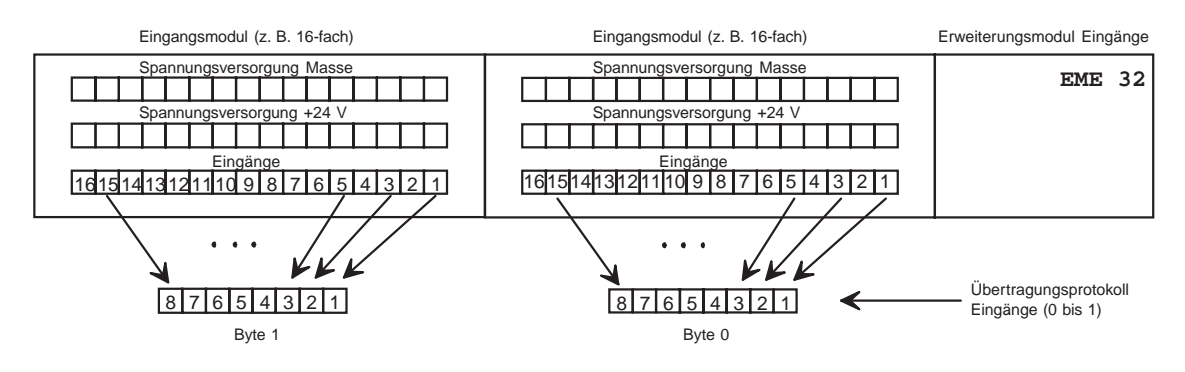

Bild 9: Modus "Halbierte Eingänge"

#### **5.1.4.4 Eingangsfilter: DIP-Schalter 11**

Mit dem Eingangsfilter werden Störungen unterdrückt, die auf die Eingangsmodule wirken. Deshalb wird empfohlen, diesen Eingangsfilter immer zu aktivieren.

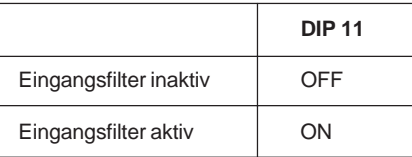

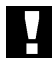

**ACHTUNG!**

Bei aktivem Filter werden nur Signale erkannt, die eine Dauer von ≥ 2 ms haben. Zur Einhaltung der Richtlinien des EMV- Gesetzes **muß** der Eingangsfilter aktiviert sein.

#### **5.1.4.5 Einstellen der Profibusadresse über den Bus: DIP-Schalter 12**

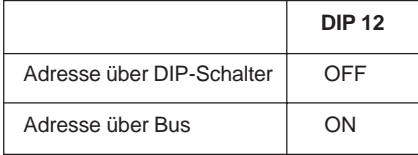

Durch Setzen des DIP-Schalters 12 stellen Sie die Teilnehmeradresse und einige andere Eigenschaften an dem Ventilblock über den Bus ein.

Die DIP-Schalter 1 – 7 und 9 – 11 sind dadurch inaktiv.

Der DIP-Schalter 8 (RIO-Interface) muß weiterhin vor dem Anschließen des RIO-Moduls gesetzt werden.

Mit der Funktion zum Ändern der Teilnehmeradresse (DDLM\_Set\_Slave\_Add) wird die Adresse des Ventilblocks eingestellt (Default-Adresse: 126).

Mit dieser Funktion müssen folgende Werte übergeben werden:

- Aktuelle Adresse des Slave-Teilnehmers
- Neue Adresse des Slave-Teilnehmers
- Herstellernummer (PNO-ID)
- künftige Adressänderungen sperren

Die PNO-ID des Ventilblocks ist **00 81 hex** und wird von den Konfigurationstools in der Regel aus der GSD-Datei entnommen. Mit dem Setzen der neuen Stationsadresse können Anwenderdaten übergeben werden. Bei dem Ventilblock sind dies die Einstellungen des Eingangsmodus und des Eingangsfilters.

### burkerl

#### **5.1.5 Abschlußwiderstände**

Beim PROFIBUS-DP muß die Zweidrahtleitung des Feldbusses an beiden Enden mit Widerständen abgeschlossen werden. Ist der letzte Teilnehmer eine Ventilinsel, können die Abschlußwiderstände durch DIP-Schalter aktiviert werden. Die DIP-Schalter befinden sich an der Unterseite des Bus-Moduls unter einer Schutzkappe.

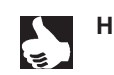

HINWEIS | Bei den in der Feldbustechnik verwendeten hohen Datenübertragungsraten kann es an den Enden des Feldbusstranges zu störenden Signalreflexionen kommen. Diese können zu Datenfehlern führen. Durch zugeschaltete Abschlußwiderstände werden diese Reflexionen beseitigt.

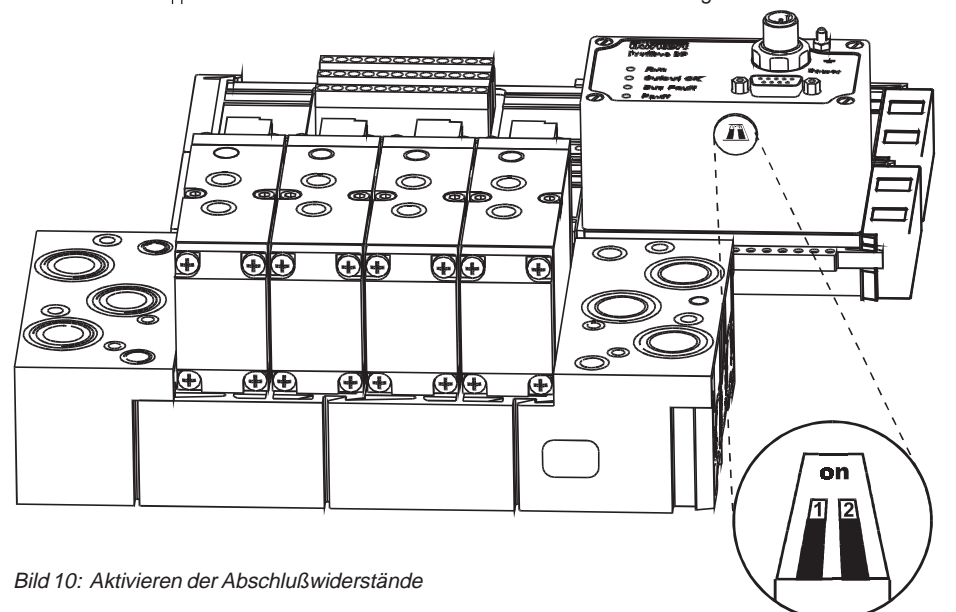

#### **Aktivieren der Abschlußwiderstände an der Unterseite des Moduls**

- → Entfernen Sie vorsichtig die Schutzkappe!
- → Verschieben Sie beide Schalter nach hinten in Stellung "on"!
- $\rightarrow$  Setzen Sie die Schutzkappe auf!

#### **5.1.6 PROFIBUS-DP**

Der Zweck des Bussystems ist die schnelle serielle Verbindung von dezentraler Peripherie (Ventilinsel) mit dem zentralen Master (Steuerung). Neben den Ein-/Ausgabe-Daten werden auch Parameterdaten, Konfigurationsdaten und Diagnosedaten übertragen. Definiert ist der PROFIBUS-DP in der Norm DIN 19245 T3.

Viele Profibusmaster (Steuerungen) benötigen ein Konfigurationsprogramm mit der die Netzstruktur beschrieben wird, z.B. Siemens COM ET200 für die Steuerung S5. Diese Programme erfordern die Gerätestammdatei (GSD-Datei) oder wie im Falle der oben genannten Siemenssteuerung die Typ-Datei. Beide Dateien sind auf Diskette beigelegt, sie enthalten busspezifische Daten.

#### **5.1.6.1 Auszug wichtiger Daten des PROFIBUS-DP**

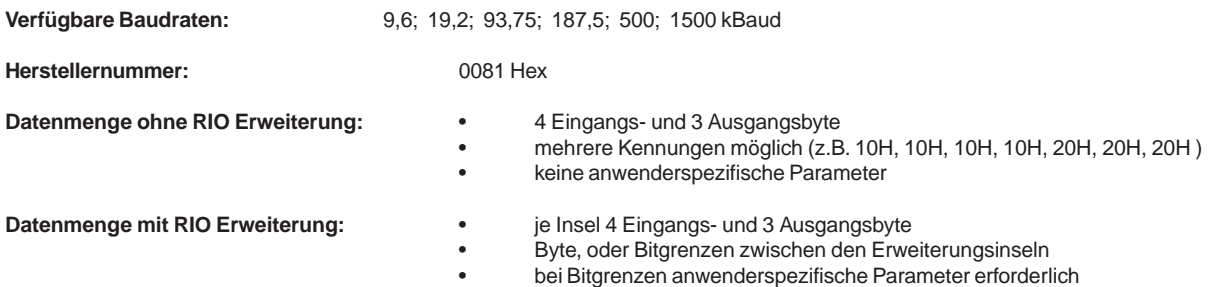

#### **5.1.6.2 Vereinfachte Darstellung des Ablaufs der PROFIBUS-DP Kommunikation**

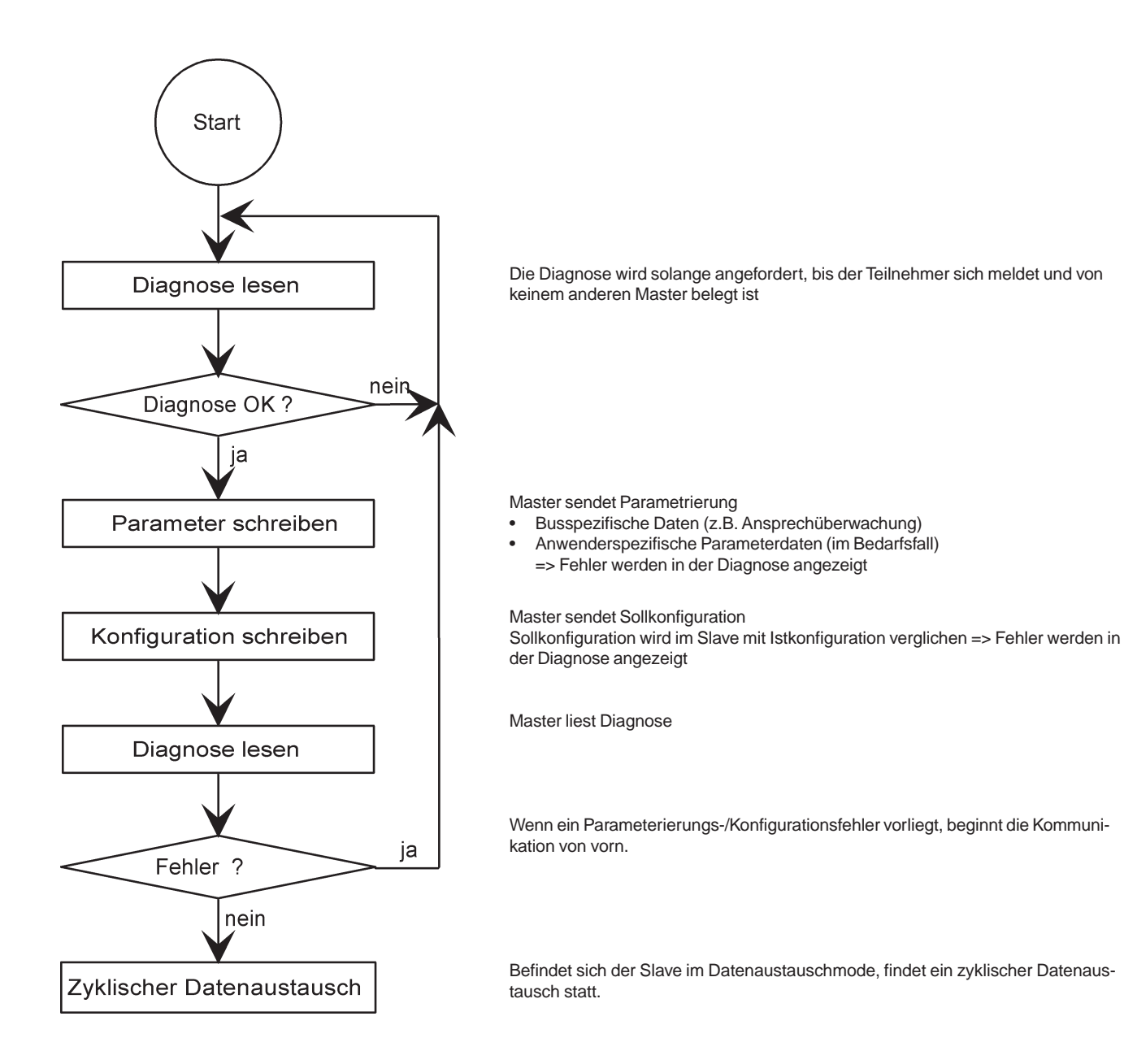

#### urkert **5.1.6.3 Inbetriebnahme Übersicht:** Einstellung der Profibus-<br>Adresse und Eingangsmodi der Ventilinsel über DIP-Schalter oder Profibus? DIP-Schalter Profibus s. 5.1.6.3.1  $s. 5.1.6.3.2$ DP-Bus siehe Hinweis  $\blacksquare$ siehe Hinweis DP-Bus  $\boldsymbol{Q}$ DP-Hauptinsel Sind Erweiterungsinseln (RIO) vorhanden? **Nein** Ja DP-Hauptinsel **TATION** RIO-Eweiterungsa: siehe Hinweis Wie sollen die Ein-RШ bzw. Ausgänge zusam-3 mengesetzt werden? byteweise bitweise Soll der Eingangs-Soll der Eingangsmodus oder -filter modus oder -filter geändert werden? geändert werden? **Nein** Ja Ja **Nein** Parametrierung Parametrierung Parametrierung s. 5.1.6.3.3  $s. 5.1.6.3.5$ s. 5.1.6.3.7 Konfiguration Konfiguration Konfiguration  $s. 5.1.\overline{6}.3.4$  $s. 5.1.\overline{6}.3.6$  $s. 5.1.6.3.8$ **Beispiel Beispiel**

 $\overline{2}$  $\overline{3}$ 

Erweiterungsinseln werden über das RIO-Interface an die Ventilinsel angeschlossen.

- Wann ist eine bitweise Aufteilung von Vorteil?
- Entspricht die Anzahl der Ein- oder Ausgänge nicht dem Byteraster, bleiben bei Byte-weiser Konfiguration Bits ungenutzt. Bei einer Ventilinsel mit 4 Ventilen und einer Ventilinsel mit 10 Ventilen sind das z. B. bei Byte-weiser Konfiguration 10 Bits (4 + 6 Bits), da für die erste Ventilinsel ein Byte und für die zweite zwei Byte notwendig sind. Mit der bitweisen Aufteilung können nun die Ausgänge "zusammengeschoben" werden. Dadurch werden nur 2 Byte benötigt und 2 Bits bleiben ungenutzt.
- Durch die bitweise Zusammenfassung können im Konfigurationstelegramm die Kennungen bzw. Steckplätze (Zuordnung im Prozeßabbild) frei gewählt werden.

3

Anwenderparameter (Hexparameter) sind nur notwendig, wenn der Eingangsmodus oder -Filter geändert werden sollen.

**Beispiel** 

#### **5.1.6.3.1 Einstellung der Profibus-Adresse über DIP-Schalter**

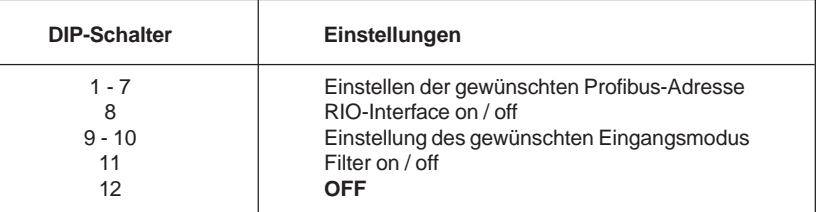

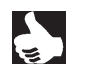

**HINWEIS** • DIP-Schalter 9 – 11 (Eingangsmodus und Eingangsfilter) können auch über die Parametrierung gesetzt werden. • Sind Erweiterungsinseln angeschlossen, sind die DIP-Schalter wie in Kap. **6.2.4** beschrieben einzustellen.

#### **5.1.6.3.2 Einstellung der Profibus-Adresse über den Profibus**

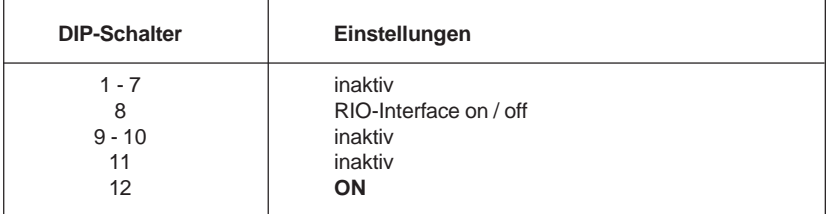

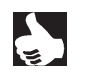

**HINWEIS** • DIP-Schalter 9 – 11 (Eingangsmodus und Eingangsfilter) können auch über die Parametrierung gesetzt werden.

• Sind Erweiterungsinseln angeschlossen, sind die DIP-Schalter wie in Kap. **6.2.4** beschrieben einzustellen. **Die Einstellungen an den Erweiterungsinseln können nicht über den Profibus vorgenommen werden.**

Die Adresse, der Eingangsmodus und die Einstellung des Filters werden aus dem internen EEPROM ausgelesen. Zum Schreiben des EEPROM wird die spezielle Funktion zur Änderung der Stationsadresse eines DP-Slaves (DDLM\_Set\_Slave\_Add) verwendet.

Mit dieser Funktion müssen folgende Werte übergeben werden:

- Aktuelle Adresse des Slave-Teilnhemers
- Neue Adresse des Slave-Teilnehmers
- Herstellernummer (PNO-ID)
- künftige Adressänderungen sperren

Die Default-Adresse ist 126.

Die PNO-ID der Ventilinsel ist 00 81 hex und wird von den Konfigurationstools meistens aus der GSD-Datei entnommen.

Mit dem Setzen der neuen Stationsadresse können auch Anwenderdaten übergeben werden, die ebenfalls im EEPROM abgelegt werden. Über diese Daten können sowohl der Eingangsmodus als auch der Eingangsfilter eingestellt werden.

#### **Folgende Anwenderdaten sind zulässig:**

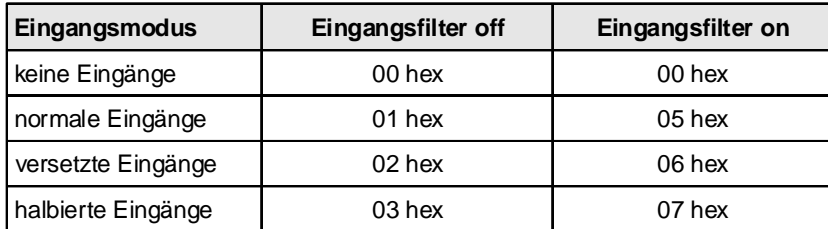

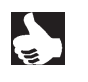

HINWEIS | Nicht alle Konfigurationstools unterstützen die Übergabe von Anwenderdaten bei der Verwendung der Adressänderungs-Funktion. In diesen Fällen müssen die Anwenderdaten (Hexparameter, User Data Parameter) bei der Parametrierung übergeben werden.

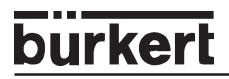

#### 5.1.6.3.3 Parametrierung ohne Erweiterungsinseln (Hexparameter<sup>1</sup> / User\_Prm\_Data<sup>2</sup>)

Durch die Parametrierung **können** die für den Eingangsmodus und den Filter gewählten Einstellungen verändert werden. D.h. wenn Sie eine Einstellung wählen, die nicht der Stellung der DIP-Schalter 9 – 11 bzw. der Einstellung im EEPROM entspricht, können Sie durch die Anwenderdaten (Hexparameter) bei der Parametrierung nachträglich den von Ihnen gewünschten Eingangsmodus und Eingangsfilter setzen.

Wenn Sie die Einstellungen gemäß der DIP-Schalter 9 – 11 bzw. der im EEPROM hinterlegten Werte beibehalten, sind keine Anwenderdaten notwendig.

Die Einstellungen mittels der Parametrierung haben höchste Priorität.

Beim Setzen der Einstellungen im Paramter-Telegramm sind folgende Werte zulässig:

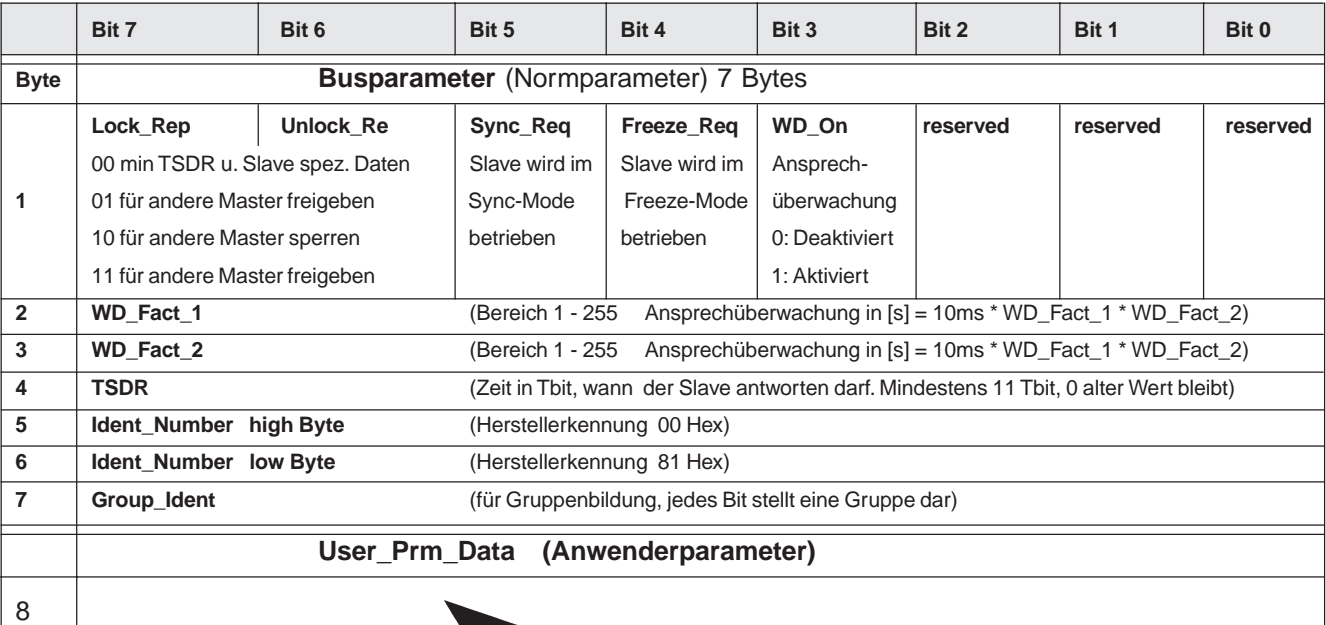

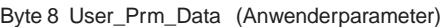

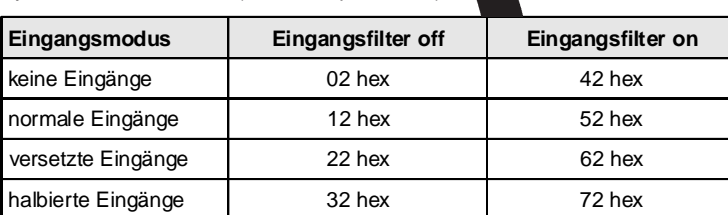

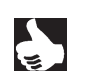

HINWEIS | | In vielen Konfigurationstools besteht kein direkter Zugriff auf Byte 1 bis 7. Bei Siemens (Step 5 und Step 7) beginnen die Parameter (Hexparameter) bei Byte 8

**Norm** 

 $\frac{1}{2}$  Siemens

#### **5.1.6.3.4 Konfiguration der Ventilinsel ohne Erweiterungsinseln**

Die Einstellungen der gewünschten Konfiguration, d.h. das Setzen verschiedener Kennungen erfolgt im Allgemeinen mit Hilfe der GSD-Datei. Bis zu 7 Kennungen (Steckplätze) können vergeben werden.

Mit dem Schreiben der Konfiguration wird im Prozeßabbild die Anzahl der Eingangs- und Ausgangsbytes gesetzt und auf die zulässigen Grenzen überprüft. Durch die Verwendung verschiedener Kennungen, hat der Benutzer die Möglichkeit, die Belegung der Eingangs- und Ausgangsbytes im Prozeßabbild frei zuzuordnen.

Eine Ventilinsel hat maximal 32 Eingänge und maximal 24 Ausgänge. Dies entspricht maximal 4 Eingangsbytes und maximal 3 Ausgangsbytes. Aus diesem Grund dürfen im Prozeßabbild einer Ventilinsel niemals mehr als die oben genannte Anzahl an Eingangsbzw. Ausgangsbytes konfiguriert werden.

Unter Beachtung der oben genannten Grenzen (32 Eingänge, 24 Ausgänge; 4 Eingangsbytes, 3 Ausgangsbytes) ist jedoch sowohl die Konfiguration von weniger, als auch von mehr Eingangs- bzw. Ausgangsbytes möglich, als an der Ventilinsel tatsächlich physikalisch vorhanden sind.

Beispiel:

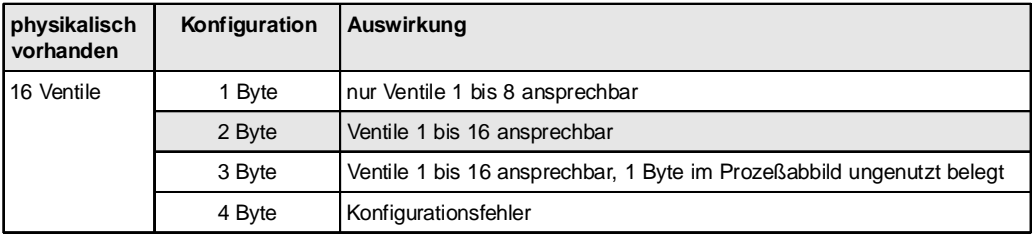

#### **Manuelle Konfiguration**

Wenn keine GSD-Datei vorhanden ist, muß die Konfiguration manuell erfolgen. Es gelten die nachfolgenden Angaben. Dabei kann ein Konfigurationstelegramm eine oder mehrere Kennungen enthalten, wodurch die Zuordnung durch den Benutzer frei wählbar ist.

Die Kennungen sind wie folgt aufgebaut:

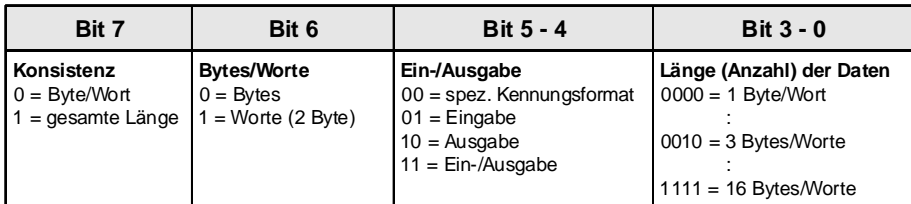

Beispiele:

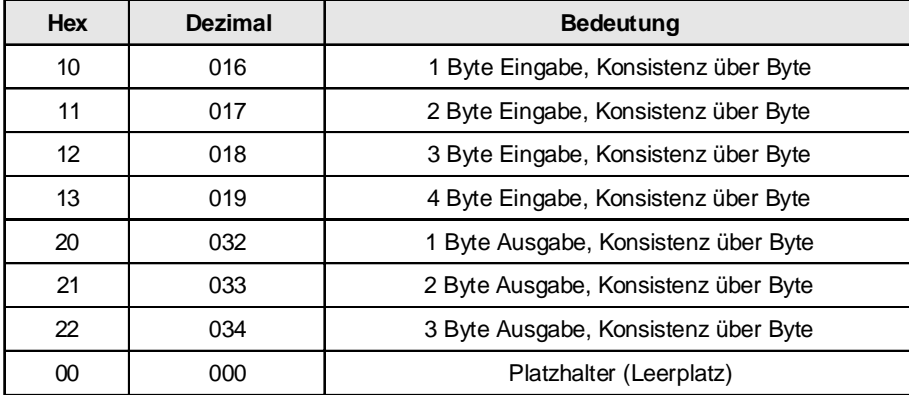

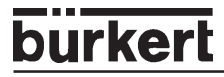

#### **Beispiel 1: Ventilinsel mit 16 Ventilen (Ausgänge) und 32 Rückmeldern (Eingänge)**

- PROFIBUS-DP-Adresse 4
- Die Ventile 1-16 belegen im Prozeßabbild "Ausgänge" (PAA) Byte 11-12
- Die Rückmelder 1-32 belegen im Prozeßabbild "Eingänge" (PAE) Byte 20-23
- Mode: Normaler Eingangsmode<br>• Fingangsfilter aktiv
- Eingangsfilter aktiv

#### **DIP-Schalter:**

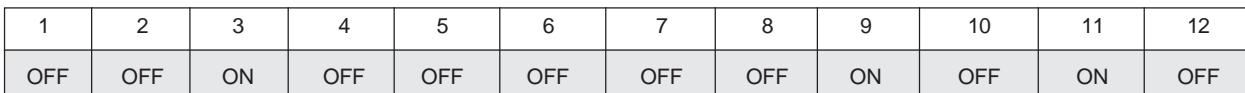

#### **Anwenderparameter sind nicht erforderlich!**

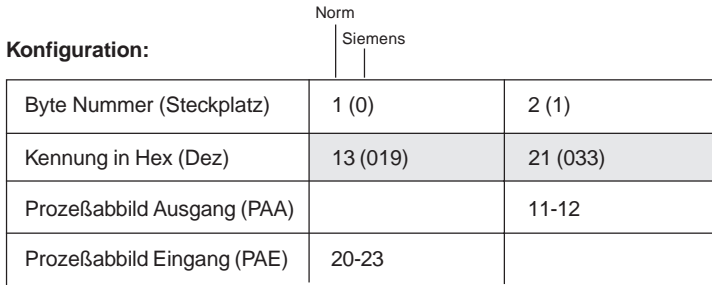

#### **Zuordnung der Ein- und Ausgänge zum Prozeßabbild der Steuerung**

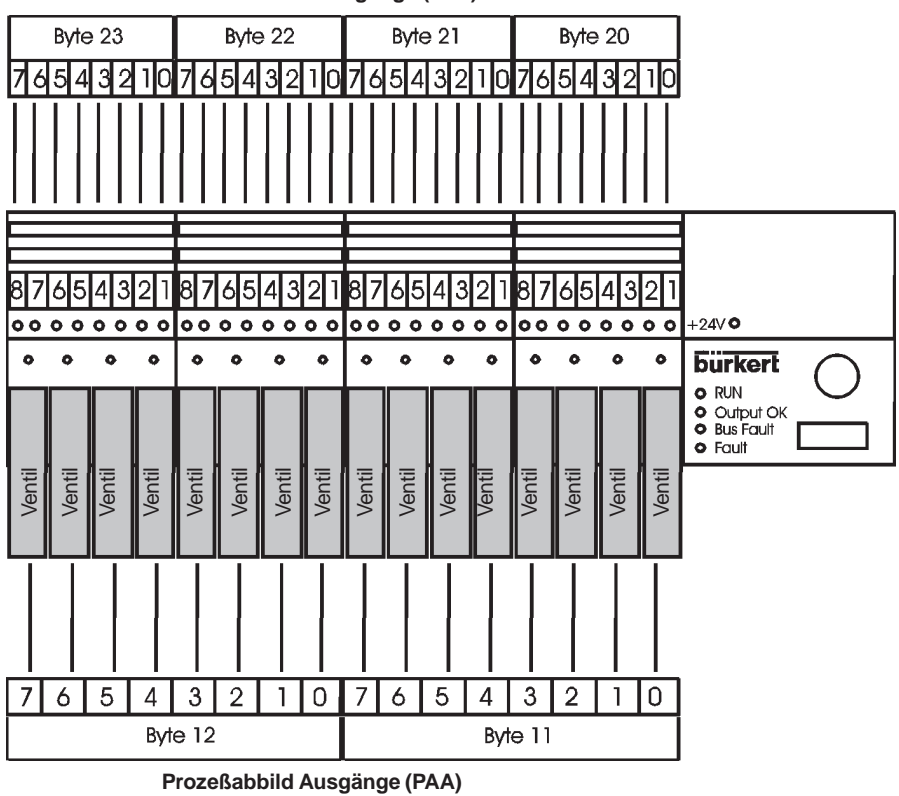

**Prozeßabbild Eingänge (PAE)**

Bild 11: Zuordnung der Ein- und Ausgänge zum Prozeßabbild der Steuerung

#### **Beispiel 2: Ventilinsel mit 16 Ventilen (Ausgänge) und 32 Rückmeldern (Eingänge)**

- PROFIBUS-DP-Adresse 5
- Die Ventile 1-8 belegen im Prozeßabbild "Ausgänge" (PAA) Byte 11
- Die Ventile 9-16 belegen im Prozeßabbild "Ausgänge" (PAA) Byte 20
- Die Rückmelder 1-8 belegen im Prozeßabbild "Eingänge" (PAE) Byte 10
- Die Rückmelder 9-16 belegen im Prozeßabbild "Eingänge" (PAE) Byte 15<br>• Die Rückmelder 17-32 belegen im Prozeßabbild "Eingänge" (PAE) Byte 20
	- Die Rückmelder 17-32 belegen im Prozeßabbild "Eingänge" (PAE) Byte 20-21
- Mode: Normaler Eingangsmode
- Eingangsfilter aktiv

#### **DIP-Schalter:**

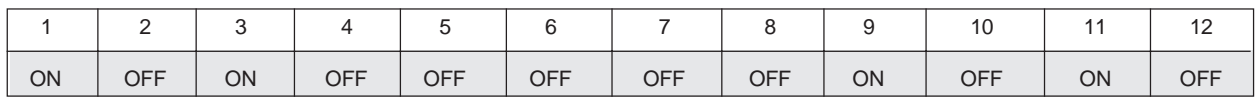

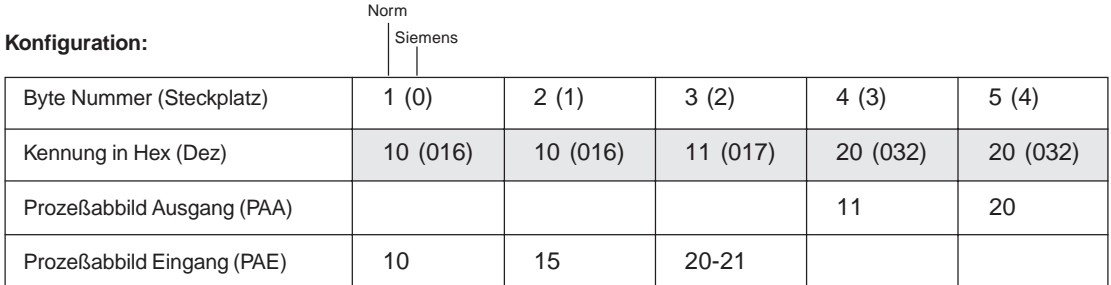

**Zuordnung der Ein- und Ausgänge zum Prozeßabbild der Steuerung**

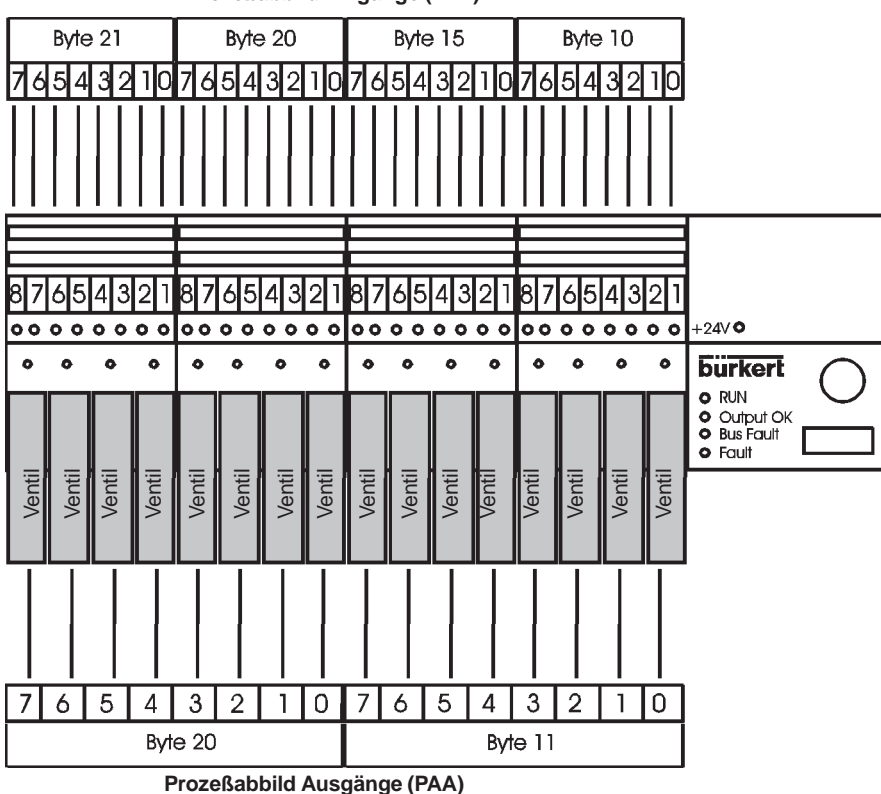

**Prozeßabbild Eingänge (PAE)**

Bild 12: Zuordnung der Ein- und Ausgänge zum Prozeßabbild der Steuerung

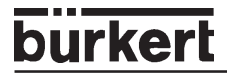

#### **Beispiel 3: Ventilinsel mit 16 Ventilen (Ausgänge) und 32 Rückmeldern (Eingänge)**

- PROFIBUS-DP-Adresse 6
- Die Ventile 1-16 belegen im Prozeßabbild "Ausgänge" (PAA) Byte 11+12
- Die Rückmelder 1,3,5..15 belegen im Prozeßabbild "Eingänge" (PAE) Byte 10
- Die Rückmelder 2,4,6..16 belegen im Prozeßabbild "Eingänge" (PAE) Byte 16
- Die Rückmelder 17,19,..31 belegen im Prozeßabbild "Eingänge" (PAE) Byte 11<br>• Die Rückmelder 18.20, 32 belegen im Prozeßabbild, Eingänge" (PAE) Byte 17
	- Die Rückmelder 18,20,..32 belegen im Prozeßabbild "Eingänge" (PAE) Byte 17
- Modus: "Versetzte Eingänge"
- Eingangsfilter aktiv

#### **DIP-Schalter:**

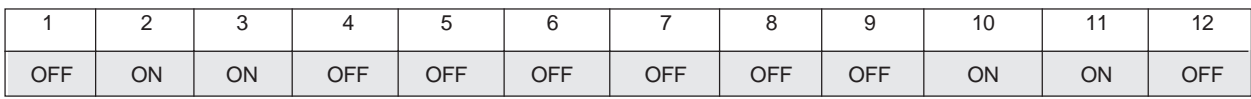

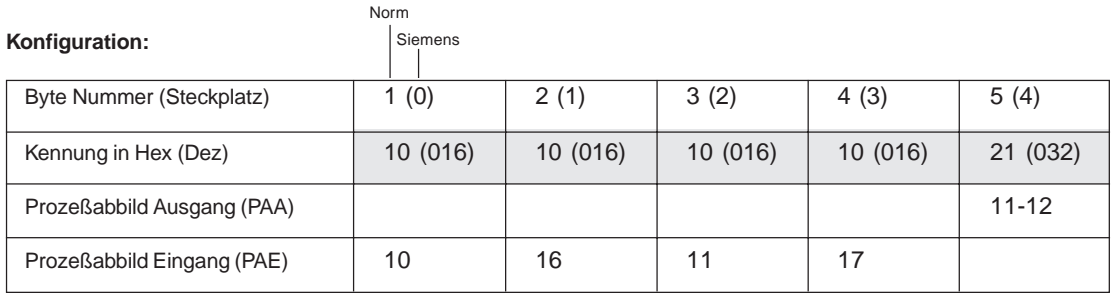

#### **Zuordnung der Ein- und Ausgänge zum Prozeßabbild der Steuerung**

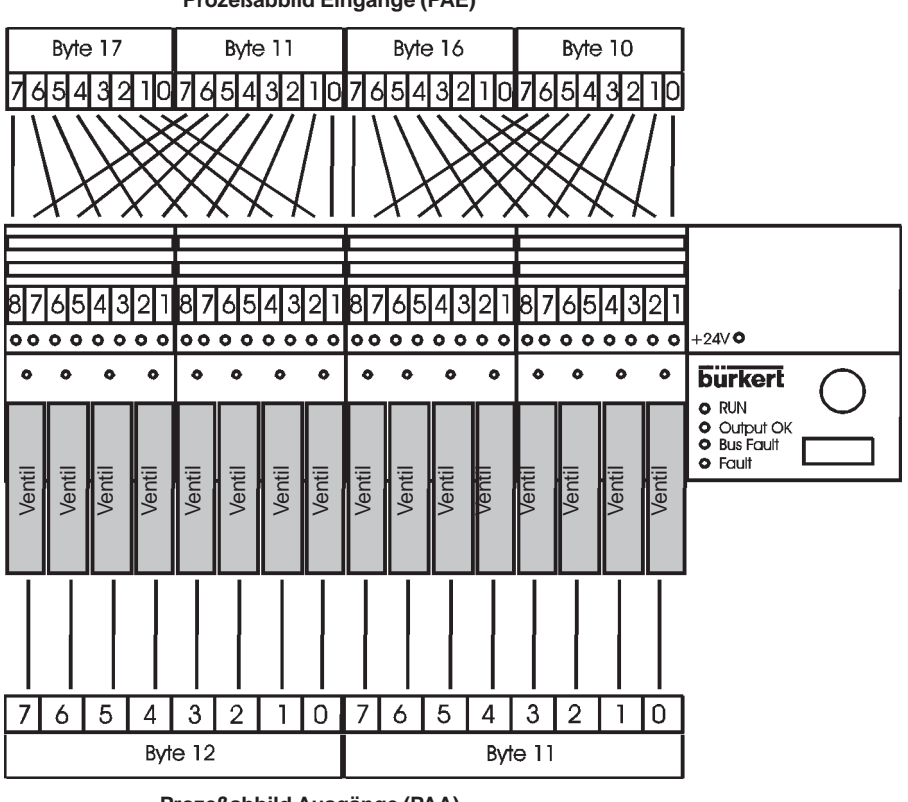

**Prozeßabbild Eingänge (PAE)**

**Prozeßabbild Ausgänge (PAA)**

Bild 13: Zuordnung der Ein- und Ausgänge zum Prozeßabbild der Steuerung

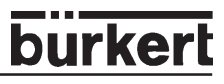

#### **Beispiel 4: Ventilinsel mit 16 Ventilen (Ausgänge) und 32 Rückmeldern (Eingänge) jede zweite Rückmeldung wird nicht berücksichtigt**

- PROFIBUS-DP-Adresse 7
- Die Ventile 1-8 belegen im Prozeßabbild "Ausgänge" (PAA) Byte 17
- Die Ventile 9-16 belegen im Prozeßabbild "Ausgänge" (PAA) Byte 10
- Die Rückmelder 1, 3, 5..15 belegen im Prozeßabbild "Eingänge" (PAE) Byte 18<br>• Die Rückmelder 17 19 31 belegen im Prozeßabbild Eingänge" (PAE) Byte 21
- Die Rückmelder 17,19,..31 belegen im Prozeßabbild "Eingänge" (PAE) Byte 21<br>• Modus: Halbierte Eingänge"
- Modus: "Halbierte Eingänge"
- Eingangsfilter aktiv

#### **DIP-Schalter:**

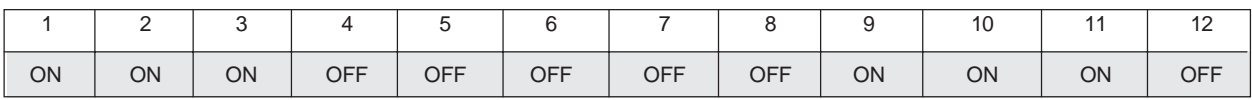

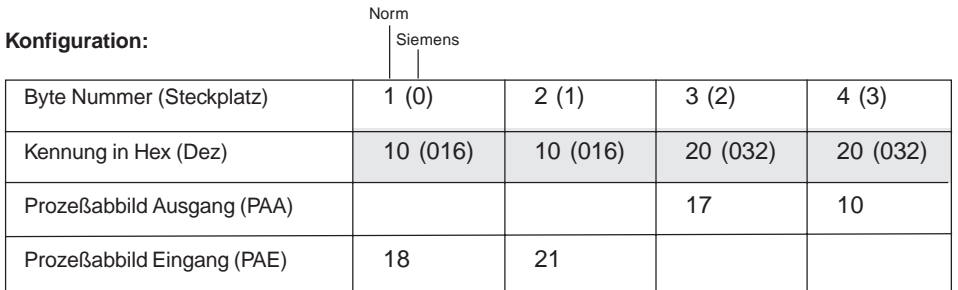

**Zuordnung der Ein- und Ausgänge zum Prozeßabbild der Steuerung**

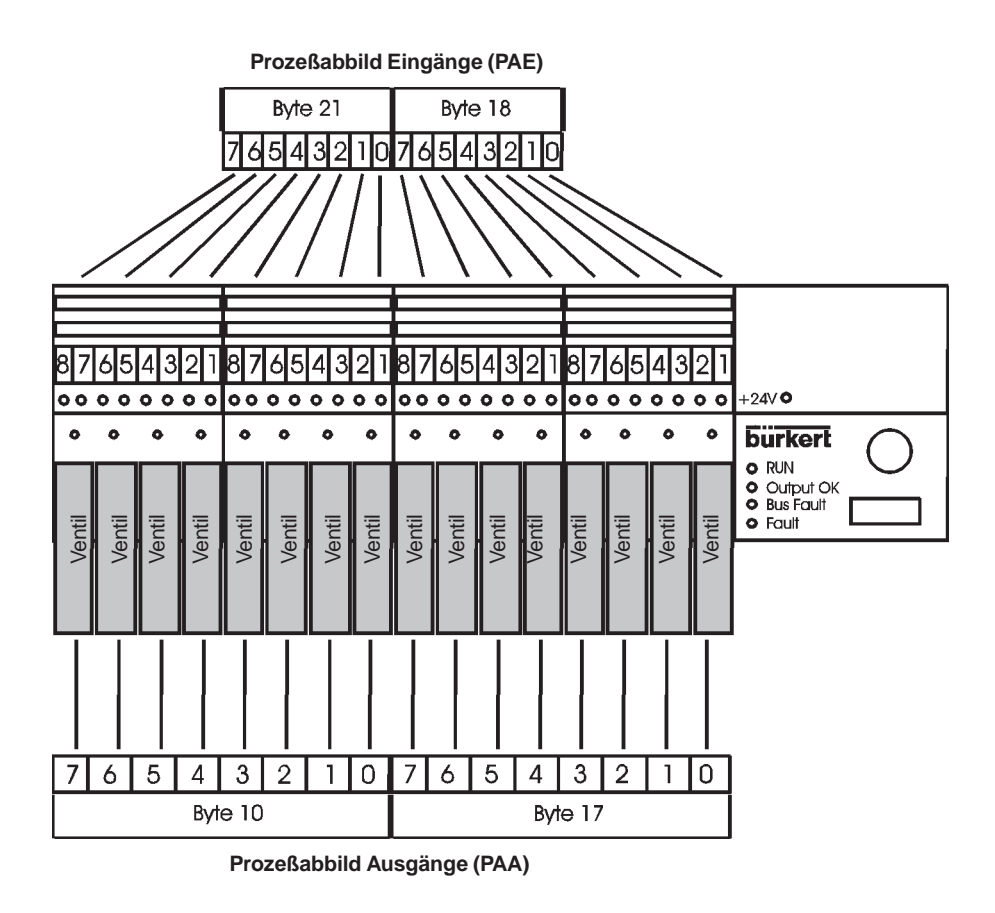

Bild 14: Zuordnung der Ein- und Ausgänge zum Prozeßabbild der Steuerung

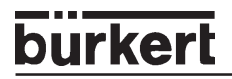

#### **5.1.6.3.5 Parametrierung der Ventilinsel mit Erweiterungsinsel(n) - Byte-weise Zusammensetzung der Ein- und Ausgänge**

Durch die Parametrierung **können** die für den Eingangsmodus und den Eingangsfilter gewählten Einstellungen **der Hauptventilinsel** verändert werden. D.h. wenn Sie eine Einstellung wählen möchten, die nicht der Stellung der DIP-Schalter 9 – 11 bzw. der Einstellung im EEPROM entspricht, können Sie durch die Anwenderdaten (Hexparameter) bei der Parametrierung auch nachträglich noch den von Ihnen gewünschten Eingangsmodus und Eingangsfilter setzen.

Ferner können Sie die Länge der gerätebezogenen Diagnose einstellen, wobei die lange Diagnose erst bei Verwendung von mehr als vier Erweiterungsinseln sinnvoll ist.

Anwenderdaten (User Parameter) sind nicht notwendig, wenn Sie die Einstellungen gemäß DIP-Schalter 9 – 11 bzw. der im EEPROM hinterlegten Werte beibehalten.

Die Einstellungen mittels der Parametrierung haben höchste Priorität.

Beim Setzen der Einstellungen sind folgende Anwenderdaten zulässig:

- ohne Änderung des Eingangsmodus / -filters

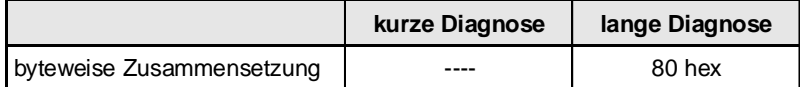

- Änderung des Eingangsmodus / -filters

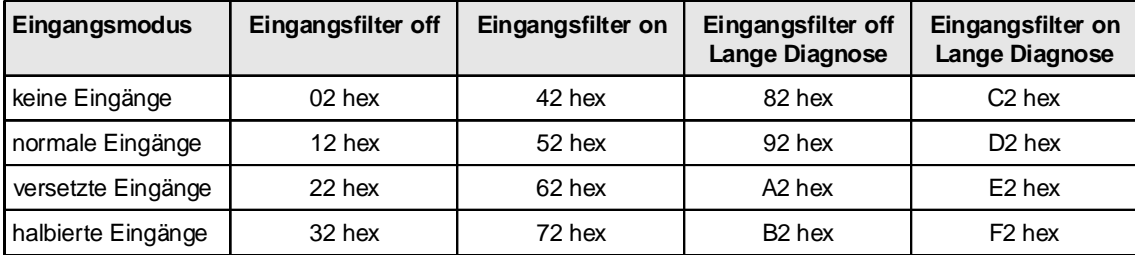

#### **5.1.6.3.6 Konfiguration der Ventilinsel mit Erweiterungsinsel(n) - Byte-weise Zusammensetzung der Ein- und Ausgänge**

Die Einstellungen der gewünschten Konfiguration, d.h. das Setzen verschiedener Kennungen erfolgt im Allgemeinen mit Hilfe der GSD-Datei. Bis zu 18 Kennungen (Steckplätze) können vergeben werden.

Jede Erweiterungsinsel beginnt mit einem neuen Byte im Prozeßabbild. Für die Hauptinsel und jede Erweiterungsinsel werden 2 Kennungen verwendet, d.h. bei der Byte-weisen Konfiguration müssen die Kennungen einer Ventilinsel zusammenhängen. Jede Ventilinsel kann mit 4 Eingangsbyte und 3 Ausgangsbyte konfiguriert werden. Für den Fall, dass bei einer Ventilinsel keine Eingänge bzw. Ausgänge vorhanden sind, wird für die Kennung 0 (Leerplatz) eingegeben.

#### **Manuelle Konfiguration**

Wenn keine GSD-Datei vorhanden ist, muß die Konfiguration manuell erfolen. Es gelten die nachfolgenden Angaben.

Die Kennungen sind wie folgt aufgebaut:

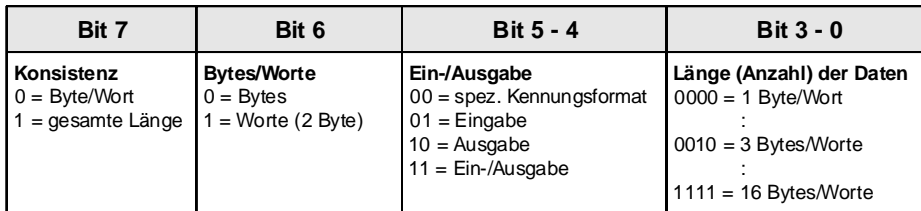

Beispiele:

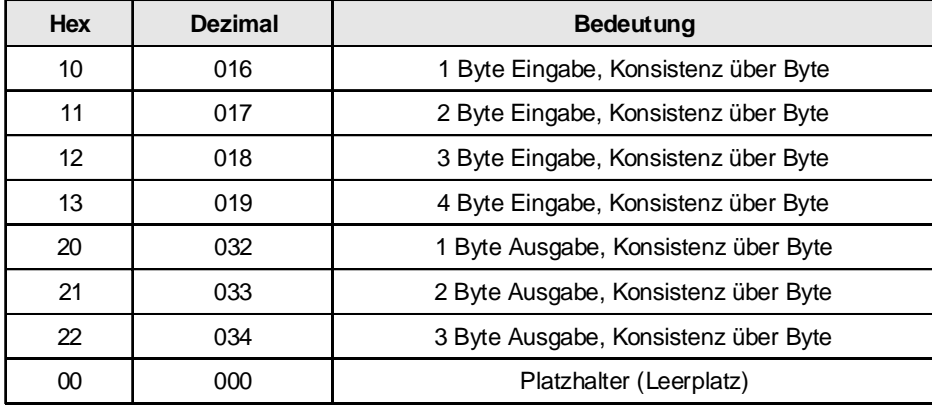

Konfiguration:

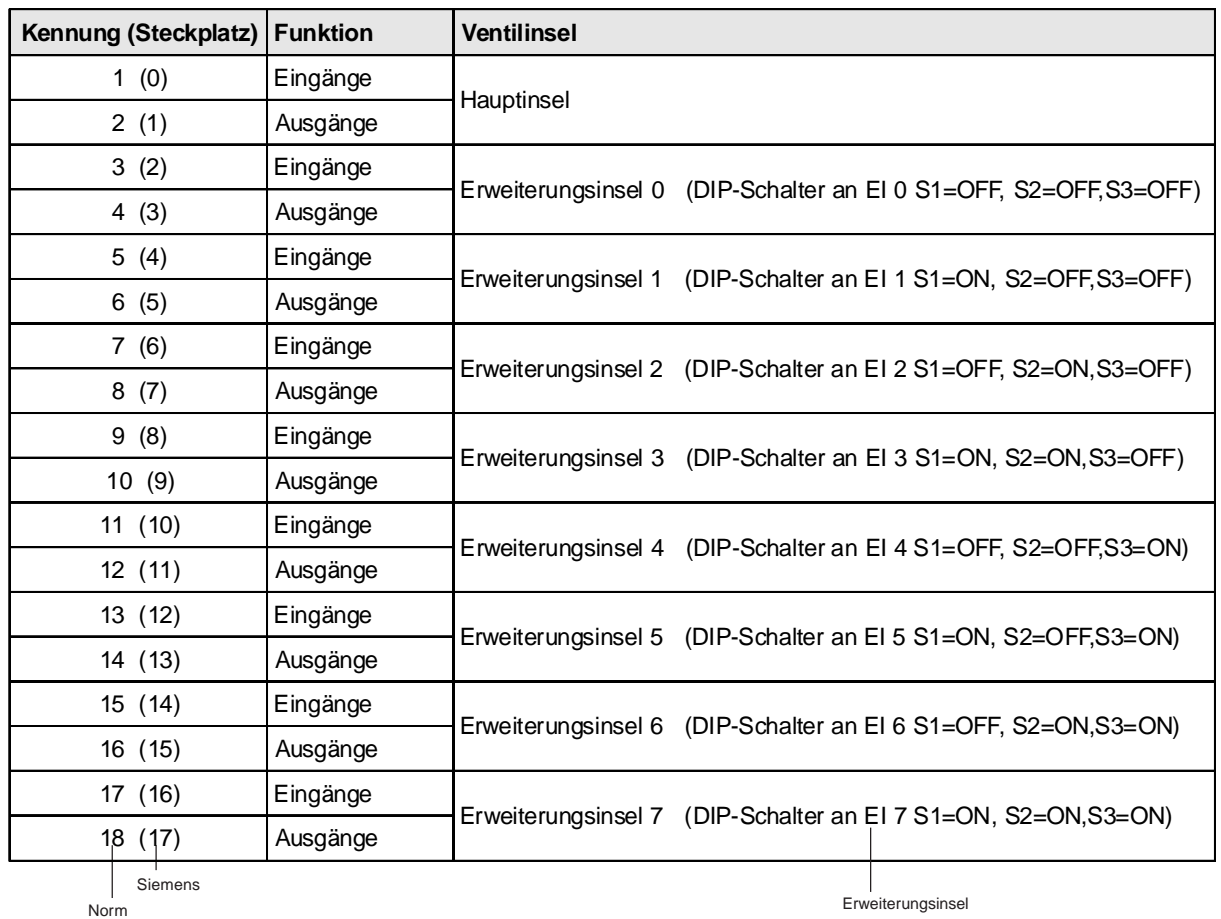

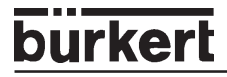

#### **Beispiel 5: Hauptinsel und 3 Erweiterungsinseln Hauptinsel mit 8 Ventilen (Ausgänge) und 16 Rückmeldern (Eingänge)**

- PROFIBUS-DP-Adresse 8
- Die Ventile 1-8 belegen im Prozeßabbild "Ausgänge" (PAA) Byte 30
- Die Rückmelder 1-16 belegen im Prozeßabbild "Eingänge" (PAE) Byte 15+16
- Modus: normaler Eingangsmode
- Eingangsfilter aktiv

• RIO-Interface

**DIP-Schalter Hauptinsel:**

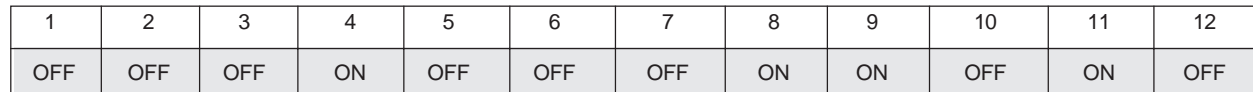

#### **Erweiterungsinsel 0 mit 8 Ventilen (Ausgänge) und 16 Rückmeldern (Eingänge)**

- Adresse 0 (Erweiterungsinsel 0 hat immer die Adresse 0)
- Die Ventile 1-8 belegen im Prozeßabbild Ausgänge (PAA) Byte 12
- Die Rückmelder 1-16 belegen im Prozeßabbild Eingänge (PAE) Byte 20+21
- Modus: normaler Eingangsmode
- Eingangsfilter aktiv

#### **DIP-Schalter Erweiterungsinsel 0:**

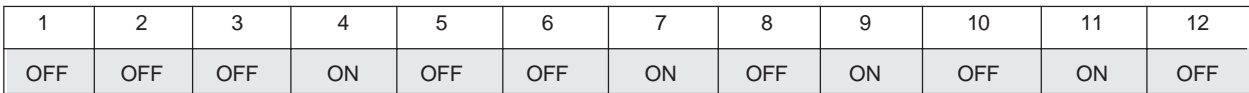

#### **Erweiterungsinsel 1 mit 8 Ventilen (Ausgänge) und 16 Rückmeldern (Eingänge)**

- Adresse 1 (Erweiterungsinsel 1 hat immer die Adresse 1)
- Die Ventile 1-8 belegen im Prozeßabbild Ausgänge (PAA) Byte 15
- Die Rückmelder 1-16 belegen im Prozeßabbild Eingänge (PAE) Byte 17+18
- Modus: normaler Eingangsmode
- Eingangsfilter aktiv

#### **DIP-Schalter Erweiterungsinsel 1:**

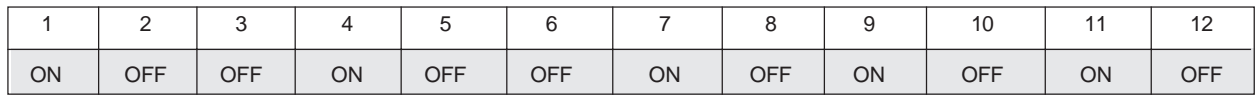

#### **Erweiterungsinsel 2 mit 8 Ventilen (Ausgänge) und 16 Rückmeldern (Eingänge)**

- Adresse 2 (Erweiterungsinsel 2 hat immer die Adresse 2)
- Die Ventile 1-8 belegen im Prozeßabbild Ausgänge (PAA) Byte 16
- Die Rückmelder 1-16 belegen im Prozeßabbild Eingänge (PAE) Byte 22+23
- Modus: normaler Eingangsmode
- Eingangsfilter aktiv

**DIP-Schalter Erweiterungsinsel 2:**

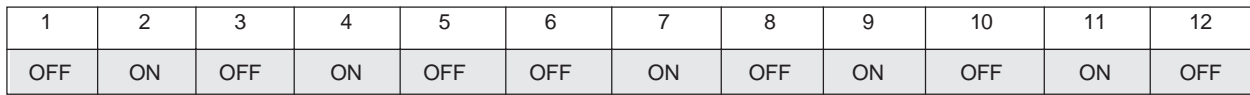

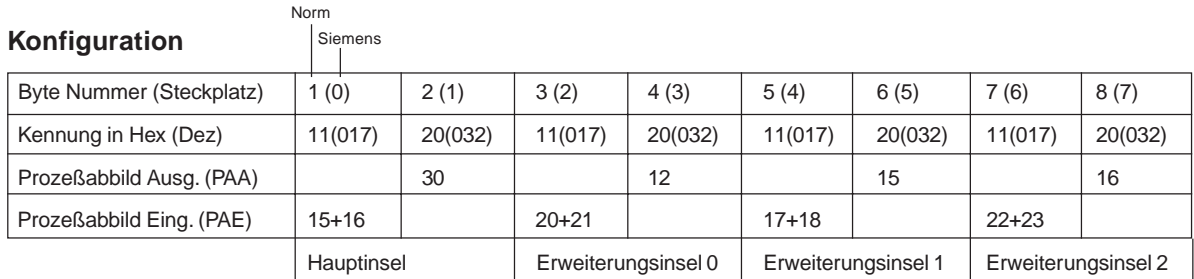

#### **Zuordnung der Ein- und Ausgänge zum Prozeßabbild der Steuerung**

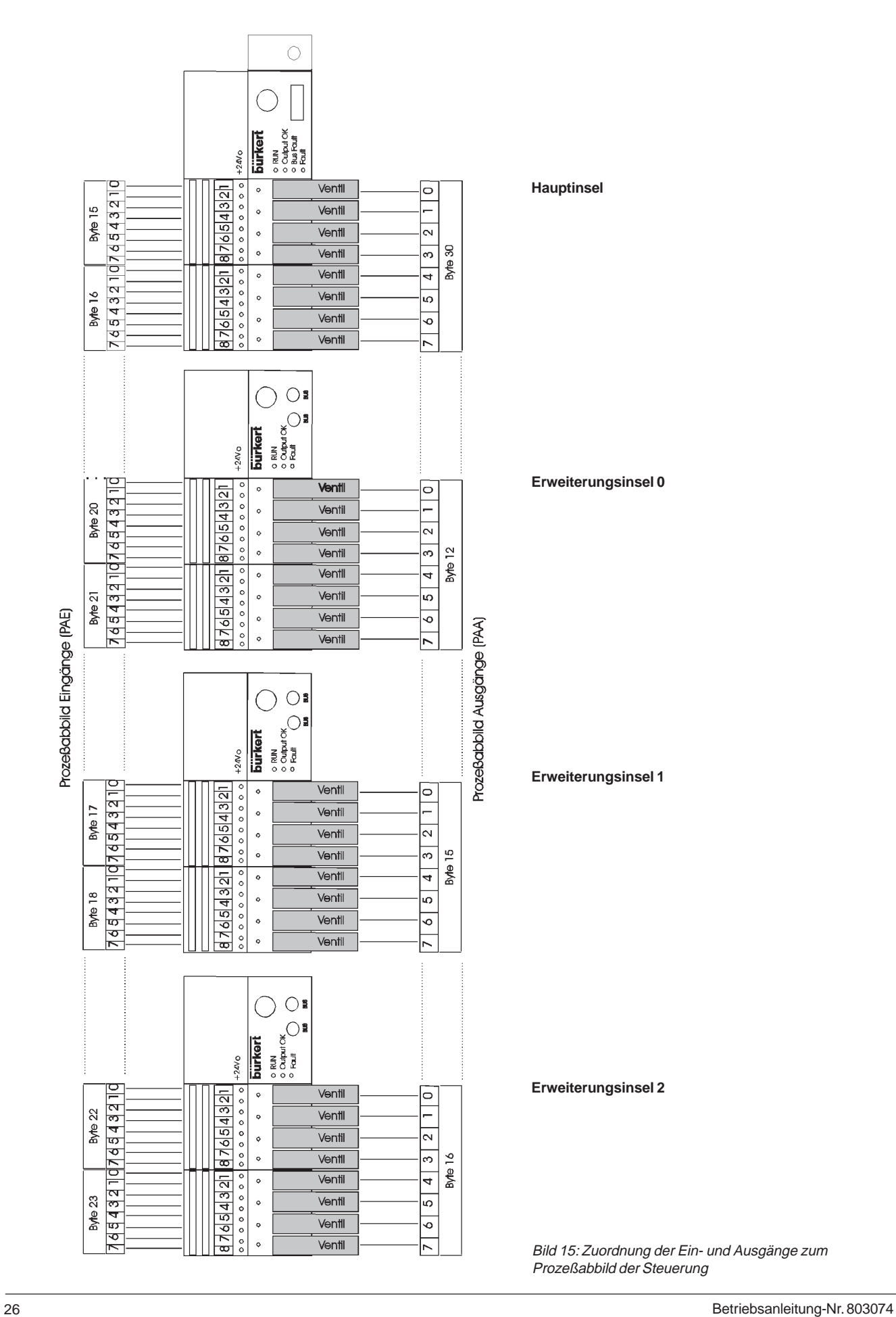

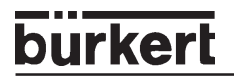

#### **5.1.6.3.7 Parametrierung (Hexparameter1 / User\_Prm\_Data2 ) der Ventilinsel mit Erweiterungsinsel(n)**

**- Bit-weise Zusammensetzung der Ein- und Ausgänge**

Bei der bitweisen Zusammensetzung der Ein- und Ausgänge ist es zwingend erforderlich durch die Parametrierung Anwenderdaten (Hexparameter) zu übertragen.

Mindestdaten sind neben der Einstellung der Zusammensetzung auch die Angaben darüber, wieviele Eingänge und Ausgänge an der Haupinsel, an der Erweiterungsinsel 0, usw., vorhanden sind.

Die Länge der gerätebezogenen Diagnose ist einstellbar, wobei die lange Diagnose erst bei Verwendung von mehr als vier Erweiterungsinseln von Bedeutung ist.

Ferner **können** die für den Eingangsmodus und den Eingangsfilter gewählten Einstellungen **der Hauptinsel** verändert werden. D.h. wenn Sie eine Einstellung wählen möchten, die nicht der Stellung der DIP-Schalter 9 – 11 bzw. der Einstellung im EEPROM entspricht, können Sie durch die Anwenderdaten (Hexparameter) bei der Parametrierung nachträglich den von Ihnen gewünschten Eingangsmodus und Eingangsfilter setzen.

Die Einstellungen mittels Parametrierung haben höchste Priorität.

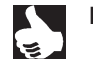

HINWEIS | In vielen Konfigurationstools besteht kein direkter Zugriff auf Byte 1 bis 7. Bei Siemens (Step 5 und Step 7) beginnen die Parameter (Hexparameter) bei Byte 8

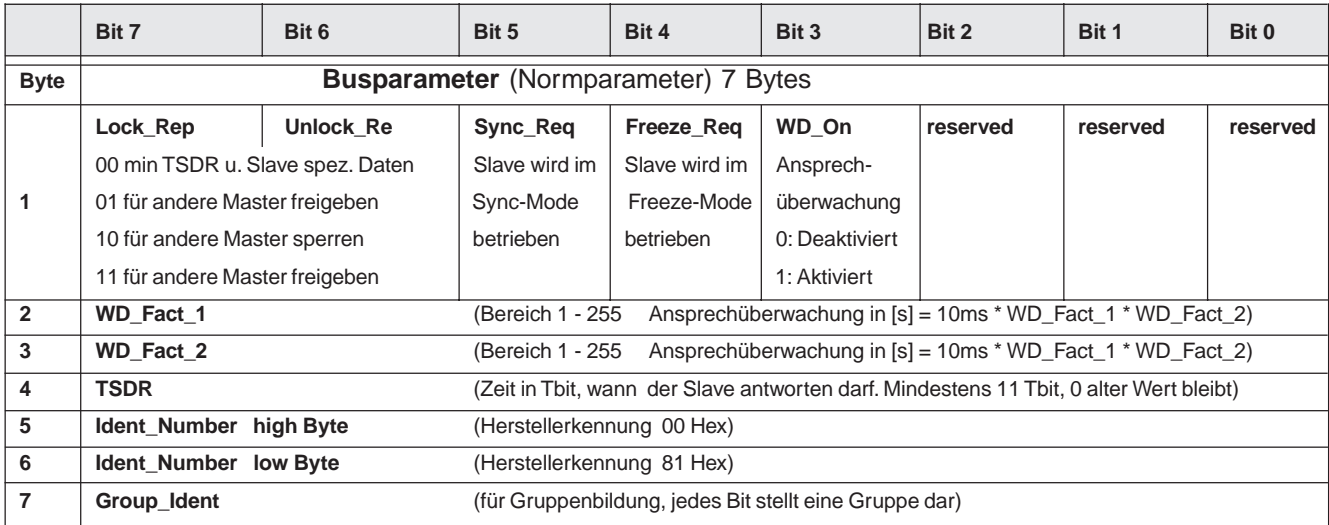

**Norm** 

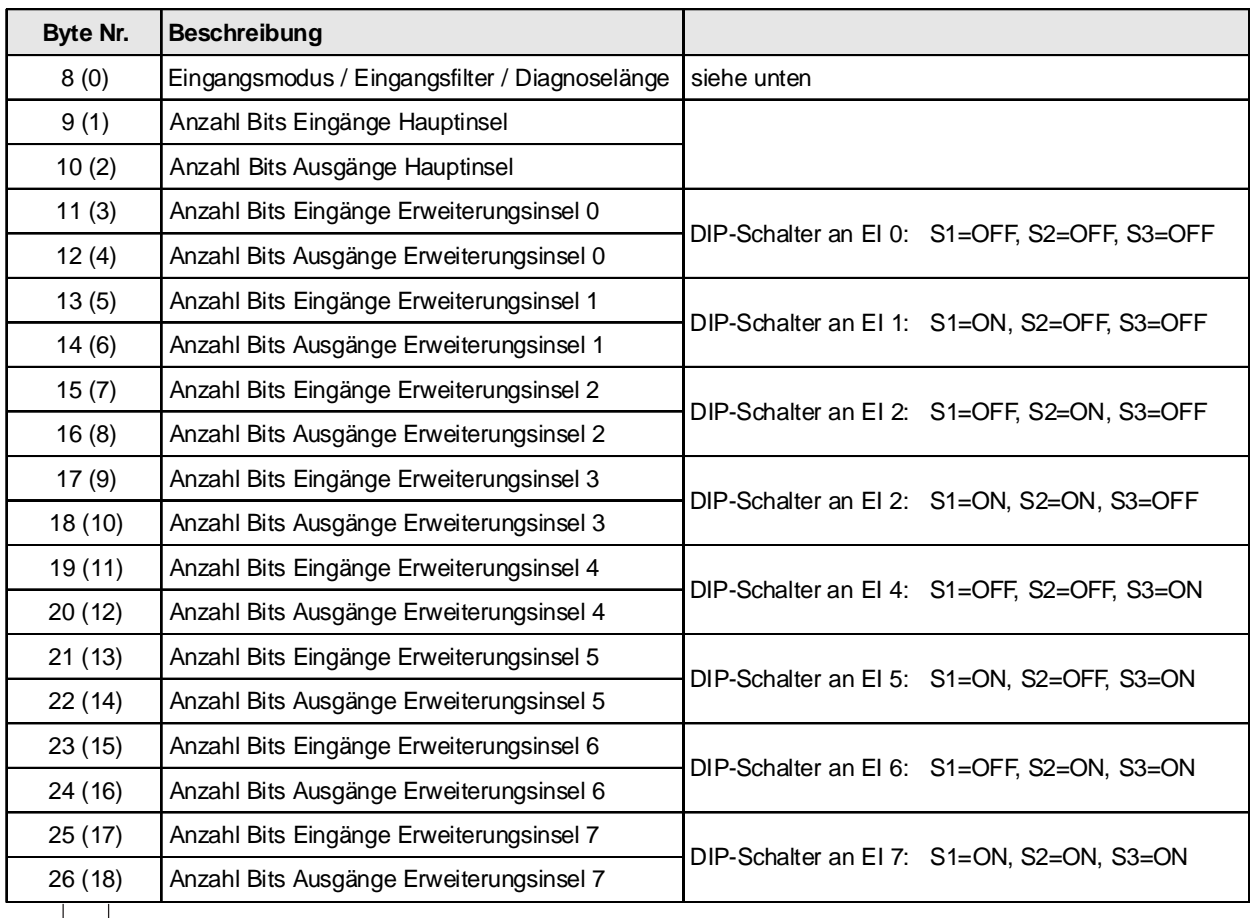

Beim Setzen der Einstellungen im Paramter-Telegramm sind folgende Werte zulässig:

|<br>Siemens

Norm

#### **Byte 8 (0)**

Für das Byte 8 (0) ist eine nähere Betrachtung notwendig. Dabei ist es von entscheidender Bedeutung, ob der Eingangsmodus und filter entsprechend der Einstellung durch DIP-Schalter bzw. EEPROM beibehalten wird oder bei der Parametrierung nochmals geändert werden soll.

- ohne Änderung des Eingangsmodus / -filters

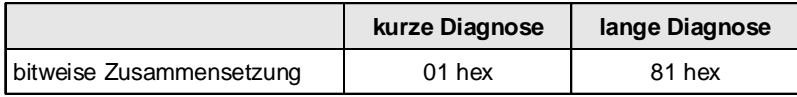

- Änderung des Eingangsmodus / -filters

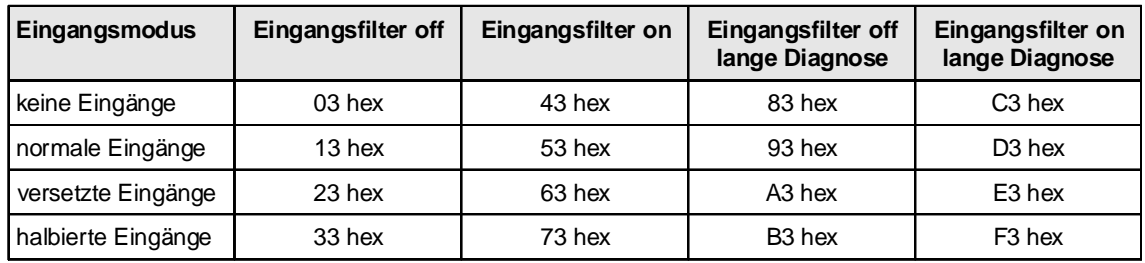

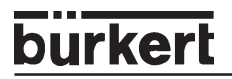

#### **5.1.6.3.8 Konfiguration der Ventilinsel mitErweiterungsinsel(n) - Bit-weise Zusammensetzung der Ein- und Ausgänge**

Die Einstellungen der gewünschten Konfiguration, d.h. das Setzen verschiedener Kennungen erfolgt im Allgemeinen mit Hilfe der GSD-Datei.

Durch die Verwendung verschiedener Kennungen, hat der Benutzer die Möglichkeit die Belegung der Eingangs- und Ausgangsbytes im Prozeßabbild frei zuzuordnen. Die Kennungen sind unabhängig von den einzelnen Ventilinseln.

Die Eingänge bzw. Ausgänge werden von der Hauptinsel und den Erweiterungsinseln zu je einem Bitstrom entsprechend der Parametrierung (vorheriges Kapitel) zusammengesetzt. Über die Kennungen können die Bytes entsprechend im Prozeßabbild verteilt werden.

### **Beispiel mit Eingängen:**

Erweiterungsinsel 0 12 Bit Eingänge, Erweitrungsinsel 1 6 Bit Eingänge  $U =$  unbenutztes Bit

4 Bit Eingänge,

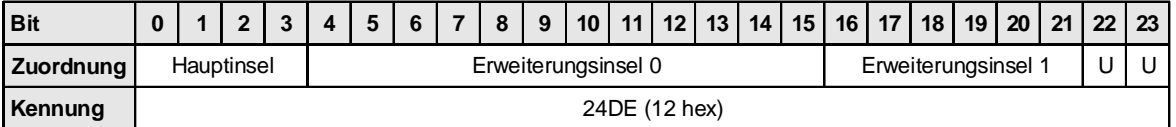

oder

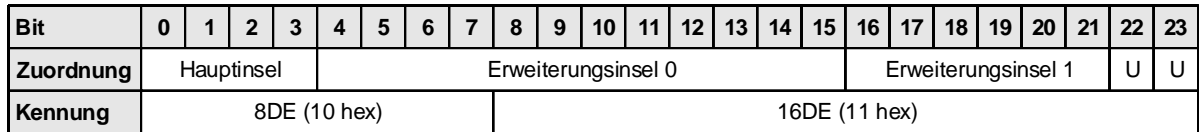

oder

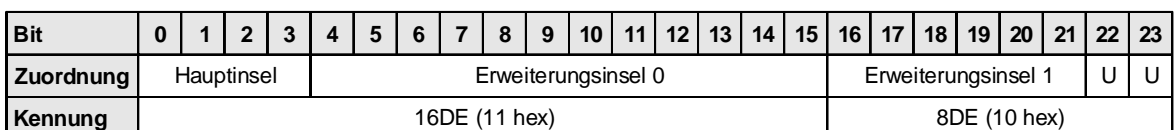

oder

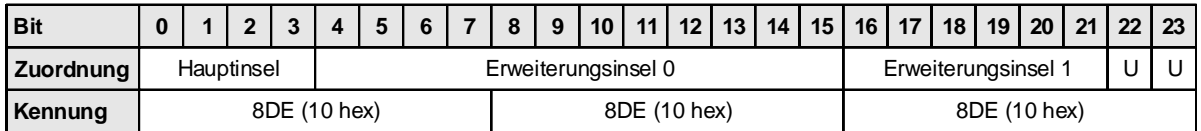

Mit den Ausgängen wird in gleicher Weise verfahren

#### **Manuelle Konfiguration**

Wenn keine GSD-Datei vorhanden ist, muß die Konfiguration manuell erfolen. Es gelten die nachfolgenden Angaben. Dabei kann ein Konfigurationstelegramm eine oder mehrere Kennungen enthalten, wodurch die Zuordnung durch den Benutzer frei wählbar ist.

Die Kennungen sind wie folgt aufgebaut:

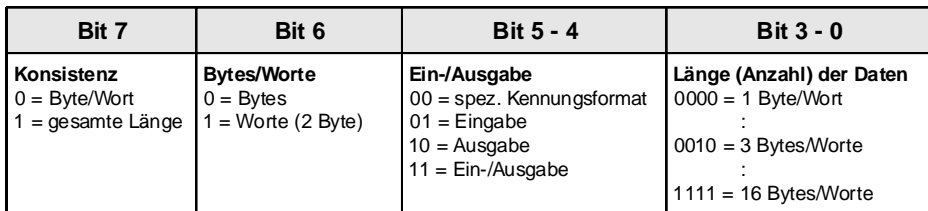
Beispiele:

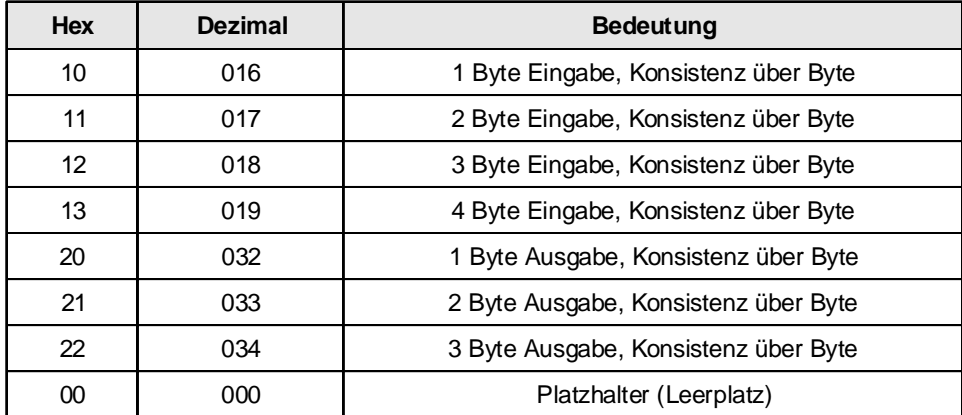

# burkerl

#### **Beispiel 6: Hauptinsel mit 3 Erweiterungsinseln Hauptinsel mit 3 Ventilen (Ausgänge) und 3 Rückmeldern (Eingänge); jede zweite Rückmeldung wird nicht berücksichtigt**

- PROFIBUS-DP-Adresse 9
- Modus: "Halbierte Eingänge"
- Eingangsfilter aktiv
- RIO-Interface

### **DIP-Schalter Hauptinsel:**

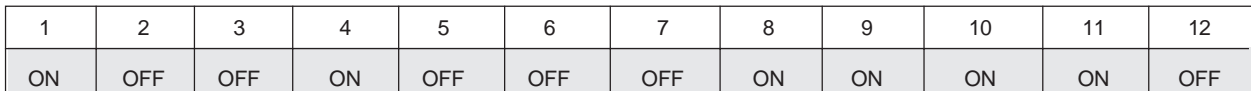

#### **Erweiterungsinsel 0 mit 4 Ventilen (Ausgänge) und keinen Rückmeldern**

• Adresse 0 (Erweiterungsinsel 0 hat immer die Adresse 0)

**DIP-Schalter Erweiterungsinsel 0:**

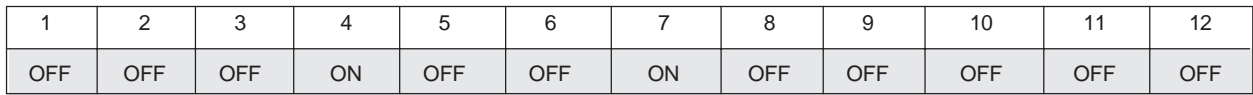

#### **Erweiterungsinsel 1 mit 2 Ventilen (Ausgänge) und 4 Rückmeldern (Eingänge)**

- Adresse 1 (Erweiterungsinsel 1 hat immer die Adresse 1)<br>• Modus: normaler Eingangsmode
- Modus: normaler Eingangsmode
- Eingangsfilter aktiv

**DIP-Schalter Erweiterungsinsel 1:**

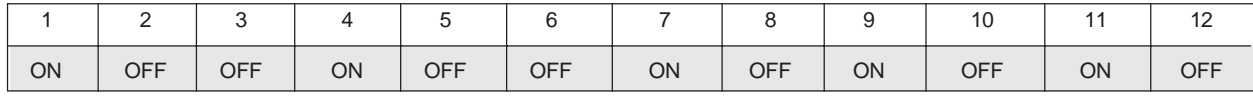

### **Erweiterungsinsel 2 mit 3 Ventilen (Ausgänge) und 6 Rückmeldern (Eingänge);**

jede zweite Rückmeldung wird nicht berücksichtigt

- Adresse 2 (Erweiterungsinsel 2 hat immer die Adresse 2)
- Modus: "Halbierte Eingänge"
- Eingangsfilter aktiv

**DIP-Schalter Erweiterungsinsel 2:**

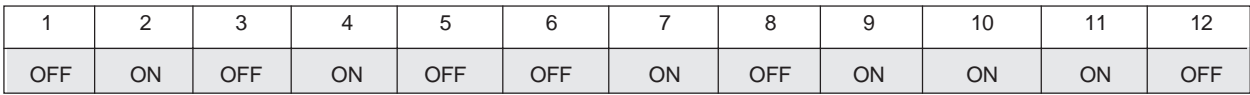

#### **Parameterdiagramm**

Hier sind nur die Anwenderparameter (User\_Prm\_Data) dargestellt. Zählung in Klammern von 0 beginnend (die meisten Konfigurationsprogramme zeigen nur Anwenderparameter). Wert im Hex-Format.

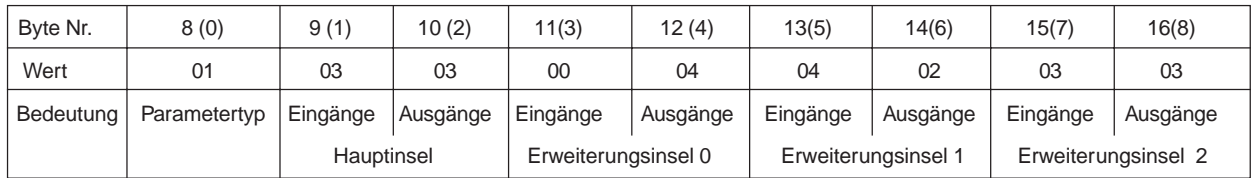

### **Konfiguration**

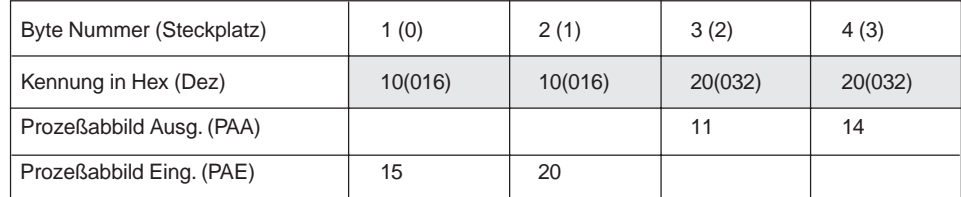

### **Zuordnung der Ein- und Ausgänge zum Prozeßabbild der Steuerung**

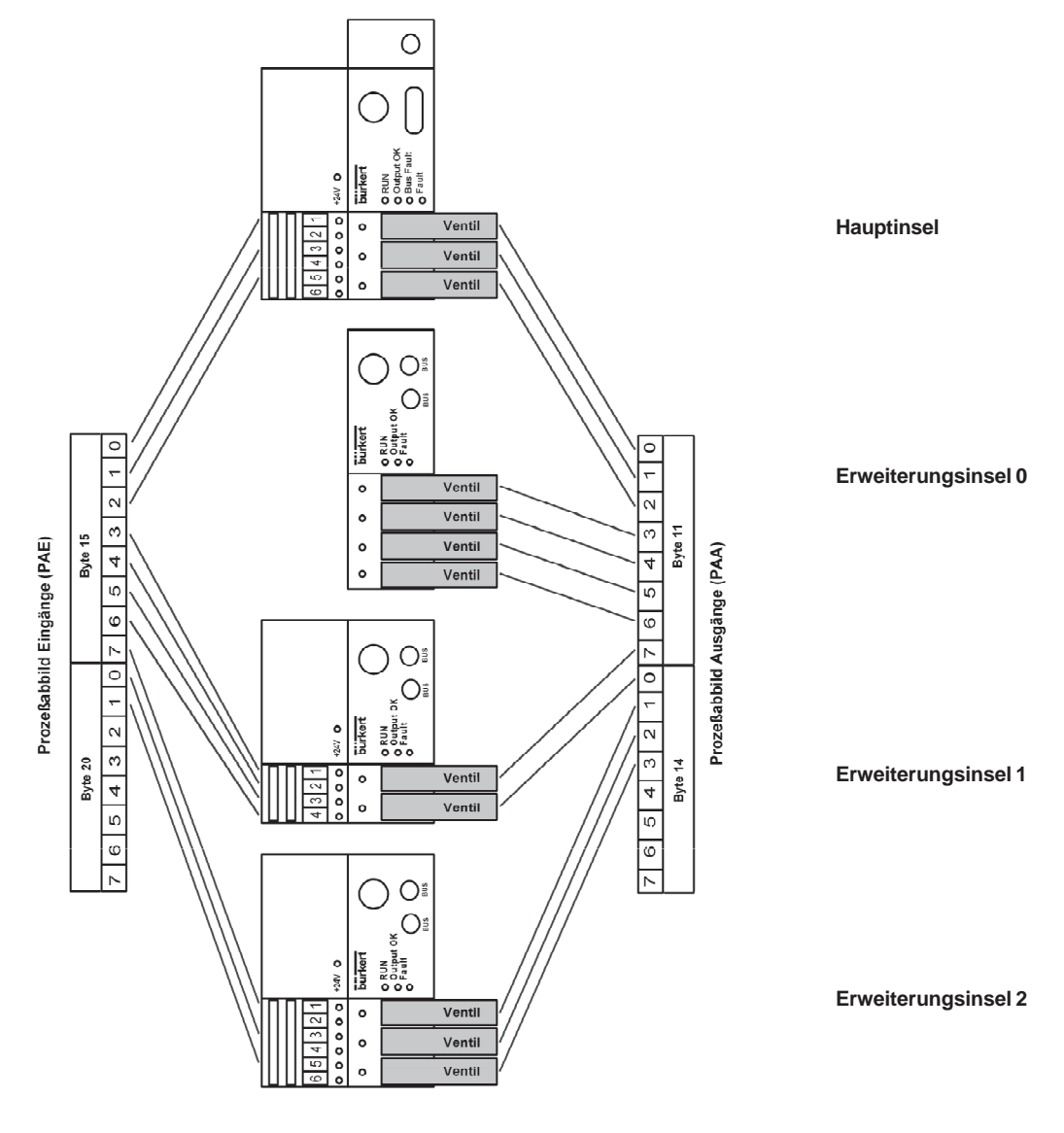

Bild 16: Zuordnung der Ein- und Ausgänge zum Prozeßabbild der Steuerung

# **5.1.6.4 Sonderfunktionen bei der Parametrierung**

#### **Parameter 0x0E : EEPROM löschen**

Wird die Teilnehmeradresse der Ventilinsel über den Bus eingestellt, dann wird diese Adresse und die evtl. zusätzlich übertragenen Anwenderdaten im EEPROM der Ventilinsel gespeichert.

Um das EEPROM bei Bedarf zu löschen, muß **0x0E (bzw. 14 dez)** als Anwenderdatum (Hexparameter) übertragen werden. Wurde beim Setzen der Adresse die spätere Änderung gesperrt, so ist das Löschen des EEPROMs die einzige Möglichkeit eine neue Adresse zu setzen.

Nach dem Löschen hat die Ventilinsel die Defaultadresse 126.

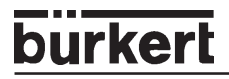

# **Parameter 0x0F : Änderung der Defaulteinstellung für die Konfiguration**

Wird bei der Konfiguration der Ventilinsel auf die Defaultwerte zurückgegriffen, werden die Maximalwerte, d.h. 4 Byte Eingänge und 3 Byte Ausgänge gesetzt und dem Prozeßabbild hinzugefügt.

Zur Auswahl einer andere Defaulteinstellung müssen folgende Anwenderdaten (Hexparameter) gesetzt werden:

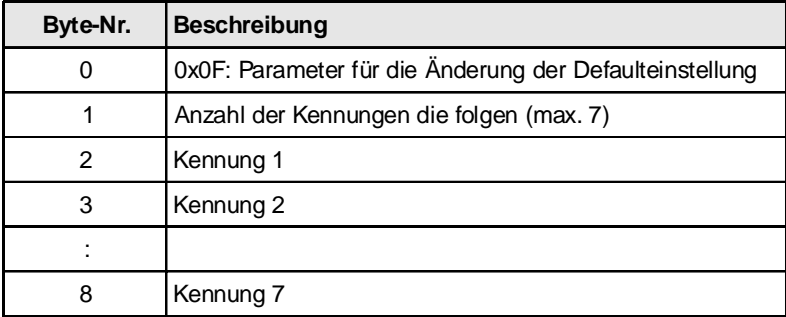

Als Kennung sind folgende Daten zulässig:

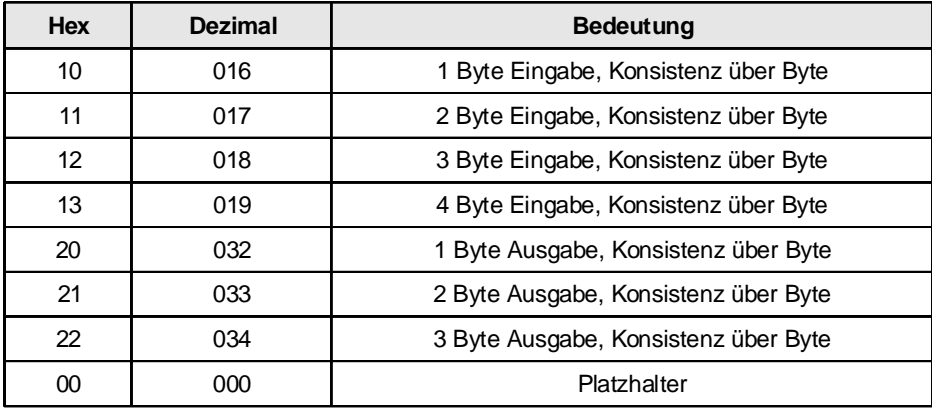

## **5.1.6.5 Diagnose**

Beim Hochlauf des Systems oder im Fehlerfall wird die Diagnose vom Master aus dem Slave ausgelesen. Die Mehrzahl der Steuerungen stellt einen Teil dieser Daten zur Verfügung.

In der gerätebezogenen Diagnosedatei (Ext\_Diag\_Data) sind folgende Daten abgelegt:

- unentbehrliche DIP-Schalterstellungen
- Fehlernummern der Parametrier- und Konfigurationsfehler
- Ausgangsspannungsfehler
- Informationen über den Ausfall einer Erweiterungsinsel
- Angaben über die Konfigurierung der Erweiterungsinsel

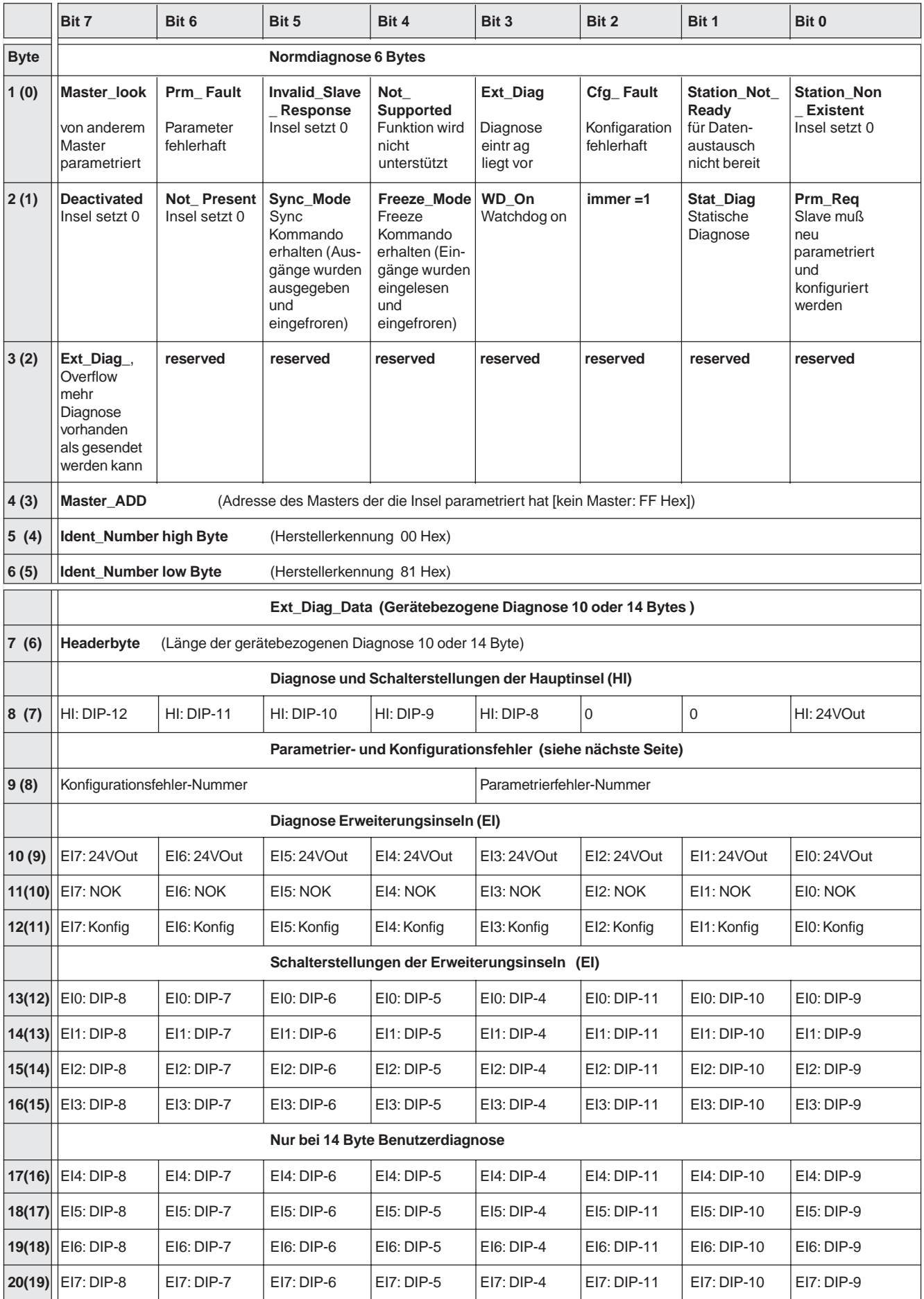

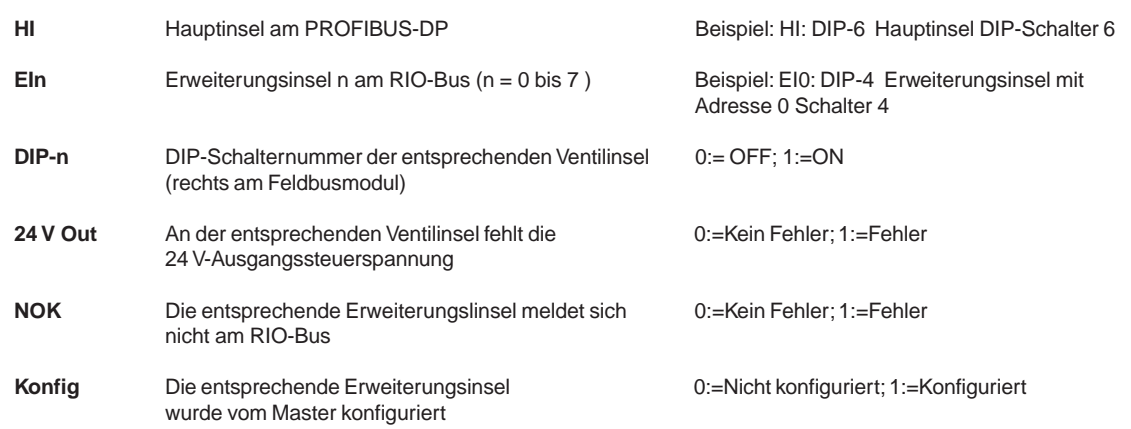

#### **Konfigurations- und Parametrierfehler**

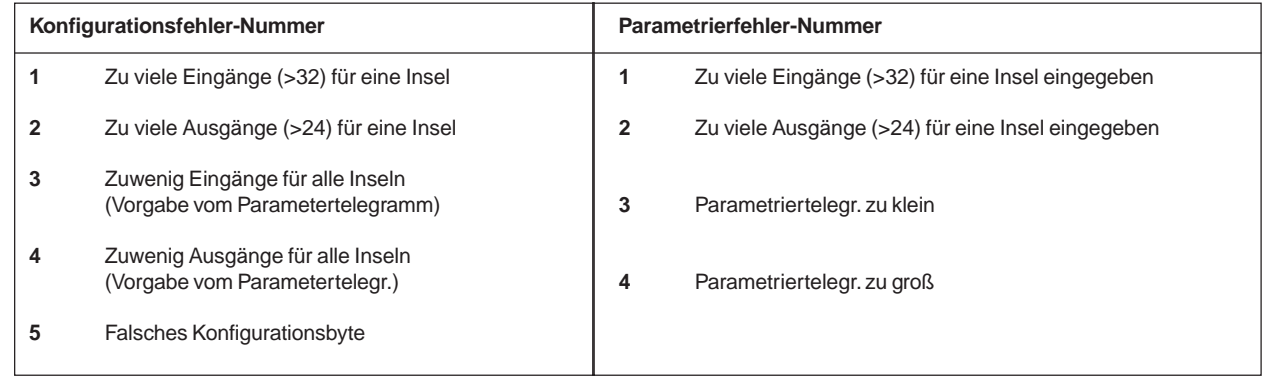

 $\overline{\mathcal{L}}$ 

### **5.2 Feldbusmodul INTERBUS-S**

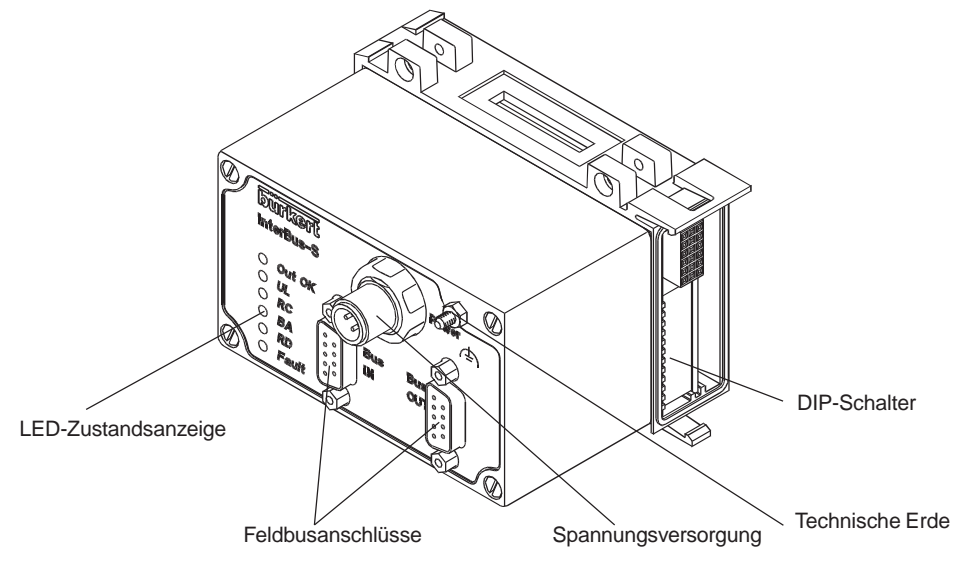

Bild 17: Gesamtübersicht Feldbusmodul INTERBUS-S

# **5.2.1 Spannungsversorgung (Power)**

Der 4polige Rund-Steckverbinder M12 (Stecker) für die Spannungsversorgung hat folgende Belegung:

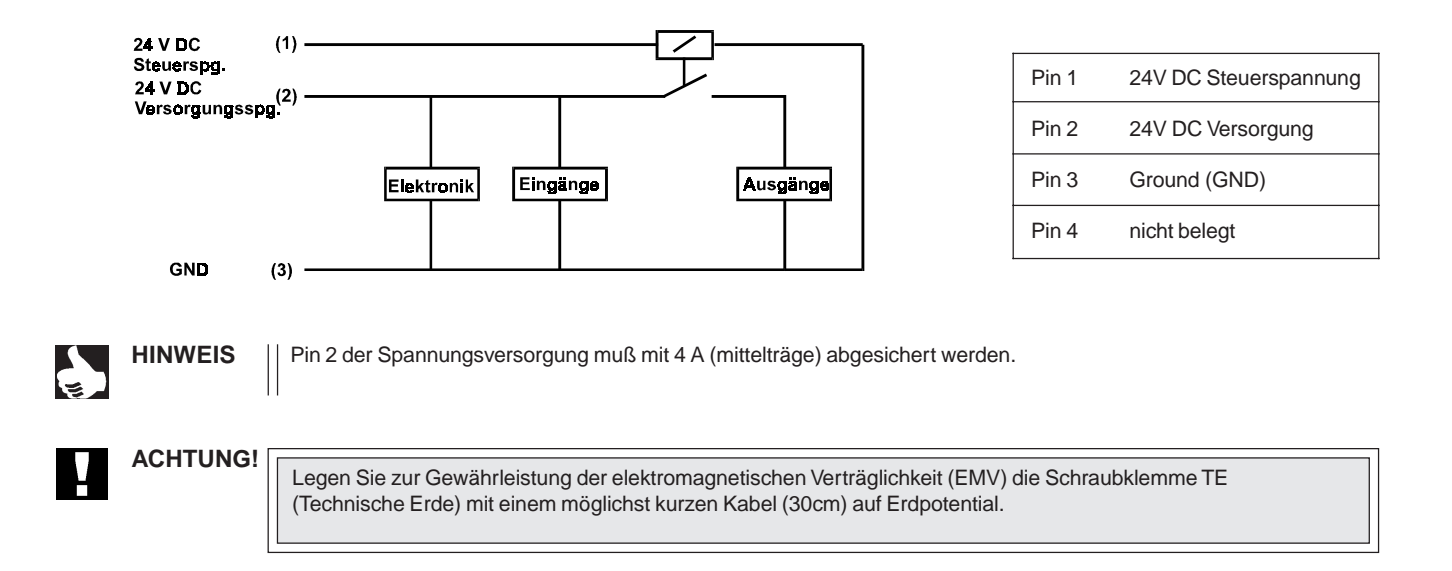

#### **Zubehör**

Steckverbinder M12 x1 (Buchse) für die Spannungsversorgung Bestellnummer 917116 D

# **5.2.2 Feldbusanschluß**

Für den Feldbusanschluß wird eine 9polige D-SUB-Verbindung eingesetzt. Nachfolgend ist die von INTERBUS-S festgelegte Belegung beschrieben.

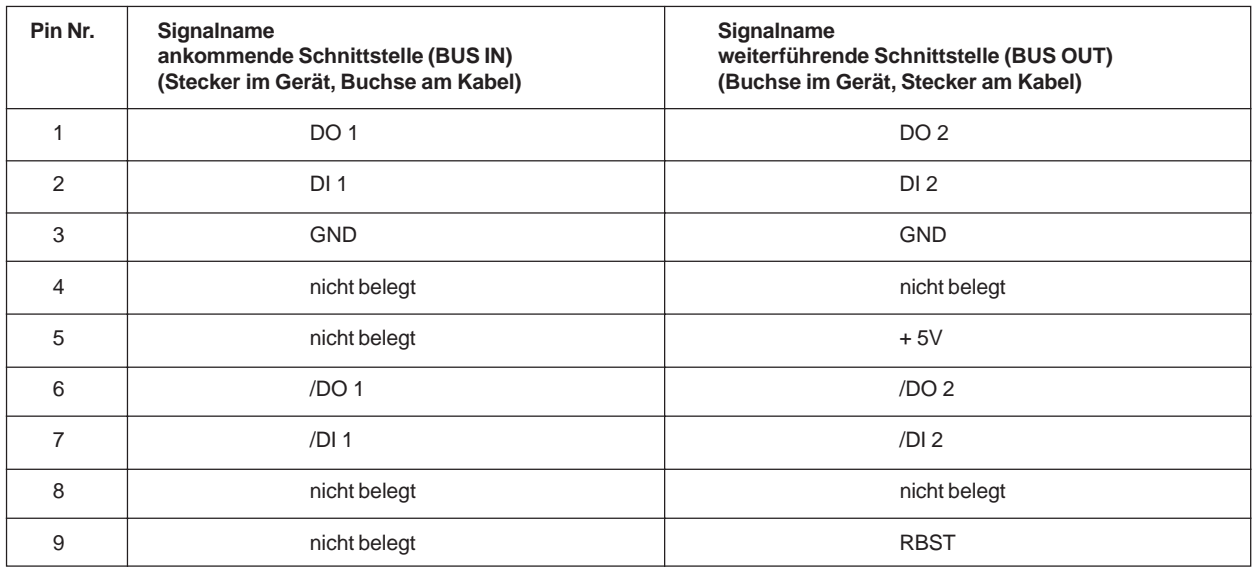

# **5.2.3 LED - Zustandsanzeige**

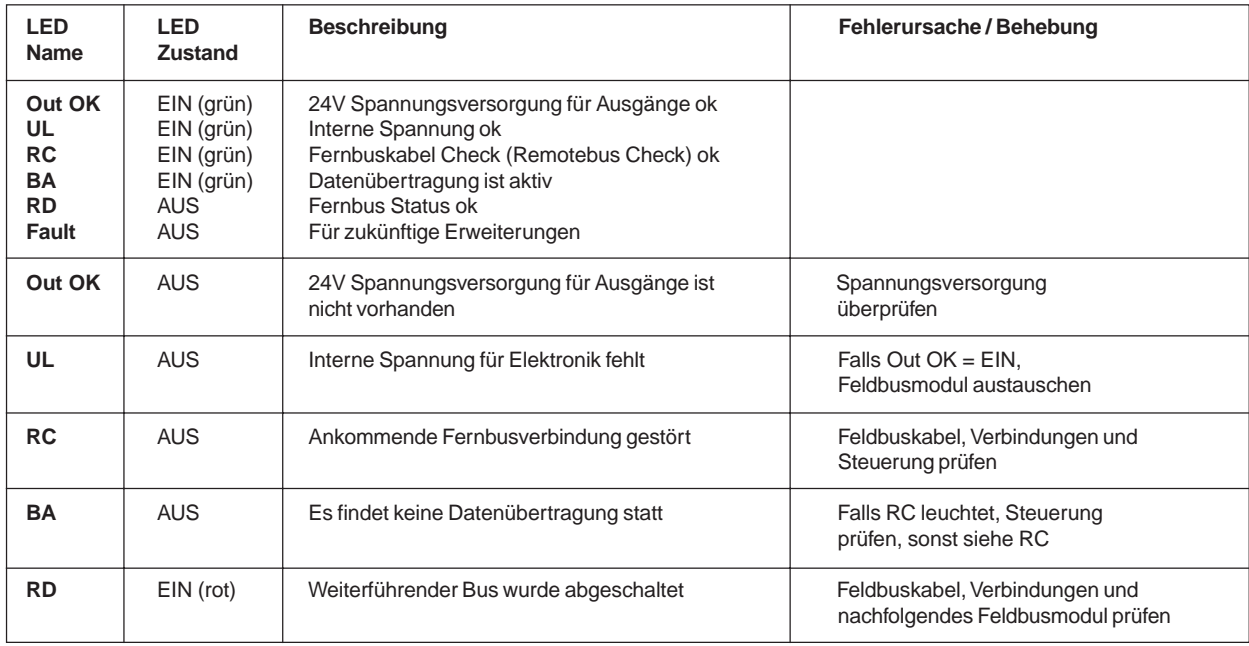

# **5.2.4 Einstellungen der DIP-Schalter**

Über die DIP-Schalter nehmen Sie Einstellungen am Feldbusmodul vor. Diese befinden sich auf der rechten Seite, im unteren Teil des Busmoduls (siehe auch Gesamtübersicht). Entfernen Sie das aufgesteckte Abschlußmodul, damit die DIP-Schalter zugänglich sind.

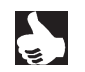

HINWEIS | Eine Änderung der Schalterstellung wird erst nach einem Neustart des Feldbusmoduls aktiv

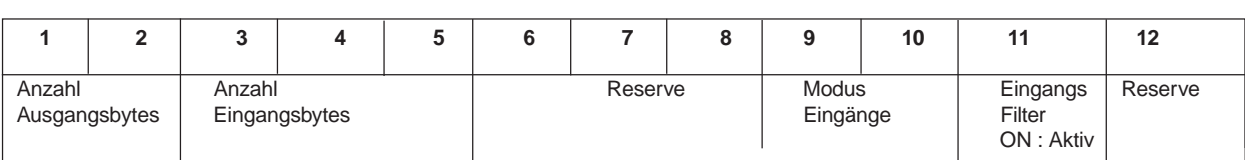

# **5.2.4.1 Anzahl Eingangs- und Ausgangsbytes: DIP-Schalter 1 bis 5**

Hier wird angegeben, wieviele Bytes für die Übertragung der Zustandsinformation der Eingänge und Ausgänge benötigt werden. Durch die größere der beiden Angaben wird die Anzahl der Prozeßdatenwörter bestimmt, die im Übertragungsprotokoll reserviert wird. Dabei besteht beim INTERBUS-S ein Prozeßdatenwort aus 2 Byte (16 Bit). Die Anzahl der benötigten Prozeßdatenwörter bezeichnet man auch als Längencode (LC).

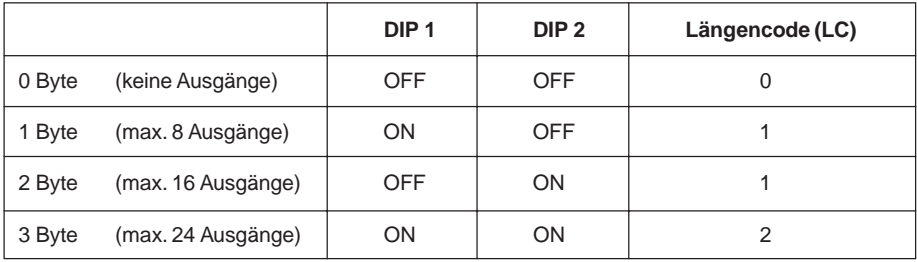

Ein Byte entspricht 8 Ausgängen. Sind also zum Beispiel 12 Ausgänge vorhanden, so müssen 2 Byte eingestellt werden. Dies entspricht einem Längencode von 1.

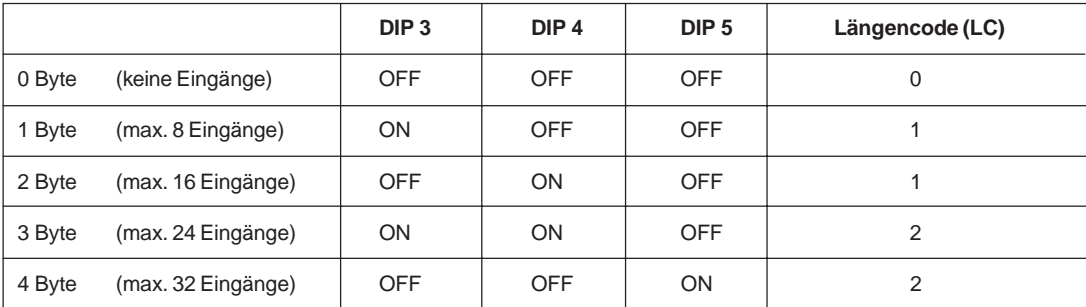

Ein Byte entspricht 8 Eingängen. Sind zum Beispiel 20 Eingänge vorhanden, so müssen 3 Byte eingestellt werden. Dies entspricht einem Längencode von 2.

Ingesamt ergibt sich aus den beiden obigen Beispielen ein Längencode von 2. Das bedeutet, es würden 2 INTERBUS-S Prozeßdatenwörter für die Übertragung reserviert.

# **5.2.4.2 Identifikationscode (ID-Code)**

Der ID-Code beschreibt die Modulfunktion und wird automatisch aus der Einstellung für die Anzahl der Ein- und Ausgänge bestimmt.

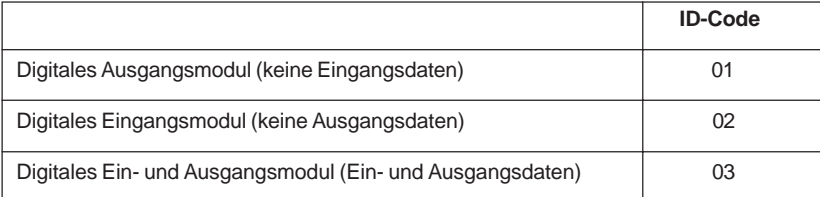

# **5.2.4.3 Modus "Eingänge": DIP-Schalter 9 und 10**

**HINWEIS** Mit den Eingangs-Modi können die Eingänge (Rückmelder) im Prozeßabbild der Eingänge (PAE) unterschiedlich zugeordnet werden.

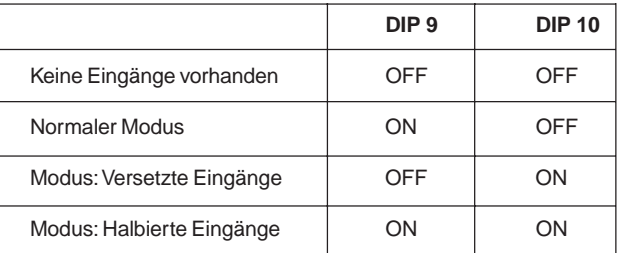

**ACHTUNG!**

Sind keine Eingänge vorhanden, so sind die beiden Schalter auf OFF zu stellen.

# **Normaler Modus**

Im normalen Modus werden alle Eingänge von rechts nach links eingelesen.

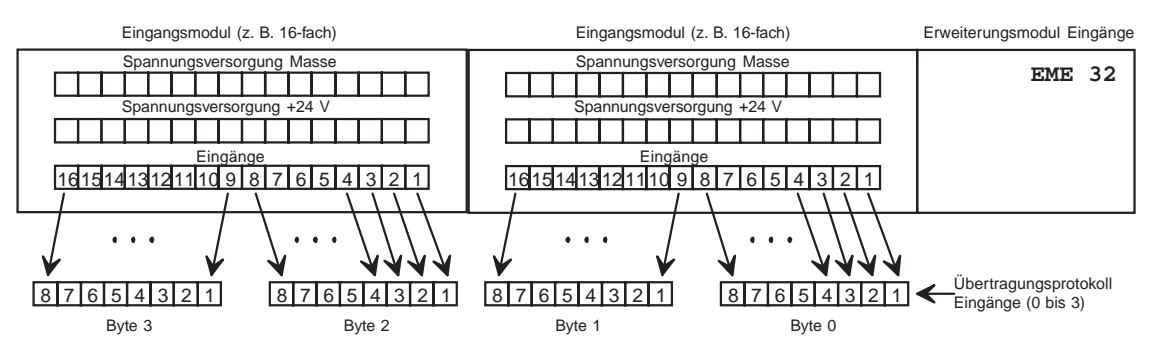

Bild 18: Normaler Modus

#### **Modus "Versetzte Eingänge"**

Im Modus "Versetzte Eingänge" werden die ersten 16 Eingänge im Übertragungsprotokoll jeweils abwechselnd in Byte 0 und Byte 1 gesetzt. Mit den folgenden 16 Eingängen wird in Byte 2 und Byte 3 ebenso verfahren.

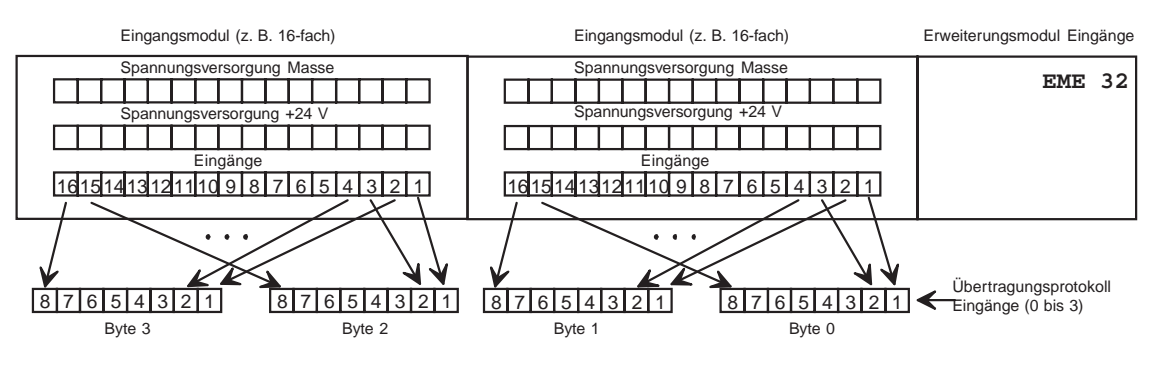

Bild 19: Modus "Versetzte Eingänge"

### **Modus "Halbierte Eingänge"**

Im Modus "Halbierte Eingänge" wird jeder zweite Eingang übersprungen. Es werden nur die Eingänge 1,3,5,... übertragen; für 32 physikalisch vorhandene Eingänge werden folglich nur 2 Byte benötigt.

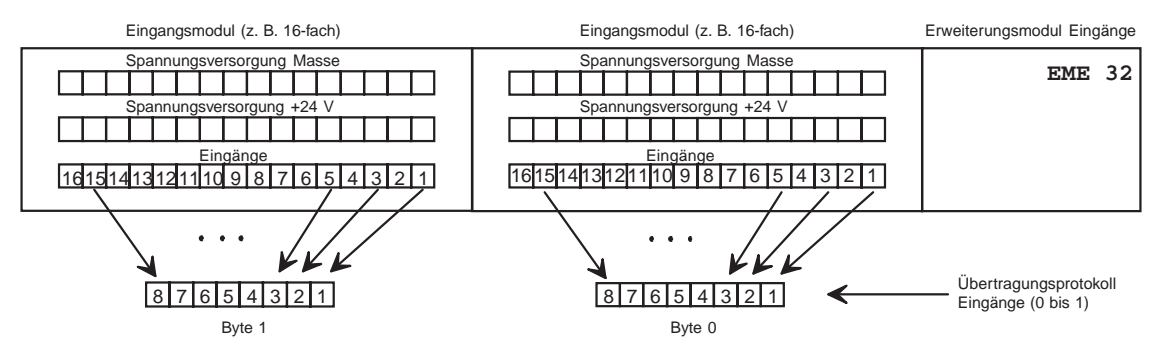

Bild 20: Modus "Halbierte Eingänge"

# **5.2.4.4 Eingangsfilter: DIP-Schalter 11**

Mit dem Eingangsfilter werden Störungen unterdrückt, die auf die Eingangsmodule wirken.

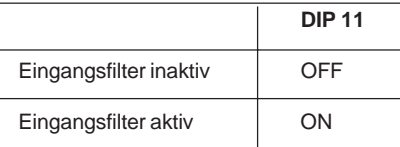

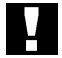

Bei aktivem Filter werden nur Signale erkannt, die eine Dauer von ≥ 2 ms haben.

**ACHTUNG!**

# **5.3 Feldbusmodul DeviceNet**

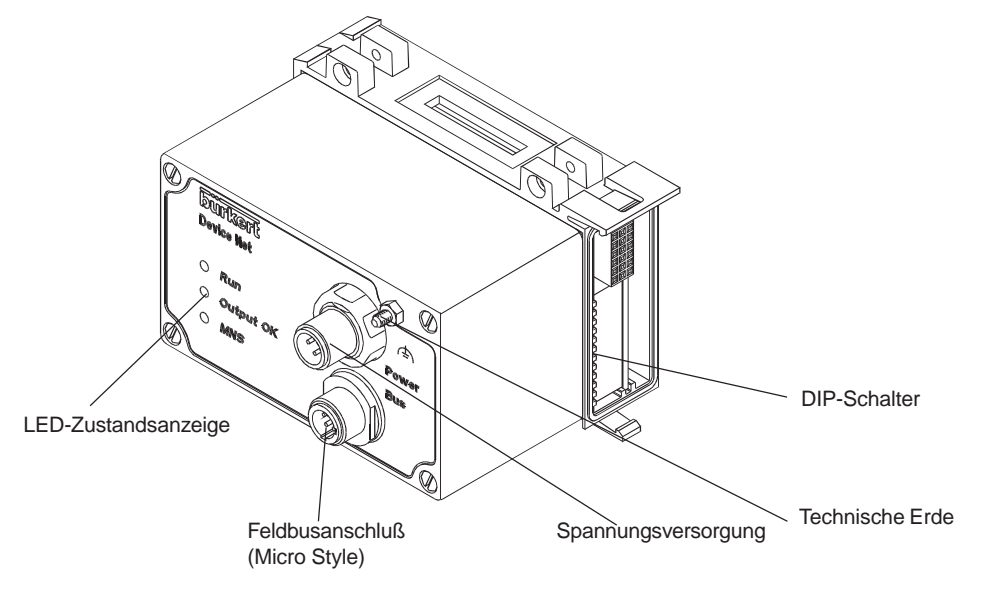

Bild 21: Gesamtübersicht Feldbusmodul DeviceNet

# **5.3.1 Spannungsversorgung (Power)**

Der 4polige Rund-Steckverbinder M12 (Stecker) für die Spannungsversorgung hat folgende Belegung:

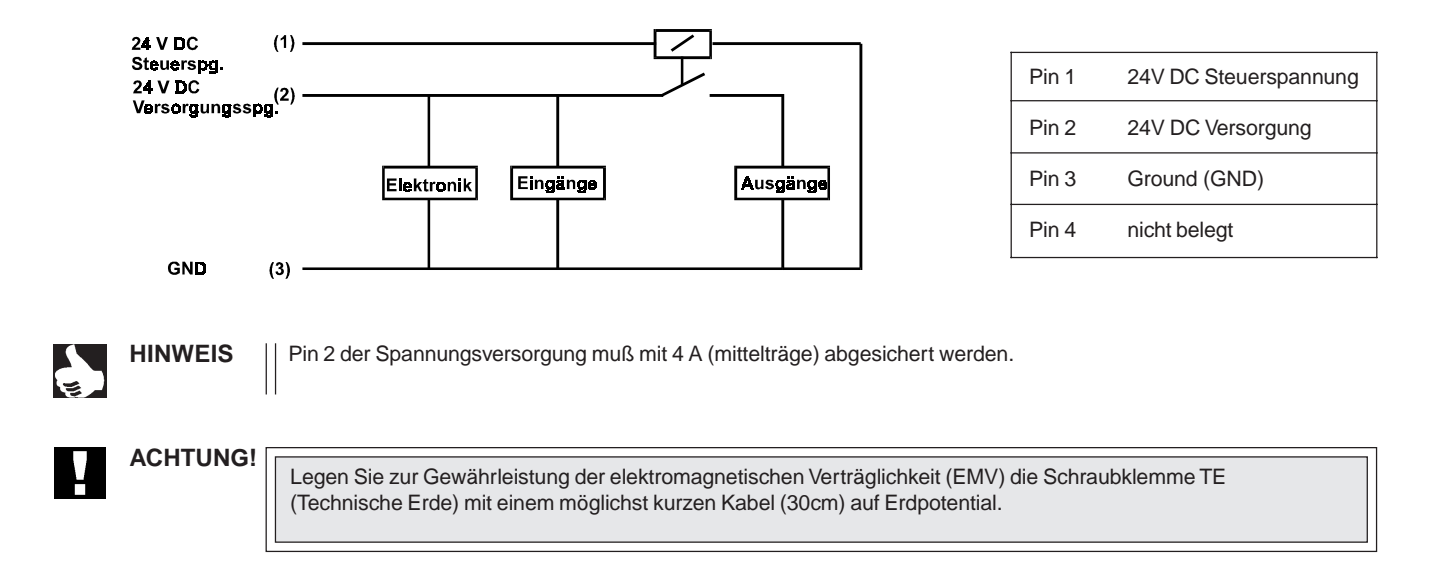

#### **Zubehör**

Steckverbinder M12 x1 (Buchse) für die Spannungsversorgung Bestellnummer 917116 D

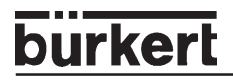

# **5.3.2 Feldbusanschluß**

Für den Feldbusanschluß wird die von DeviceNet spezifizierte 5polige Micro-Style-Steckverbindung M12 (Stecker) mit folgender Anschlußbelegung eingesetzt.

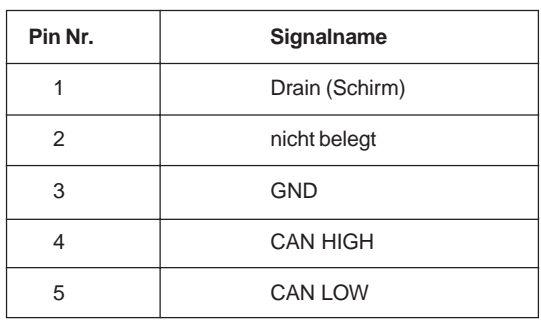

Die Bustreiber werden intern über eine von der Versorgungsspannung galvanisch getrennte Spannung versorgt. Aus diesem Grund muß über Pin 2 und 3 keine separate Spannung aus dem Bus zur Verfügung gestellt werden.

# **5.3.3 LED - Zustandsanzeige**

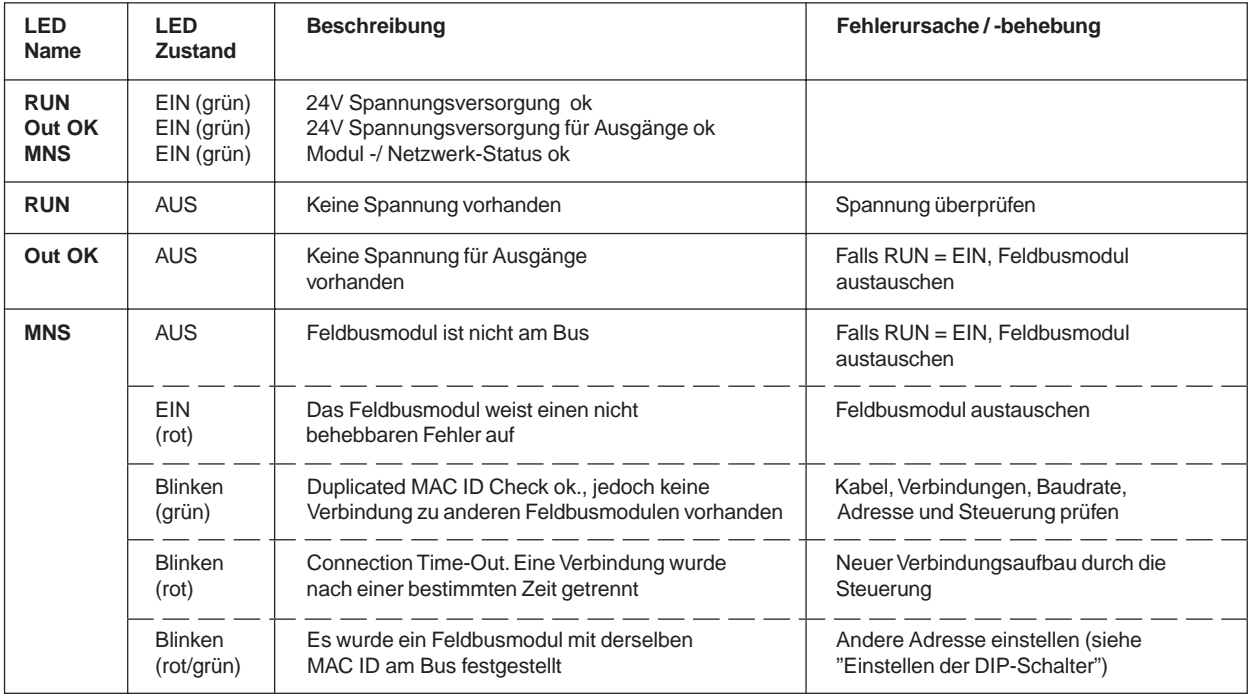

# **5.3.4 Einstellungen der DIP-Schalter**

Über die DIP-Schalter nehmen Sie Einstellungen am Feldbusmodul vor. Diese befinden sich auf der rechten Seite, im unteren Teil des Busmoduls (siehe auch Gesamtübersicht). Entfernen Sie das aufgesteckte Abschlußmodul, damit die DIP-Schalter zugänglich sind.

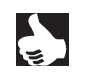

**HINWEIS** Eine Änderung der Schalterstellung wird erst nach einem Neustart des Feldbusmoduls aktiv.

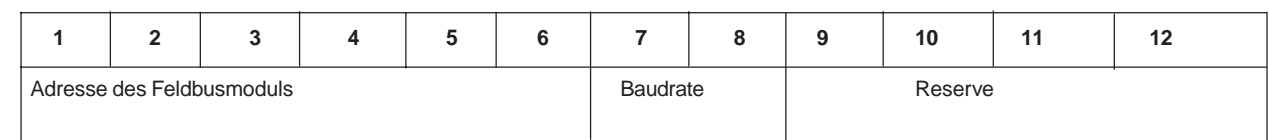

### **5.3.4.1 Adresse des Feldbusmoduls: DIP-Schalter 1 bis 6**

Die Adresse des Feldbusmoduls kann am DIP-Schalter 1...6 im Bereich 0...63 eingestellt werden. Die folgende Tabelle soll beispielhaft die Adresseinstellung erläutern:

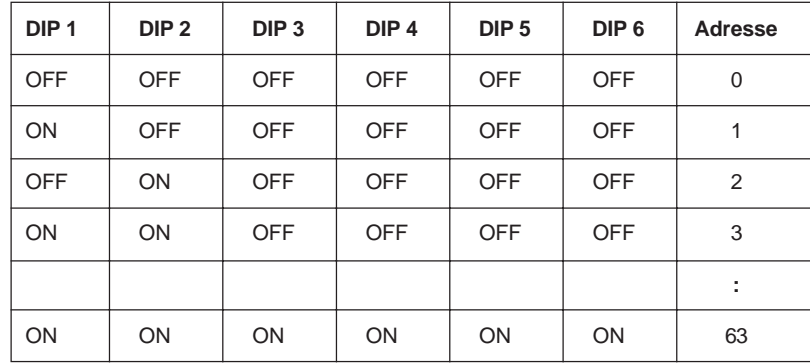

# **5.3.4.2 Baudrate: DIP-Schalter 7 und 8**

Die Baudrate kann am DIP-Schalter 7 und 8 eingestellt werden.

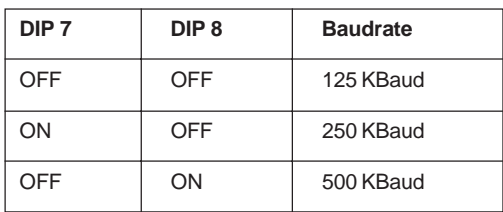

### **5.3.5 Abschlußwiderstände**

Beim DeviveNet-Bus muß die Zweidrahtleitung des Feldbusses an beiden Enden mit Widerständen abgeschlossen werden. Ist der letzte Teilnehmer eine Ventilinsel, können die Abschlußwiderstände durch DIP-Schalter aktiviert werden. Die DIP-Schalter befinden sich an der Unterseite des Bus-Moduls unter einer Schutzkappe.

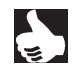

HINWEIS | Bei den in der Feldbustechnik verwendeten hohen Datenübertragungsraten kann es an den Enden des Feldbusstranges zu störenden Signalreflexionen kommen. Diese können zu Datenfehlern führen. Durch zugeschaltete Abschlußwiderstände werden diese Reflexionen beseitigt.

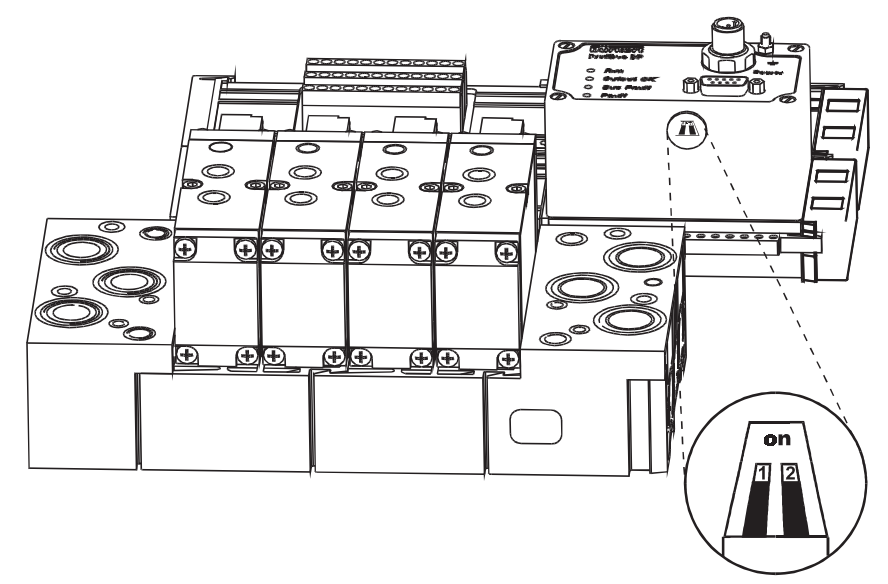

Bild 22: Aktivieren der Abschlußwiderstände

burkert

#### **Aktivieren der Abschlußwiderstände an der Unterseite des Moduls**

- → Entfernen Sie vorsichtig die Schutzkappe!
- → Verschieben Sie beide Schalter nach hinten in Stellung "on"!
- → Setzen Sie die Schutzkappe auf!

# **5.4 Feldbusmodul Selecan**

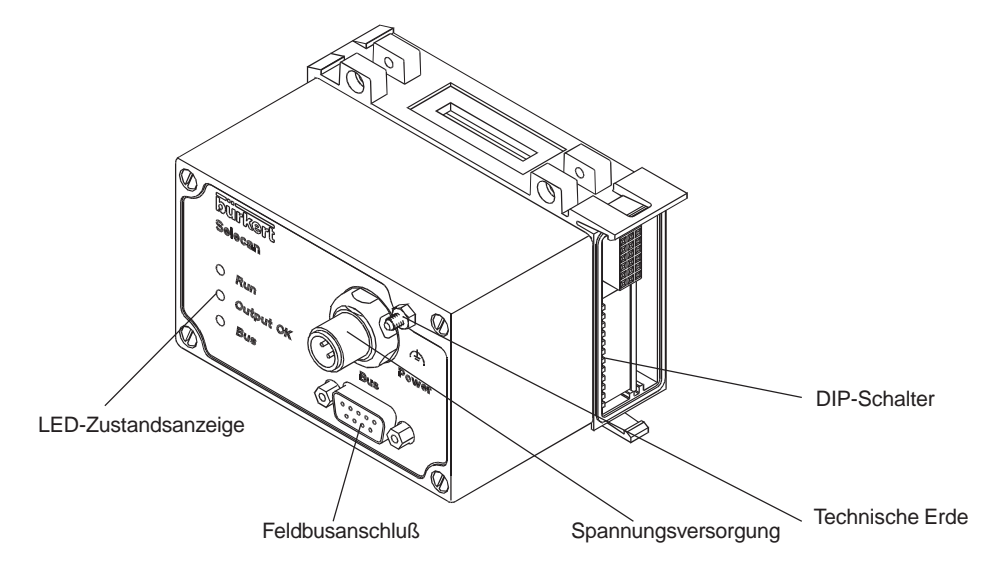

Bild 23: Gesamtübersicht Feldbusmodul Selecan

# **5.4.1 Spannungsversorgung (Power)**

Der 4polige Rund-Steckverbinder M12 (Stecker) für die Spannungsversorgung hat folgende Belegung:

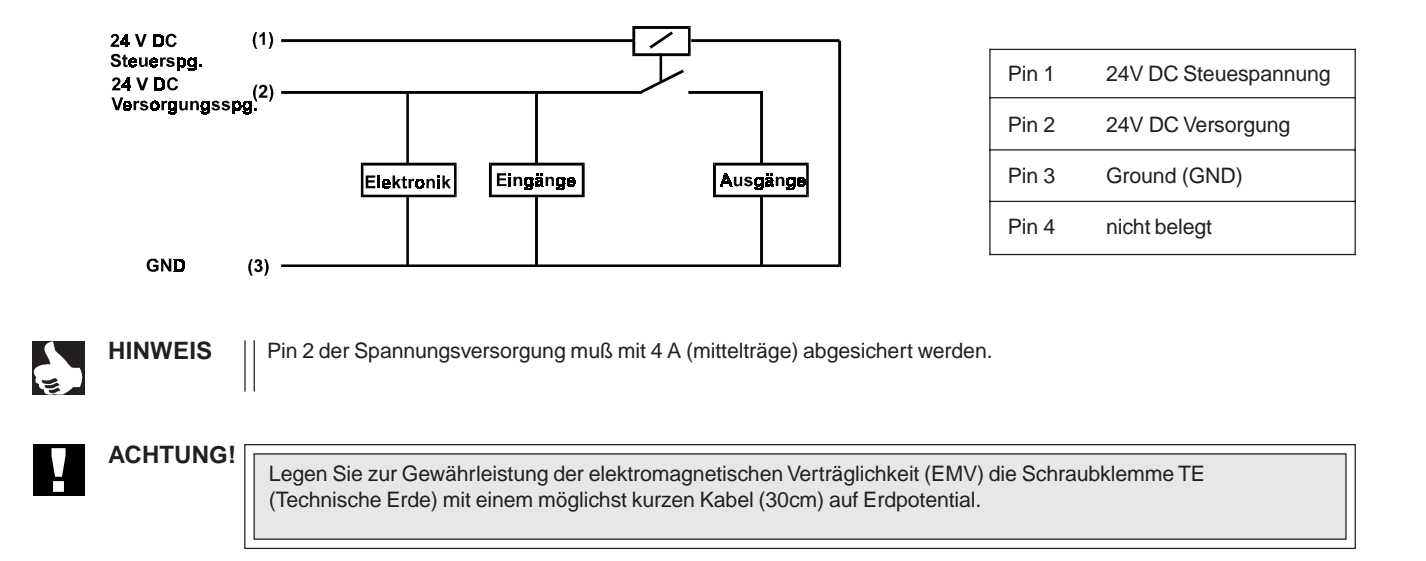

#### **Zubehör**

Steckverbinder M12 x1 (Buchse) für die Spannungsversorgung Bestellnummer 917116 D

# **5.4.2 Feldbusanschluß**

Für den Feldbusanschluß wird eine 9polige D-SUB-Verbindung mit folgender Anschlußbelegung eingesetzt (Stecker im Gerät, Buchse am Kabel).

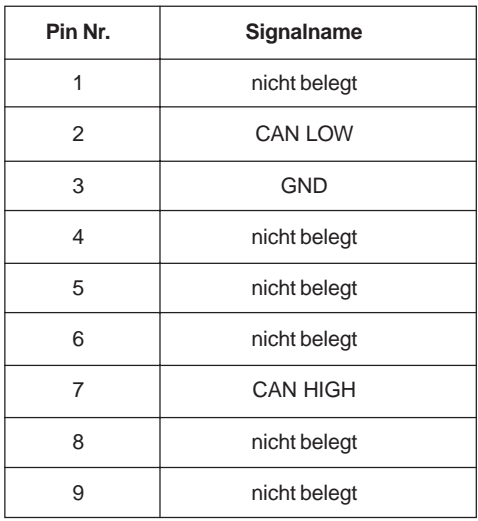

# **5.4.3 LED - Zustandsanzeige**

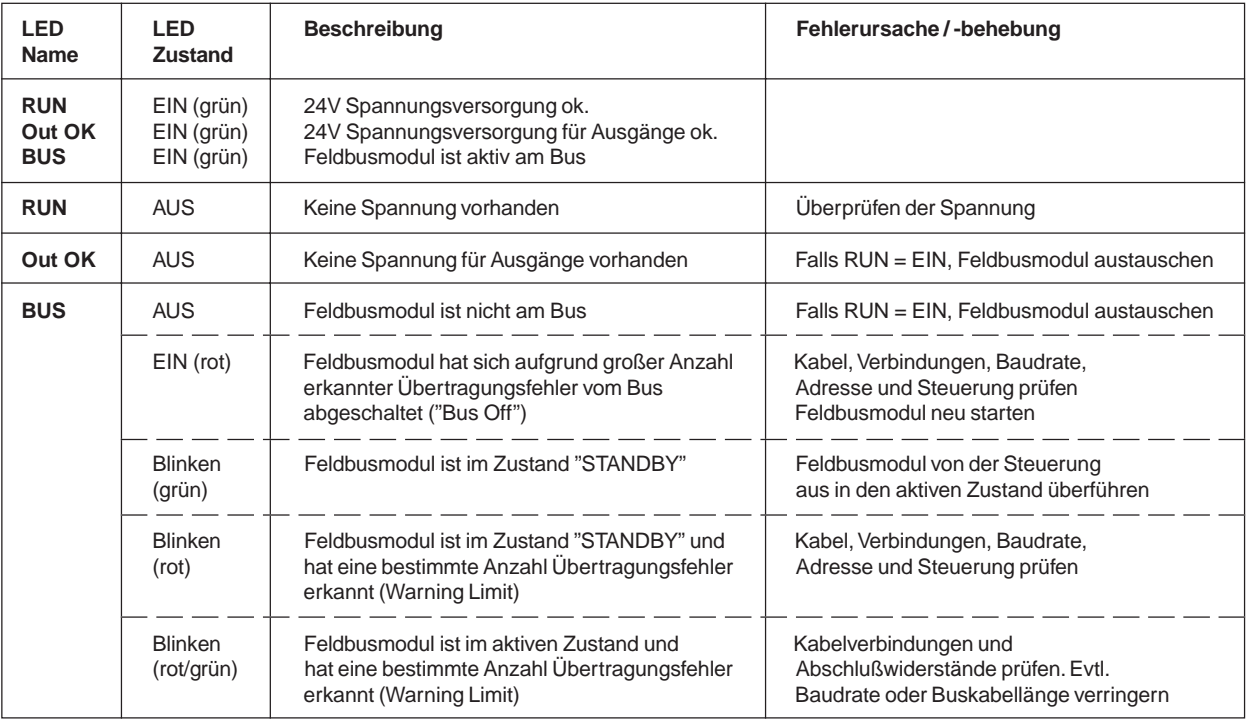

# **5.4.4 Einstellungen der DIP-Schalter**

Über die DIP-Schalter nehmen Sie Einstellungen am Feldbusmodul vor. Diese befinden sich auf der rechten Seite, im unteren Teil des Busmoduls (siehe auch Gesamtübersicht). Entfernen Sie das aufgesteckte Abschlußmodul, damit die DIP-Schalter zugänglich sind.

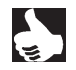

HINWEIS | | Eine Änderung der Schalterstellung wird erst nach einem Neustart des Feldbusmoduls aktiv

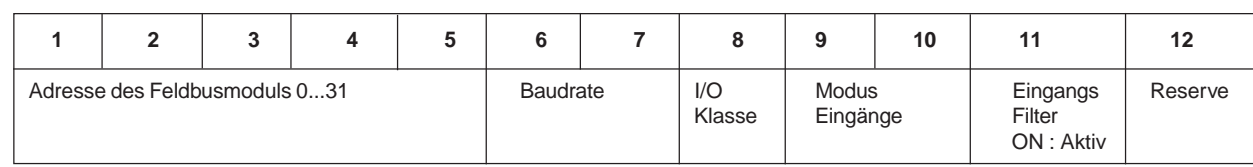

kel

# **5.4.4.1 Adresse des Feldbusmoduls: DIP-Schalter 1 bis 5**

Die Adresse des Feldbusmoduls kann am DIP-Schalter 1...5 im Bereich 0...31 eingestellt werden. Die folgende Tabelle soll beispielhaft die Adresseinstellung erläutern:

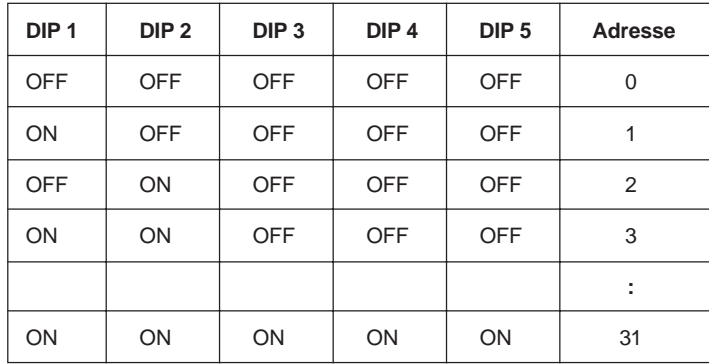

# **5.4.4.2 Baudrate: DIP-Schalter 6 und 7**

Die Baudrate kann am DIP-Schalter 6 und 7 eingestellt werden.

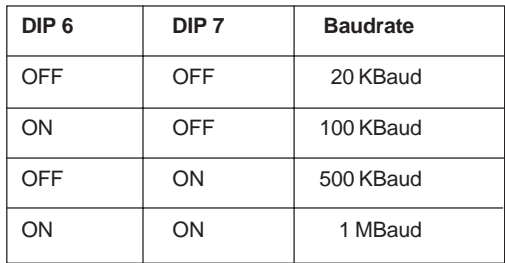

# **5.4.4.3 I/O-Klasse: DIP-Schalter 8**

Mit DIP-Schalter 8 wird die I/O Klasse eingestellt.

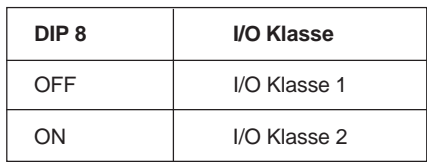

# **5.4.4.4 Modus "Eingänge": DIP-Schalter 9 und 10**

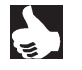

**HINWEIS** || Mit den Eingangs-Modi können die Eingänge (Rückmelder) im Prozeßabbild der Eingänge (PAE) unterschiedlich zugeordnet werden.

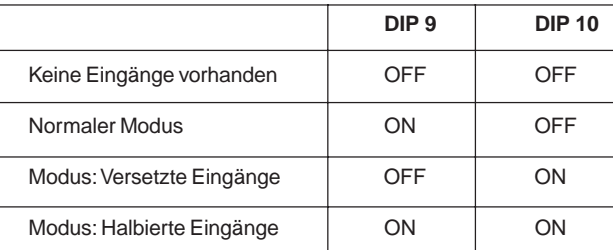

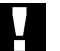

**ACHTUNG!** Sind keine Eingänge vorhanden, so sind die beiden Schalter auf OFF zu stellen.

#### **Normaler Modus**

Im normalen Modus werden alle Eingänge von rechts nach links eingelesen.

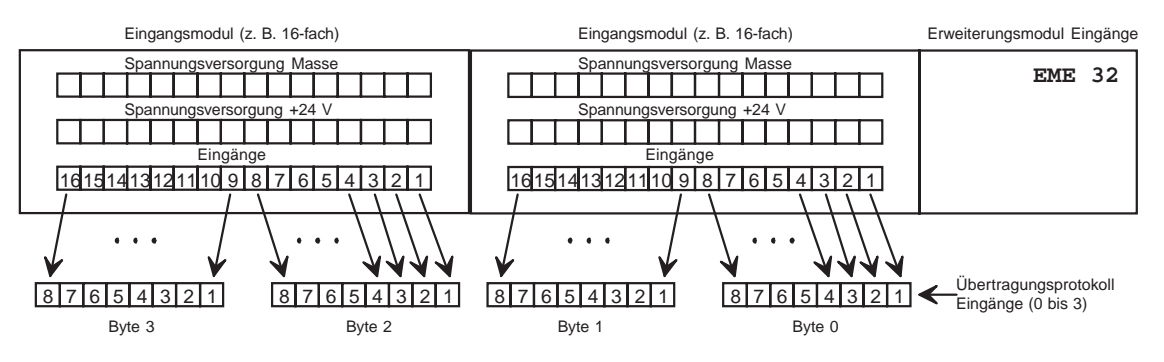

Bild 24: Normaler Modus

#### **Modus "Versetzte Eingänge"**

Im Modus "Versetzte Eingänge" werden die ersten 16 Eingänge im Übertragungsprotokoll jeweils abwechselnd in Byte 0 und Byte 1 gesetzt. Mit den folgenden 16 Eingängen wird in Byte 2 und Byte 3 ebenso verfahren.

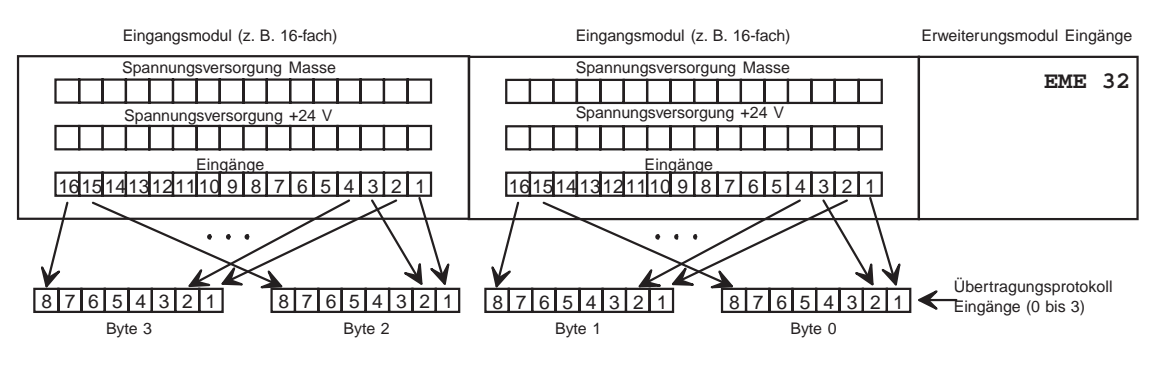

Bild 25: Modus "Versetzte Eingänge"

#### **Modus "Halbierte Eingänge"**

Im Modus "Halbierte Eingänge" wird jeder zweite Eingang übersprungen. Es werden nur die Eingänge 1,3,5,... übertragen; für 32 physikalisch vorhandene Eingänge werden folglich nur 2 Byte benötigt.

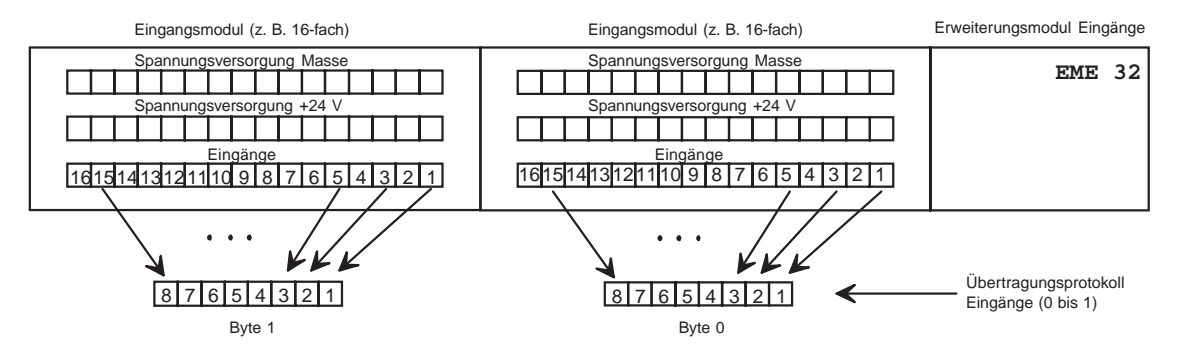

Bild 26: Modus "Halbierte Eingänge"

# **5.4.4.5 Eingangsfilter: DIP-Schalter 11**

Mit dem Eingangsfilter werden Störungen unterdrückt, die auf die Eingangsmodule wirken.

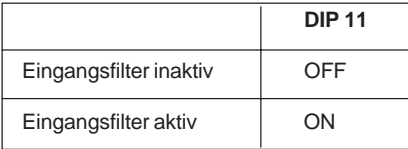

**ACHTUNG!**

Bei aktivem Filter werden nur Signale erkannt, die eine Dauer von ≥ 2 ms haben.

# **5.4.5 Abschlußwiderstände**

Beim Selecan-Bus muß die Zweidrahtleitung des Feldbusses an beiden Enden mit Widerständen abgeschlossen werden. Ist der letzte Teilnehmer eine Ventilinsel, können die Abschlußwiderstände durch DIP-Schalter aktiviert werden. Die DIP-Schalter befinden sich an der Unterseite des Bus-Moduls unter einer Schutzkappe.

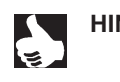

burkel

HINWEIS | Bei den in der Feldbustechnik verwendeten hohen Datenübertragungsraten kann es an den Enden des Feldbusstranges zu störenden Signalreflexionen kommen. Diese können zu Datenfehlern führen. Durch zugeschaltete Abschlußwiderstände werden diese Reflexionen beseitigt.

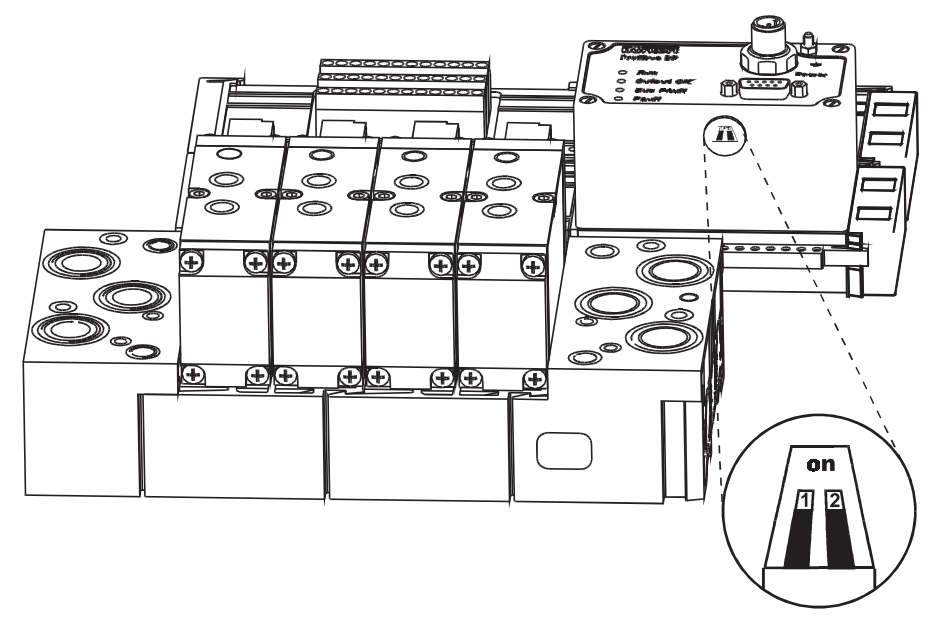

Bild 27: Aktivieren der Abschlußwiderstände

#### **Aktivieren der Abschlußwiderstände an der Unterseite des Moduls**

- → Entfernen Sie vorsichtig die Schutzkappe!
- → Verschieben Sie beide Schalter nach hinten in Stellung "on"!
- $\rightarrow$  Setzen Sie die Schutzkappe auf!

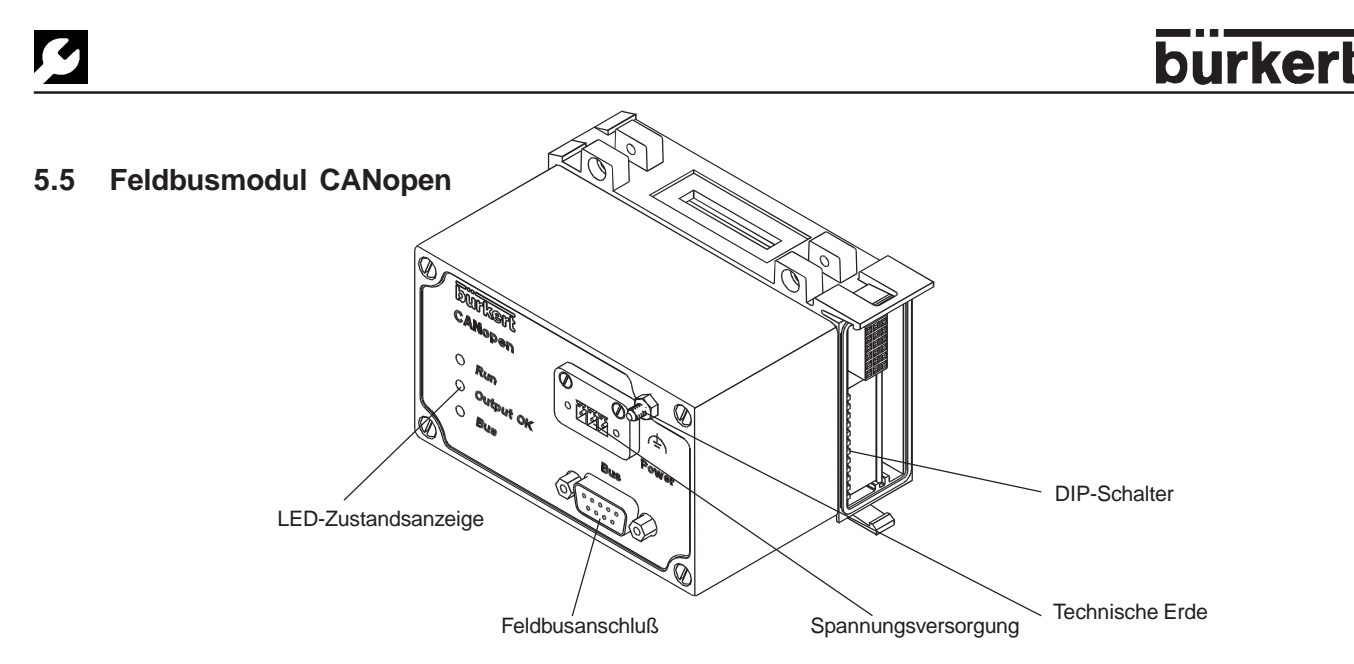

Bild 28: Gesamtübersicht Feldbusmodul CANopen

# **5.5.1 Spannungsversorgung (Power)**

Der Steckverbinder für die Spannungsversorgung des Feldbusmoduls CANopen ist im Lieferumfang enthalten! Der Stecker für die Spannungsversorgung hat folgende Belegung:

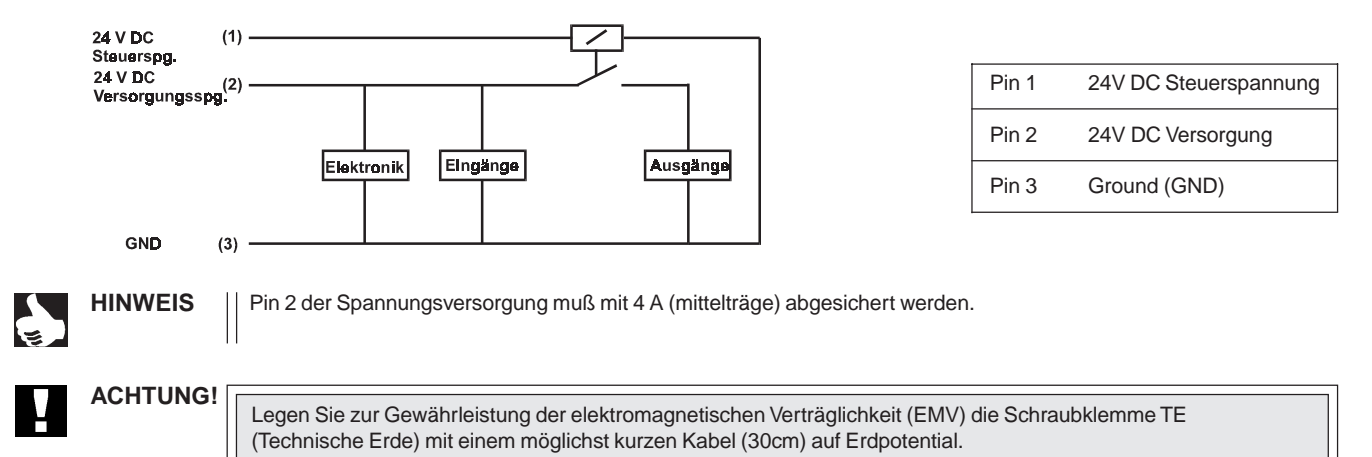

# **5.5.2 Feldbusanschluß**

Für den Feldbusanschluß wird eine 9polige D-SUB-Verbindung mit folgender Anschlußbelegung eingesetzt (Buchse im Gerät, Stekker am Kabel).

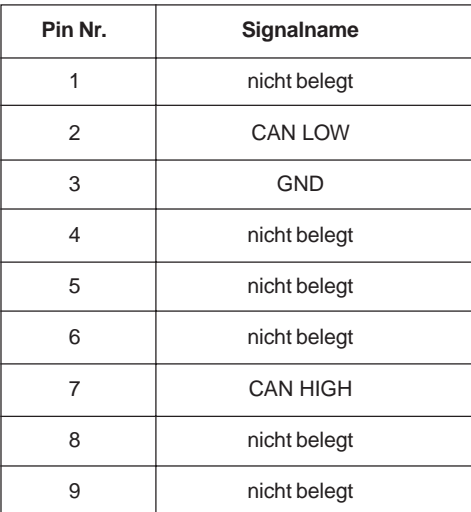

# **5.5.3 LED - Zustandsanzeige**

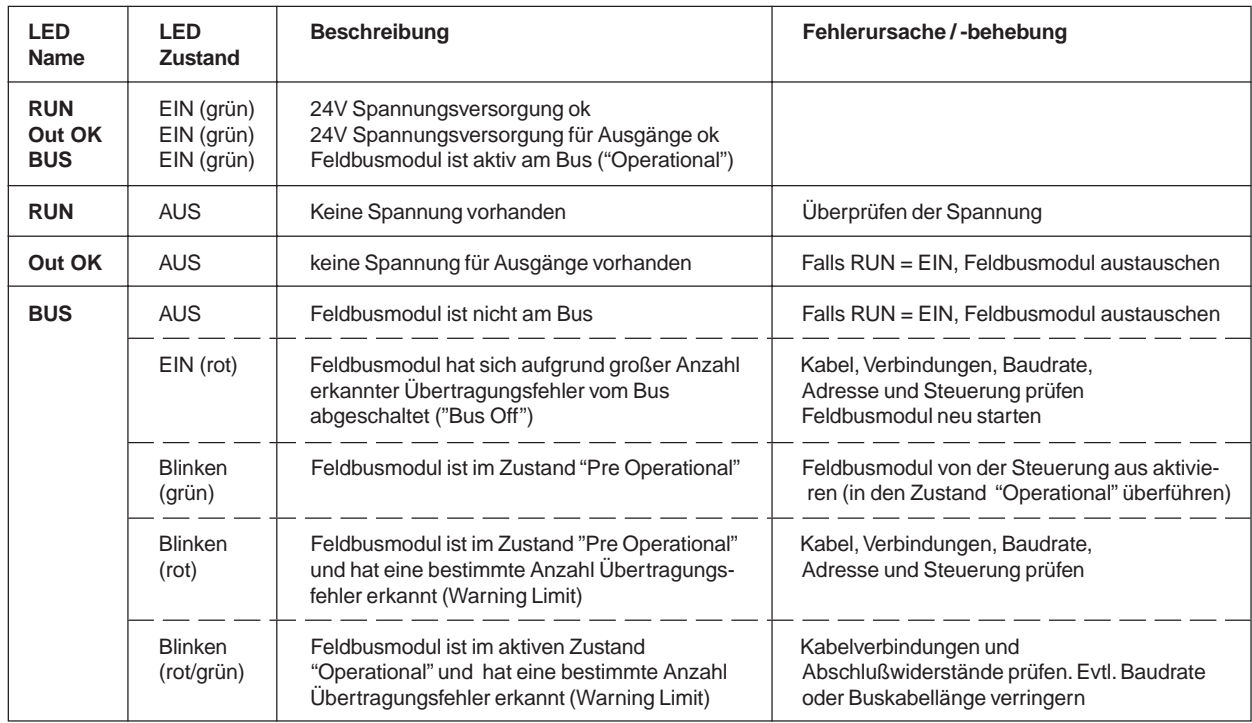

# **5.5.4 Einstellungen der DIP-Schalter**

Über die DIP-Schalter nehmen Sie Einstellungen am Feldbusmodul vor. Diese befinden sich auf der rechten Seite, im unteren Teil des Busmoduls (siehe auch Gesamtübersicht). Entfernen Sie das aufgesteckte Abschlußmodul, damit die DIP-Schalter zugänglich sind.

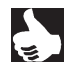

HINWEIS | Eine Änderung der Schalterstellung wird erst nach einem Neustart des Feldbusmoduls aktiv.

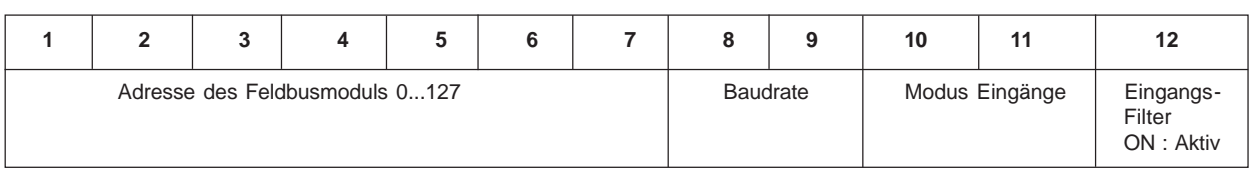

### **5.5.4.1 Adresse des Feldbusmoduls: DIP-Schalter 1 bis 7**

Die Adresse des Feldbusmoduls kann am DIP-Schalter 1...7 im Bereich 0...127 eingestellt werden. Die folgende Tabelle soll beispielhaft die Adresseinstellung erläutern:

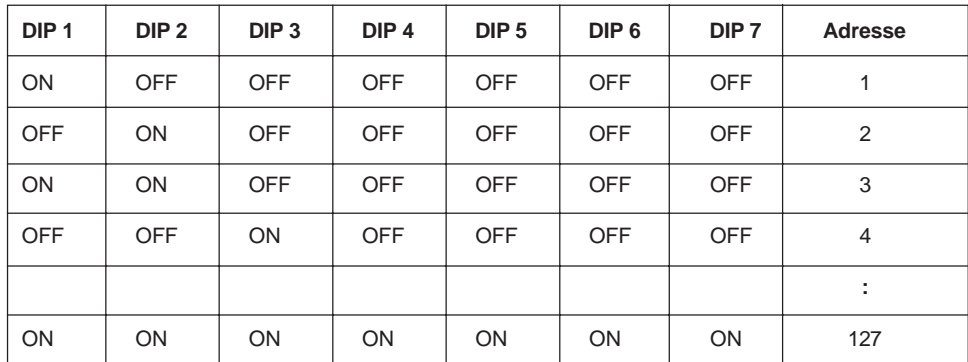

# **5.5.4.2 Baudrate: DIP-Schalter 8 und 9**

Die Baudrate kann am DIP-Schalter 8 und 9 eingestellt werden.

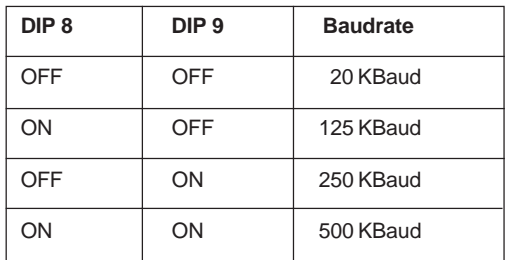

# **5.5.4.3 Modus "Eingänge": DIP-Schalter 10 und 11**

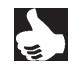

**HINWEIS** Mit den Eingangs-Modi können die Eingänge (Rückmelder) im Prozeßabbild der Eingänge (PAE) unterschiedlich zugeordnet werden.

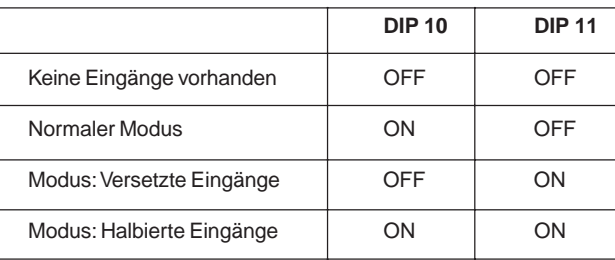

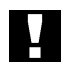

Sind keine Eingänge vorhanden, so sind die beiden Schalter auf OFF zu stellen.

#### **Normaler Modus**

**ACHTUNG!**

Im normalen Modus werden alle Eingänge von rechts nach links eingelesen.

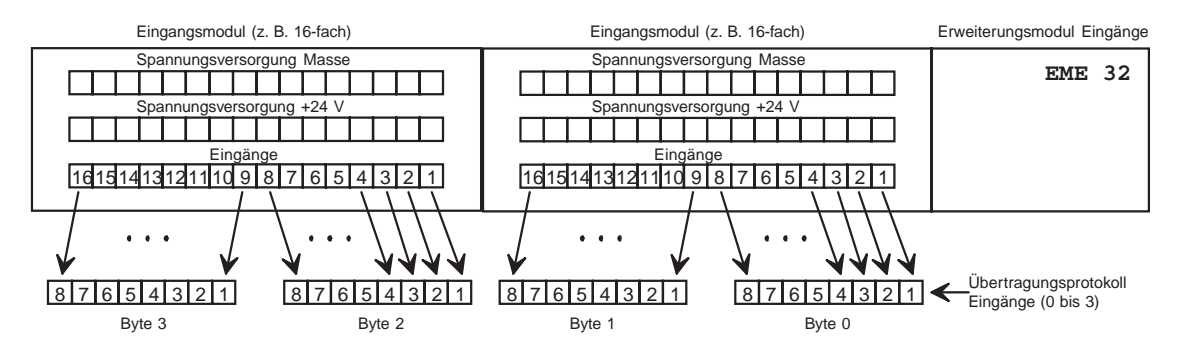

Bild 29: Normaler Modus

# **Modus "Versetzte Eingänge"**

Im Modus "Versetzte Eingänge" werden die ersten 16 Eingänge im Übertragungsprotokoll jeweils abwechselnd in Byte 0 und Byte 1 gesetzt. Mit den folgenden 16 Eingängen wird in Byte 2 und Byte 3 ebenso verfahren.

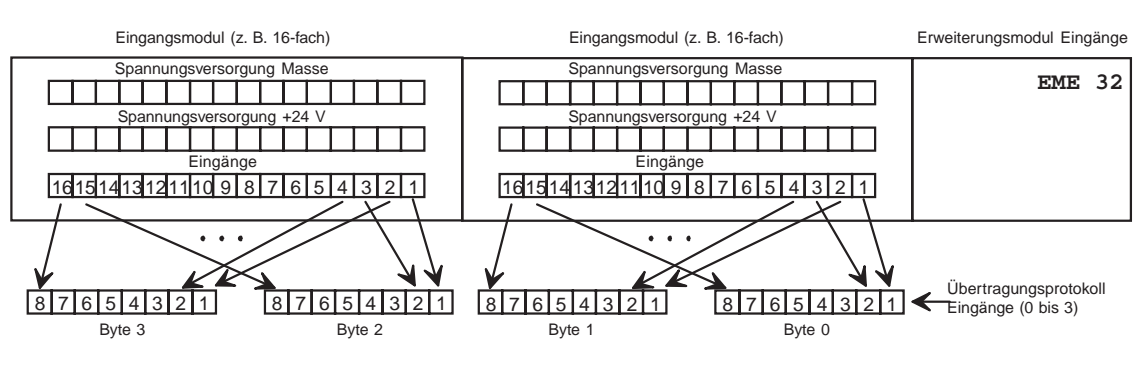

Bild 30: Modus "Versetzte Eingänge"

# **Modus "Halbierte Eingänge"**

Im Modus "Halbierte Eingänge" wird jeder zweite Eingang übersprungen. Es werden nur die Eingänge 1,3,5,... übertragen; für 32 physikalisch vorhandene Eingänge werden folglich nur 2 Byte benötigt.

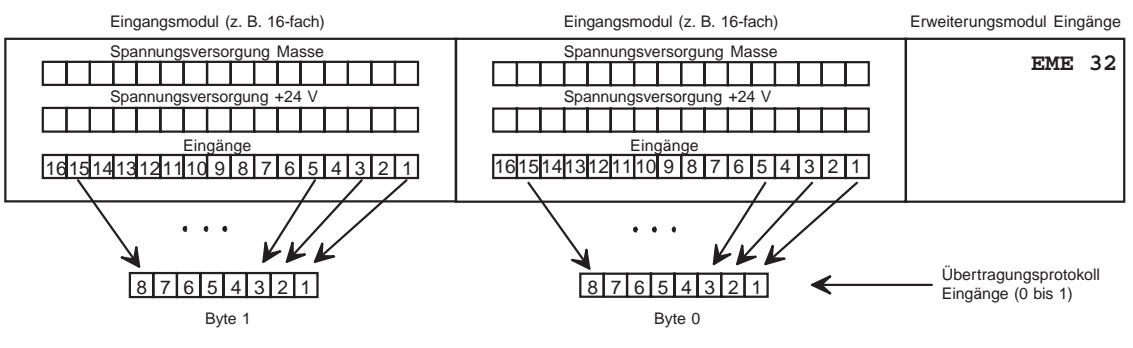

Bild 31: Modus "Halbierte Eingänge"

# **5.5.4.4 Eingangsfilter: DIP-Schalter 12**

Mit dem Eingangsfilter werden Störungen unterdrückt, die auf die Eingangsmodule wirken.

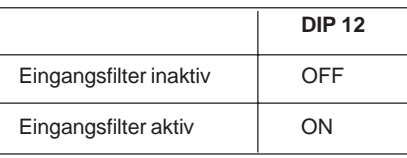

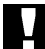

**ACHTUNG!**

Bei aktivem Filter werden nur Signale erkannt, die eine Dauer von ≥ 2 ms haben.

# **5.5.5 Erweiterte Beschreibung des Feldbusknotens "CANopen"**

Die Ventilinsel entspricht dem "Pre-defined Device" gemäß CANopen - Standard 3.0. Bezüglich Funktionen und Objekten gilt das "Device Profile 401 (I/O – Modules) V1.4".

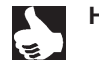

HINWEIS | | Die Begriffe "Adresse" (abgekürzt "Adr.") und Node ID sind in dieser Beschreibung gleichbedeutend.

# **5.5.5.1 Identifier**

Verwendung finden folgende ID's:

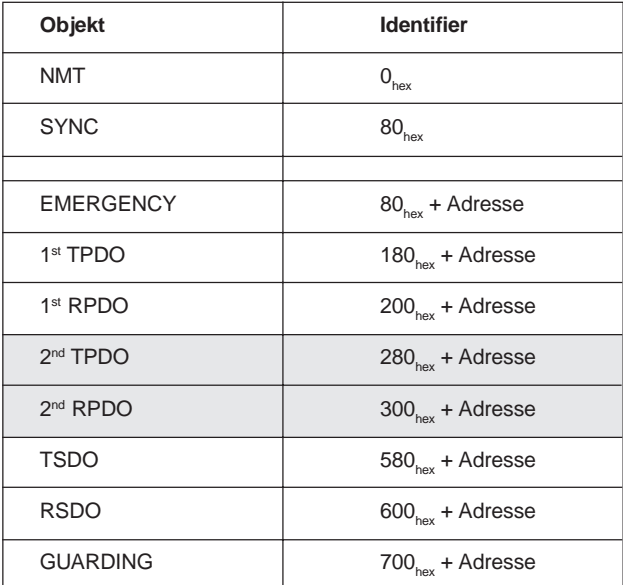

**Grau hinterlegte Objekte sind implementiert, werden jedoch nicht genutzt (Konformität).**

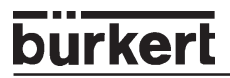

# **5.5.5.2 Objektübersicht**

Von der Ventilinsel unterstütze Objekte:

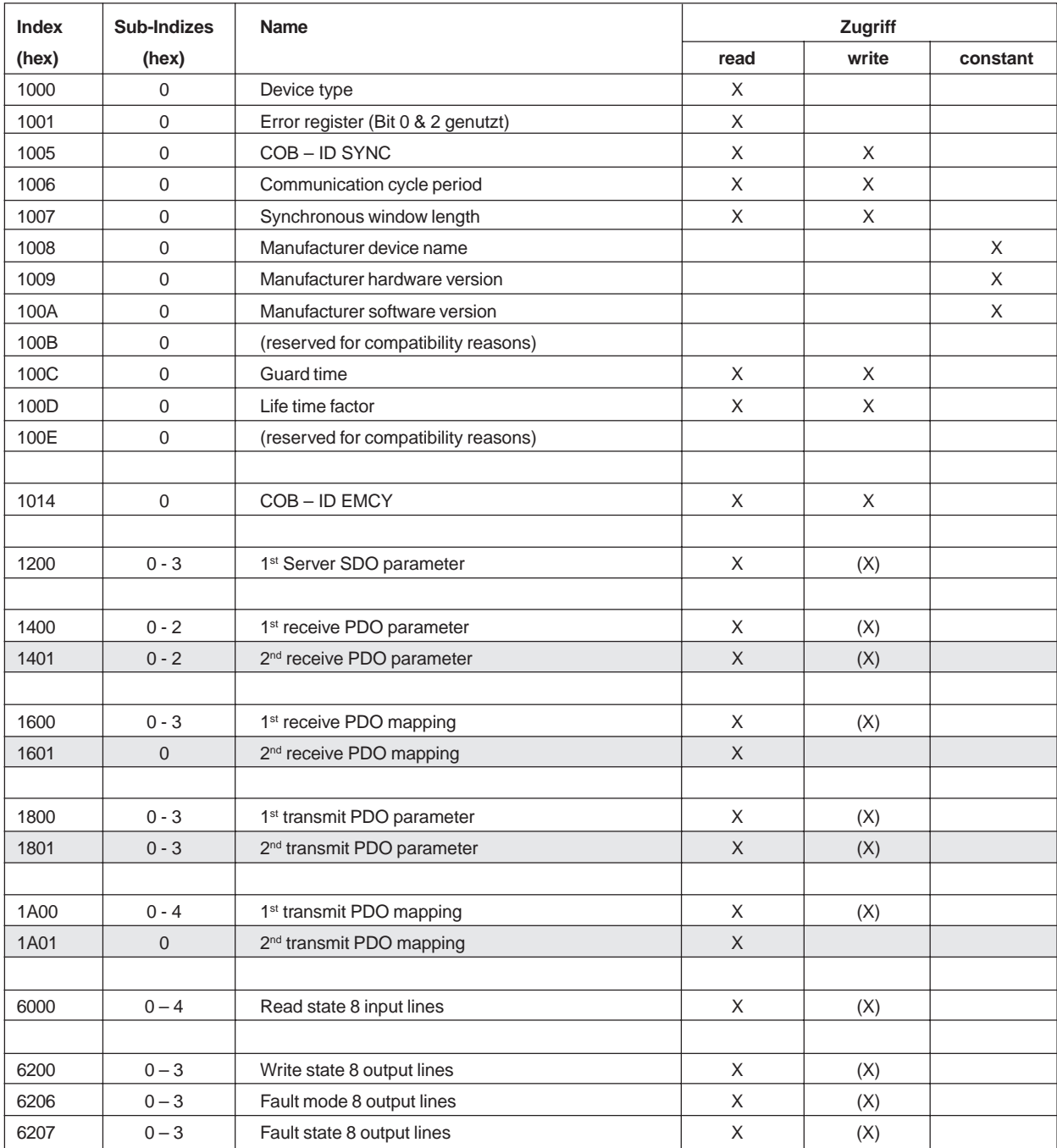

X das Merkmal trifft zu

(X) das Merkmal trifft bedingt zu (abhängig vom Sub-Index)

Grau hinterlegte Objekte sind implementiert, werden jedochnicht genutzt (Konformität).

burkerl

# **5.5.5.3 Detaillierte Beschreibung der unterstützten Objekte**

# **Objekt 1000**<sub>hex</sub> **Device type**

Beschreibt den Gerätetyp und das angewandte Profil. Länge: 32 Bit Wert:  $401D_{h}$ 

#### **Objekt 1001**<sub>hex</sub> **Error register**

Register für Gerätefehler; Teil des Emergency Objekts. Länge: 8 Bit

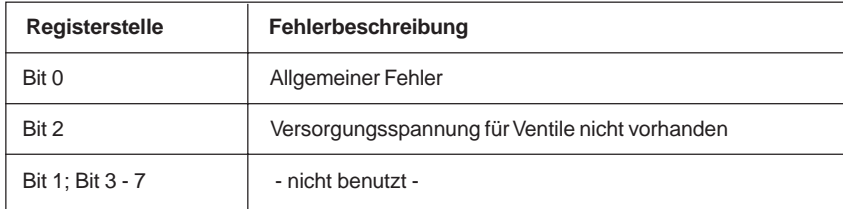

#### **Objekt 1005hex COB – ID SYNC**

Definiert die COB – ID des SYNC – Objekts und das Generieren von SYNC Telegrammen. Defaultwert: 0080<sub>hex</sub>

#### **Objekt 1006**<sub>hex</sub> **Communication cycle period**

Definiert die Kommunikations –Zykluszeit in µs, d.h. das Intervall, in dem SYNC Telegramme generiert werden. Der Wert "0" bedeutet, daß das Objekt nicht genutzt wird. Länge:  $32$  Bit<br>Defaultwert:  $0_{hex}$ Defaultwert:

#### **Objekt 1007**<sub>hex</sub> **Synchronous window length**

Länge des Zeitfensters für synchrone PDO's in µs Länge: 32 Bit Defaultwert:  $0_{hex}$ 

#### **Objekt 1008hex Manufacturer device name**

Gerätebezeichnung des Herstellers.

#### **Objekt 1009hex Manufacturer hardware version**

Versionsbeschreibung derGerätehardware.

#### **Objekt 100Ahex Manufacturer software version**

Versionsbeschreibung derGerätesoftware.

#### **Objekt 100C**<sub>hex</sub> **Guard time**

"Guard time" – Wert in ms. Multipliziert mit dem "Life time factor" ergibt sich die "Life time" für das Gurading Protokoll. Der Wert "0" bedeutet, daß das Objekt nicht genutzt wird. Länge: 16 bit<br>Defaultwert: 500ms Defaultwert:

#### **Objekt 100Dhex Life time factor**

"Life time factor" – Wert. Beschreibung siehe Objekt 100Chex "Guard time". Länge: 8<br>Defaultwert: 3 Defaultwert:

# **Objekt 1014**<sub>hex</sub> **COB – ID Emergency**

Definiert die COB – ID des Emergency Objekts.<br>Länge: 32 Bit Länge:<br>Defaultwert:  $(80<sub>hex</sub> + \text{Adresse})$ 

#### **Objekt 1200**<sub>hex</sub> **Server SDO parameter**

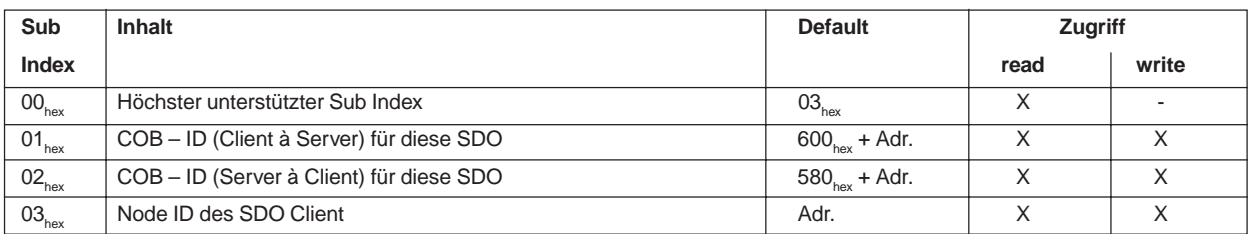

#### Objekt 1400<sub>hex</sub>, 1<sup>st</sup> Receive PDO communication parameter

Parametriert die erste Receive PDO.

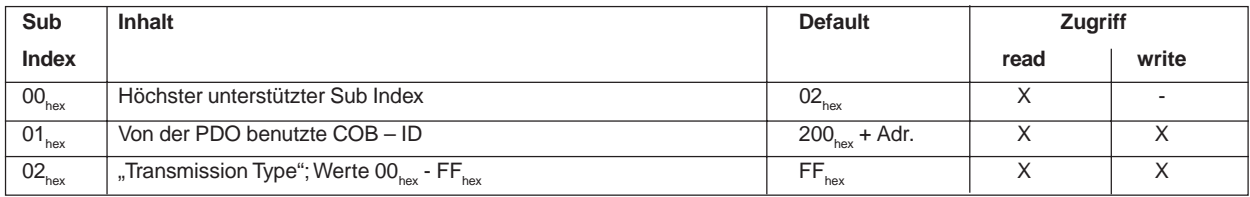

#### **Objekt 1600<sub>hex</sub>** 1st Receive PDO mapping

Mapping der ersten Receive PDO.

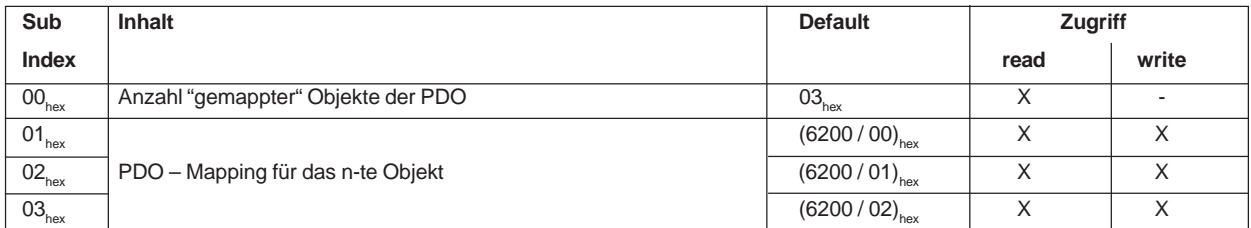

Bedeutung:  $(6200 / 02)_{hex}$ Objekt 6200 $_{hex}$  Sub Index 02 $_{hex}$ 

**Objekt 1800**<sub>hex</sub> **1st Transmit PDO communication parameter** 

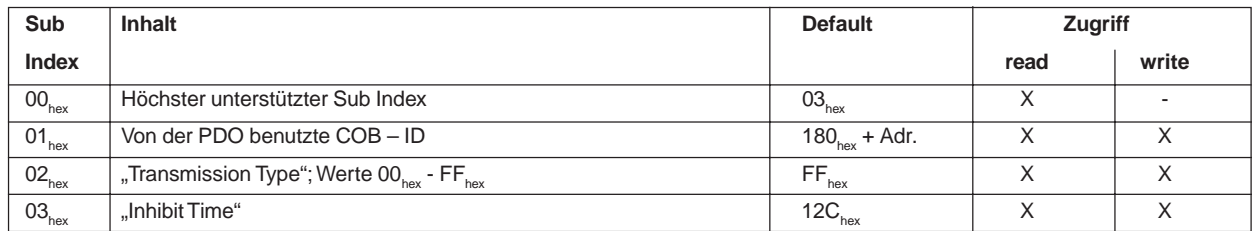

#### **Objekt 1A00**<sub>hex</sub> 1st Transmit PDO mapping

Mapping der ersten Receive PDO.

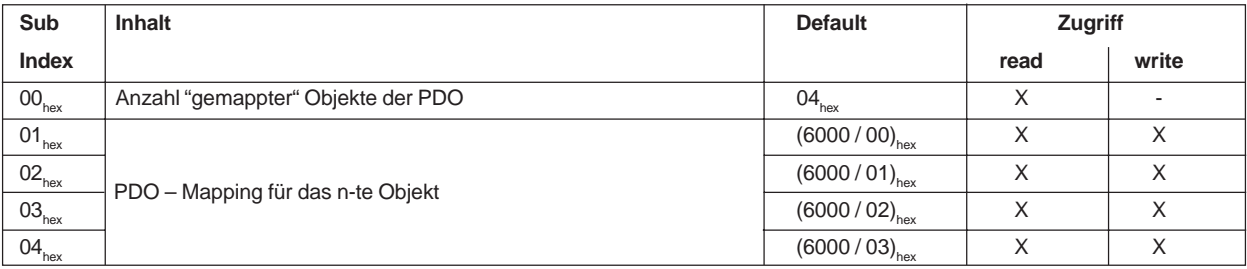

Bedeutung:  $(6000 / 03)_{h}$ 

Objekt  $\widehat{6000}_{\text{hex}}$  Sub Index  $03_{\text{hex}}$ 

# **Objekt 6000**<sub>hex</sub> **Read state 8 Input Lines**

Die Zustände der auf der Ventilinsel konfigurierten Eingänge werden übermittelt (Konfiguration der Eingänge mittels DIP Switch 10 & 11, vgl. Modus "Eingänge")

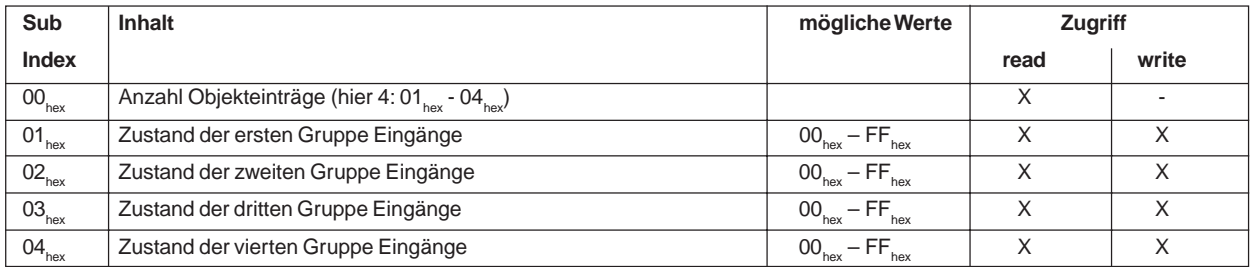

#### **Objekt 6200<sub>hex</sub> Write state 8 Output Lines**

Setzt die Ausgänge jeweils in 8er Gruppen.

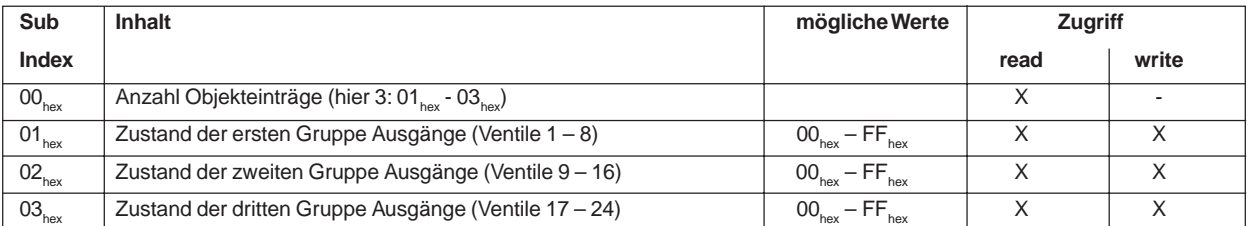

#### **Objekt 6206**<sub>hex</sub> **Fault mode 8 Output Lines**

Legt die Reaktion der Ausgänge beim Auftreten eines Fehlers fest (jeweils in 8er Gruppen). Bedeutung:

 $0_{\text{bin}}$  der Ausgang behält im Fehlerfall seinen aktuellen Zustand bei;<br> $1_{\text{bin}}$  der Ausgang wird im Fehlerfall in den Zustand geschaltet, der i der Ausgang wird im Fehlerfall in den Zustand geschaltet, der im Objekt 6207<sub>hex</sub> an der entsprechenden Stelle eingetragen ist.

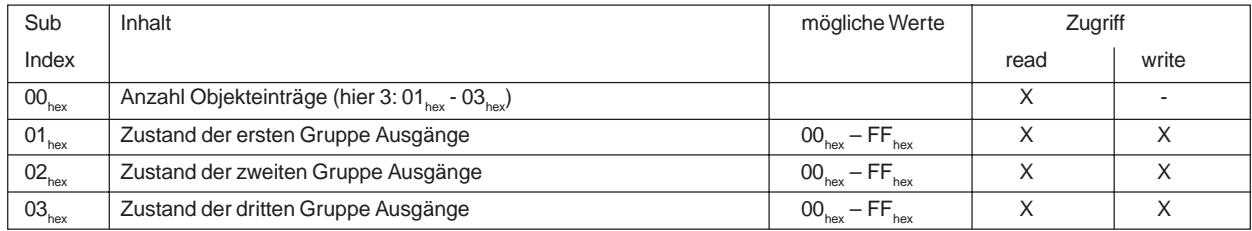

#### **Objekt 6207hex Fault state 8 Output Lines**

Legt denZustand der Ausgänge beim Auftreten eines Fehlers fest (jeweils in 8er Gruppen). Voraussetzung: Entsprechende Einstellung im Objekt 6206,

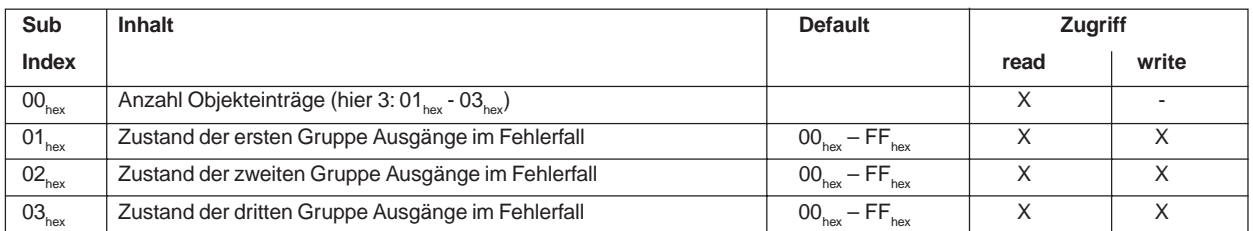

# **5.5.5.4 Beispiel zur Inbetriebnahme**

CANopen Befehlssequenz, um die Ventilinsel Typ 8640 in den "Operational State" zu bringen, Ausgänge zu setzen und Eingänge einlesen zu können.

**1. Beim Eintritt in den "PreOperational" Zustand (nach Power On oder Netzwerk Reset) sendet der Slave einmalig die Emergency Nachricht mit Inhalt 0. In diesem Zustand blinkt die BUS LED grün.**

**SLAVE:** Identifier =  $80_{\text{HEX}}$  + eingestellte Adresse (zB.:  $81_{\text{HEX}}$  bei Adresse 1)  $L\ddot{a}$ nge = 5 Daten = 00, 00, 00, 00, 00, xx, xx, xx

**2. Alle Knoten im Netzwerk in Zustand "Operational" schalten**

#### **MASTER:**

 $Identifier = 0;$ Länge = 2 Daten = 01, 00, xx, xx, xx, xx, xx, xx

Im "Operational" Zustand leuchtet die BUS LED ständig grün.

Beim Eintritt in den "Operational" Zustand wird einmalig der Zustand der Eingänge gesendet.

#### **SLAVE:**

```
Identifier = 180_{HEX} + eingestellte Adresse (zB.: 181_{HEX} bei Adresse 1)
Länge = 4Daten = yy, yy, yy, yy, xx, xx, xx, xx
(yy: Zustand der Eingänge zB.: 00 10 00 00, wenn Eingang 9 gesetzt ist)
```
Die Nachricht wird auch dann gesendet, wenn keine Eingänge aktiviert sind. In diesem Fall ist der Inhalt der 4 Datenbytes jeweils 00  $_{HEX}$ 

#### **SLAVE:**

Identifier = 180 $_{HEX}$  + eingestellte Adresse (zB.: 181 $_{HEX}$  bei Adresse 1)  $Länge = 4$ Daten = 00, 00, 00,00 , xx, xx, xx, xx

#### **3. Ausgänge setzten**

# **MASTER:**

Identifier =  $200_{\text{HEX}}$  + eingestellte Adresse (zB.: 201 $_{\text{HEX}}$  bei Adresse 1) Länge = 3 Daten = yy, yy, yy, xx, xx, xx, xx, xx (yy: Ausgangswert zB.: 55 für jeden 2. Ausgang)

#### **4. Eingänge einlesen**

Der Zustand der Eingänge wird Ereignis-gesteuert gesendet (Konfigurations - abhängig; vgl. Objekt 1800 HEX, => bei jeder Änderung des Ausgangszustandes wird eine Nachricht gesendet.

**SLAVE:**

Identifier = 180 $_{HEX}$  + eingestellte Adresse (zB.: 181 $_{HEX}$  bei Adresse 1) Länge =  $4$ Daten = yy, yy, yy, yy, xx, xx, xx, xx (yy: Zustand Eingänge zB.: 01 00 00 00, wenn Eingang 1 gesetzt ist)

#### **5. Knoten in den Zustand "PreOperational" zurücksetzen**

MASTER:  $Identifier = 0;$  $Länge = 2$ Daten = 80, 00, xx, xx, xx, xx, xx, xx

Mit diesem Befehl wird der Knoten in den Zustand "PreOperational" zurückgesetzt. Die Emergency Nachricht wird in diesem Fall nicht mehr gesendet (siehe Punkt 1).

#### **6. Knoten zurücksetzen**

MASTER:  $Identifier = 0;$  $Länge = 2$ Daten = 81, 00, xx, xx, xx, xx, xx, xx

Mit diesem Befehl wird der Knoten in den Zustand "System Init" zurückgesetzt. Damit werden die DIP Schalter für Baudrate, Adresse, Eingangskonfiguration, ... neu eingelesen und ausgewertet. Der Knoten geht anschließend wieder automatisch in den Zustand "PreOperational" über. (siehe Punkt 1) und kann von hier aus wieder in den Zustand "Operational" geführt werden (Punkt 2).

# **5.5.6 Abschlußwiderstände**

Beim CANopen-Bus muß die Zweidrahtleitung des Feldbusses an beiden Enden mit Widerständen abgeschlossen werden. Ist der letzte Teilnehmer eine Ventilinsel, können die Abschlußwiderstände durch DIP-Schalter aktiviert werden. Die DIP-Schalter befinden sich an der Unterseite des Bus-Moduls unter einer Schutzkappe.

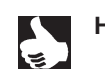

**HINWEIS** || Bei den in der Feldbustechnik verwendeten hohen Datenübertragungsraten kann es an den Enden des Feldbusstranges zu störenden Signalreflexionen kommen. Diese können zu Datenfehlern führen. Durch zugeschaltete Abschlußwiderstände werden diese Reflexionen beseitigt.

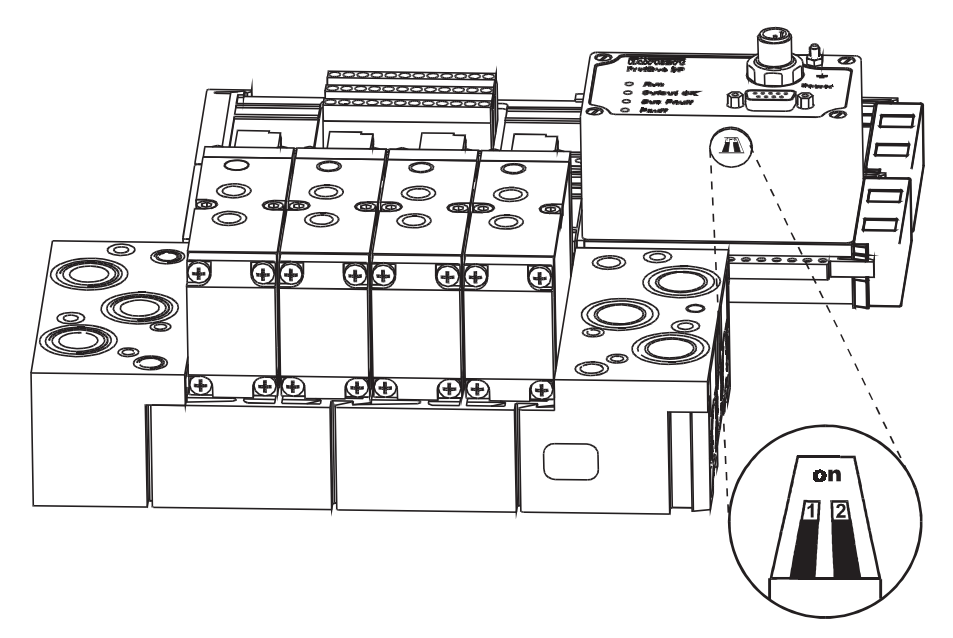

Bild 32: Aktivieren der Abschlußwiderstände

### **Aktivieren der Abschlußwiderstände an der Unterseite des Moduls**

- **→** Entfernen Sie vorsichtig die Schutzkappe!
- → Verschieben Sie beide Schalter nach hinten in Stellung "on"!
- → Setzen Sie die Schutzkappe auf!

# **5.6 Feldbusmodul AS Interface**

# **5.6.1 Feldbusmodul AS Interface mit 4 Ausgängen**

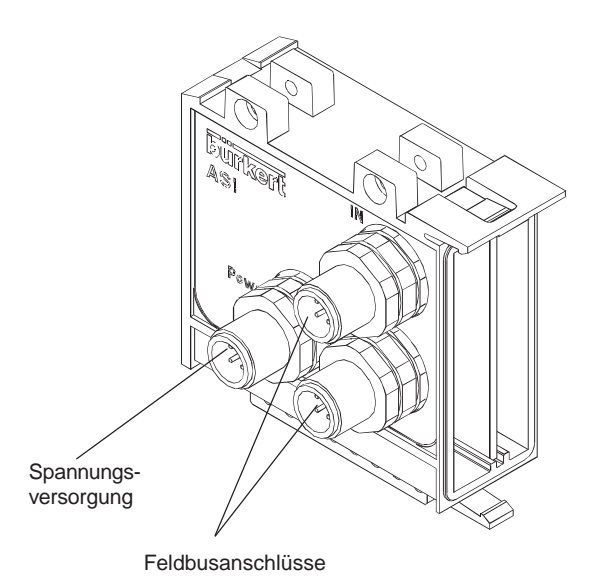

Bild 33: Gesamtübersicht Feldbusmodul AS Interface mit 4 Ausgängen

# **5.6.1.1 Technische Daten**

#### **Busanschluß**

Betriebsspannung gemäß AS-i-Spezifikation 29,5 - 31,6 V/DC max. Stromaufnahme 10 mA

#### **Ausgang**

Das Netzgerät muß eine sichere Trennung nach IEC 364-4-41 (PELV oder SELV) enthalten!

Watchdogfunktion<br>
Versorgungsspannung<br>
24 V/DC ± 10 % Versorgungsspannung

#### **Gehäuse**

Betriebstemperatur 0... + 50 °C<br>Schutzart 1 1 P 65 Schutzart

# **5.6.1.2 Spannungsversorgung (Power)**

Der 4polige Rund-Steckverbinder M12 (Stecker) für die Spannungsversorgung hat folgende Belegung:

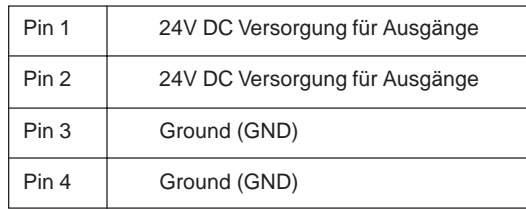

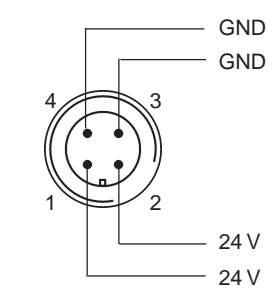

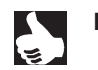

**HINWEIS** Über den Spannungsversorgungsanschluß wird lediglich die Spannung für die Ausgänge (Ventile) zugeführt. Die Spannung für die Elektronik wird aus dem Bus entnommen. Dadurch können die Ausgänge abgeschaltet werden, ohne daß das Feldbusmodul dabei vom Bus getrennt werden muß.

#### **Zubehör**

burkert

Steckverbinder M12 x1 (Buchse) für die Spannungsversorgung Bestellnummer 917116 D

# **5.6.1.3 Feldbusanschluß**

Der 4polige Rund-Steckverbinder M12 (Stecker) für den Feldbusanschluß (AS-i) hat folgende Belegung:

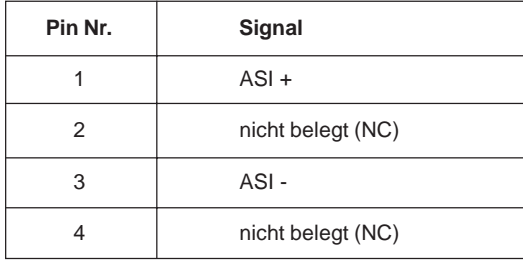

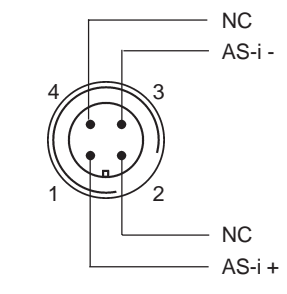

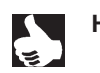

HINWEIS | Die beiden mit "IN" und "OUT" bezeichneten Busstecker sind intern miteinander verbunden. Somit gilt für beide Anschlüsse dieselbe Belegung.

### **5.6.1.4 Programmierhinweise**

Das Modul besitzt folgende Einstellungen:

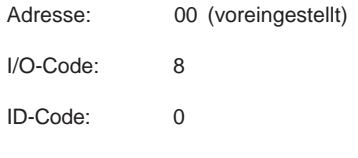

#### **Bedeutung der Daten- und Parameterbits**

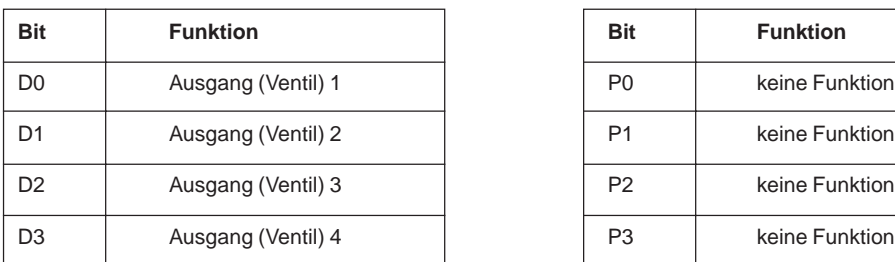

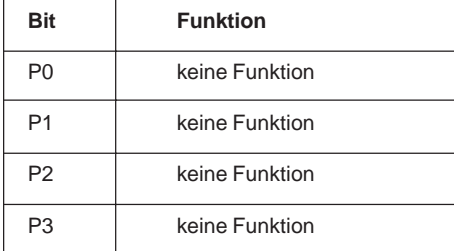

# **5.6.2 Felbusmodul AS-Interface für 8 Ventile und 8 Eingänge**

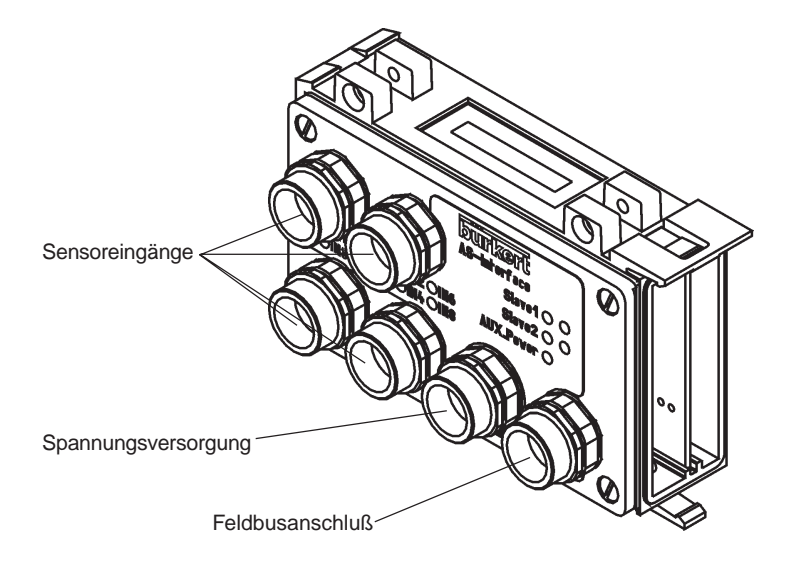

Bild 34: Gesamtübersicht Feldbusmodul AS Interface für 8 Ventile und 8 Eingänge

# **5.6.2.1 Technische Daten**

#### **Busanschluß**

Betriebsspannung gemäß AS-i-Spezifikation 29,5 - 31,6 V/DC<br>Stromaufnahme ohne Sensoren 10 mA je Teilnehmer Stromaufnahme ohne Sensoren 10 mA je Teilnehmer 10 mA je Teilnehmer 10 mA je Teilnehmer 10 mA je Teilnehmer 10 mA je Teilnehmer 10 mA je Teilnehmer 10 mA je Teilnehmer 10 mA je Teilnehmer 10 mA je Teilnehmer 10 mA je Teiln max. Stromaufnahme<br>Adressierbarkeit

#### **Ausgang**

Das Netzgerät muß eine sichere Trennung nach IEC 364-4-41 (PELV oder SELV) enthalten!

Watchdogfunktion integriert Versorgungsspannung (AUX)

#### **Eingänge**

Eingangsbeschaltung eine PNP<br>
Sensorversorgung eines Einsteinung aus die PNP<br>
Einsorversorgung eines Einsteinung eines Einsteinung über AS-Interface Sensorversorgung unterface versorgung über AS-Interface versorgung Sensor<br>
Versorgungsspannung Sensor versorgung versorgung 24 V/DC ± 20 % Versorgungsspannung Sensor<br>Strombelastbarkeit Schaltpegel 1-Signal <br>Begrenzung des Eingangsstroms <br>
≤ 6,5 mA Begrenzung des Eingangsstroms  $\leq 6,5$  mA<br>Eingangsstrom "0"-Signal  $\leq 1,5$  mA Eingangsstrom "0"-Signal

#### **Statusanzeigen**

Bus: LED grün / LED rot Funktion siehe 5.6.2.3<br>AUX POWER: LED grün an / aus Funktion siehe 5.6.2.3 Eingänge: LED gelb an / aus

#### **Gehäuse**

Betriebstemperatur 0... + 50 °C<br>Schutzart IP 65 Schutzart

min. 15 Adressierungen

max. 200 mA, kurzschlußfest  $\geq 10$  V

Versorgungsspannung (AUX) an / aus geschaltet / nicht geschaltet

# **5.6.2.2 Eigenschaften**

- 8 Ventilausgänge galvanisch vom Bus getrennt, Spannungsversorgung über externe 24 V, Anschluß von Ventilen (1 W / 2 W)
- 8 Sensoreingänge über 4 M12-Rundstecker (8 Sensoren können mittels Y-Verteiler angeschlossen werden
- Diagnose LEDs
- es werden 2 ASI-Adressen belegt

# **5.6.2.3 Anschluß und Anzeigen**

Diagnose LEDs

| LED1 grün     | LED <sub>2</sub> rot | <b>Signalisierter Status</b>           |
|---------------|----------------------|----------------------------------------|
| Aus           | Aus                  | Power off/ keine Betriebsspannung      |
| Aus           | Ein                  | Kein Datenverkehr/ WatchDog abgelaufen |
| Ein           | Aus                  | OK                                     |
| <b>Blinkt</b> | Ein                  | Slaveadresse = $0$                     |
| Aus           | <b>Blinkt</b>        | Externer RESET / Überlast              |

M12 Stecker für Spannungsversorgung Ventile (AUX. Power)

| Pin | <b>Beschreibung</b> |  |
|-----|---------------------|--|
|     | 24V (Ventile)       |  |
| 2   | nicht belegt (NC)   |  |
| 3   | 0V (Ventile)        |  |
|     | nicht belegt (NC)   |  |

M12 Stecker für Feldbusanschluss (AS-i)

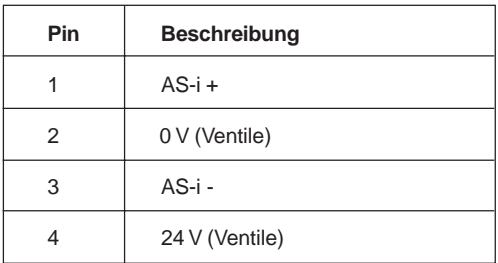

M12 Buchsen für Sensoreingänge

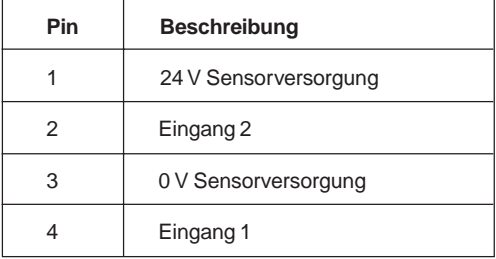

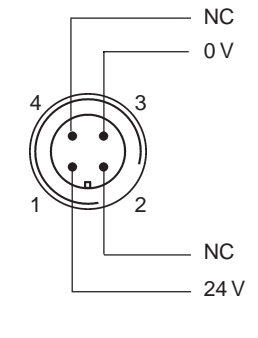

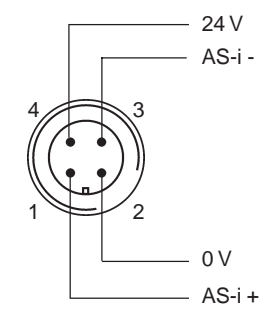

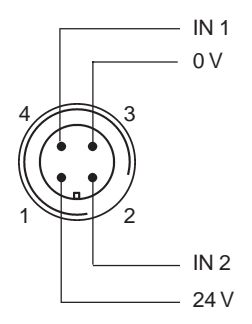

# **5.6.2.4 Funktion der DIP-Schalter**

Über zwei DIP-Schalter können die 2 Slaves des Gerätes unabhängig voneinander vom Bus getrennt werden. Dies ist zum Beispiel dann notwendig, wenn beide Slaves auf Adresse 0 gesetzt werden sollen.

#### **Ändern der DIP-Schalter-Einstellungen**

- → Entfernen Sie das aufgesteckte Abschlußmodul auf der rechten Seite .
- $\rightarrow$  Ändern Sie die Einstellungen der DIP-Schalter:

Schalter 1 schaltet Slave 1 vom Bus (ASI-Leitung zum Teilnehmer wird aufgetrennt)

Schalter 2 schaltet Slave 2 vom Bus (ASI-Leitung zum Teilnehmer wird aufgetrennt)

sich Slave 2 mit seiner eingestellten Adresse (Auslieferungszustand "0").

 $\rightarrow$  Setzen Sie das Abschlußmodul auf der rechten Seite auf!

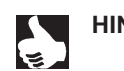

HINWEIS | | Im Auslieferungszustand und im Normalbetrieb befinden sich die Schalter in ON Stellung und beide Slaves auf Adresse "0". Wird Slave 1 auf Adresse "0" gesetzt, dann wird Slave 2 automatisch in den RESET-Zustand versetzt, d.h. der Busmaster erkennt nur noch Slave 1 am Bus. Erst durch die Adressierung mit einer Adresse ungleich "0" meldet

# **5.6.2.5 Programmierhinweise**

#### **Belegung der Daten- und Parameterbits**

#### **Datenbits:**

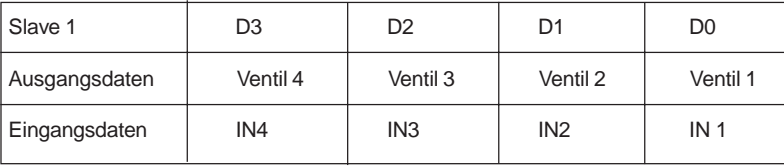

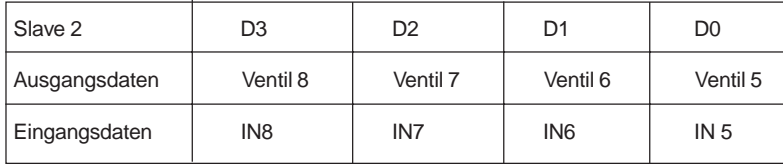

ID-Code: F

I/O-Code: 7

Profil: 7.F

#### **Parameterbits:**

Die Parameterbits haben keine Funktion
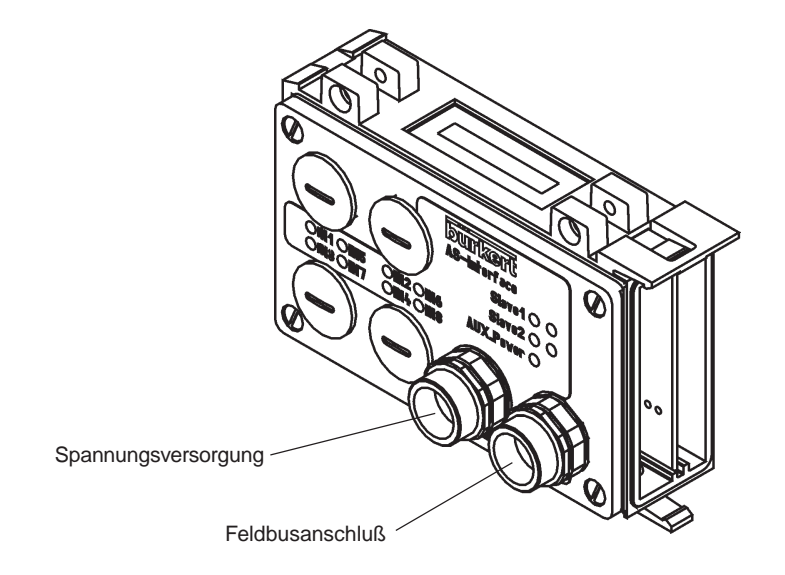

Bild 35: Gesamtübersicht Feldbusmodul AS Interface für 8 Ventile

#### **5.6.3.1 Technische Daten**

#### **Busanschluß**

Betriebsspannung gemäß AS-i-Spezifikation 29,5 - 31,6 V/DC Stromaufnahme 10 mA je Teilnehmer<br>
max. Stromaufnahme 10 mA 20 mA max. Stromaufnahme<br>Adressierbarkeit

#### **Ausgang**

Das Netzgerät muß eine sichere Trennung nach IEC 364-4-41 (PELV oder SELV) enthalten!

Watchdogfunktion integriert Versorgungsspannung (AUX)

#### **Statusanzeigen**

Bus: LED grün / LED rot Funktion siehe 5.6.3.3<br>AUX POWER: LED grün an / aus Funktion siehe 5.6.3.3

#### **Gehäuse**

Betriebstemperatur 0... + 50 °C<br>Schutzart 1P65 Schutzart

min. 15 Adressierungen

Versorgungsspannung (AUX) an / aus

#### **5.6.3.2 Eigenschaften**

- 8 Ventilausgänge galvanisch vom Bus getrennt, Spannungsversorgung über externe 24 V, Anschluß von Ventilen (1 W / 2 W)
- Diagnose LEDs
- es werden 2 ASI-Adressen belegt

#### **5.6.3.3 Anschluß und Anzeigen**

Diagnose LEDs

| LED1 grün     | LED <sub>2</sub> rot | <b>Signalisierter Status</b>          |
|---------------|----------------------|---------------------------------------|
| Aus           | Aus                  | Power off/keine Betriebsspannung      |
| Aus           | Ein                  | Kein Datenverkehr/WatchDog abgelaufen |
| Ein           | Aus                  | OK                                    |
| <b>Blinkt</b> | Ein                  | Slaveadresse = $0$                    |
| Aus           | <b>Blinkt</b>        | Externer RESET / Überlast             |

M12 Stecker für Spannungsversorgung Ventile (AUX. Power)

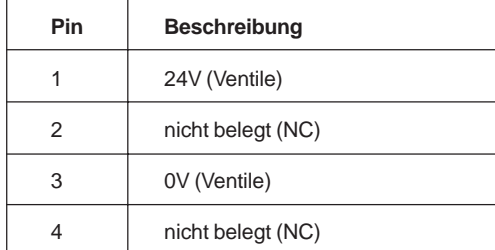

M12 Stecker für Feldbusanschluss (AS-i)

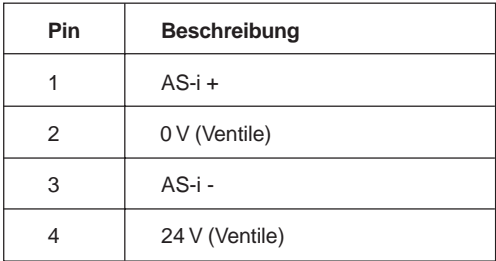

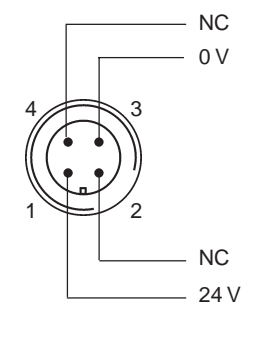

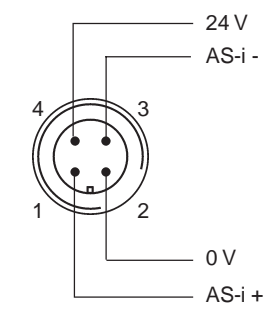

#### **5.6.3.4 Funktion der DIP-Schalter**

Über zwei DIP-Schalter können die 2 Slaves des Gerätes unabhängig voneinander vom Bus getrennt werden. Dies ist zum Beispiel dann notwendig, wenn beide Slaves auf Adresse 0 gesetzt werden sollen.

#### **Ändern der DIP-Schalter-Einstellungen**

- → Entfernen Sie das aufgesteckte Abschlußmodul auf der rechten Seite .
- $\rightarrow$  Ändern Sie die Einstellungen der DIP-Schalter:

Schalter 1 schaltet Slave 1 vom Bus (ASI-Leitung zum Teilnehmer wird aufgetrennt)

Schalter 2 schaltet Slave 2 vom Bus (ASI-Leitung zum Teilnehmer wird aufgetrennt)

sich Slave 2 mit seiner eingestellten Adresse (Auslieferungszustand "0").

Setzen Sie das Abschlußmodul auf der rechten Seite auf!

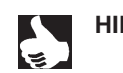

HINWEIS | | Im Auslieferungszustand und im Normalbetrieb befinden sich die Schalter in ON Stellung und beide Slaves auf Adresse "0". Wird Slave 1 auf Adresse "0" gesetzt, dann wird Slave 2 automatisch in den RESET-Zustand versetzt, d.h. der Busmaster erkennt nur noch Slave 1 am Bus. Erst durch die Adressierung mit einer Adresse ungleich "0" meldet

#### **5.6.3.5 Programmierhinweise**

#### **Belegung der Daten- und Parameterbits**

#### **Datenbits:**

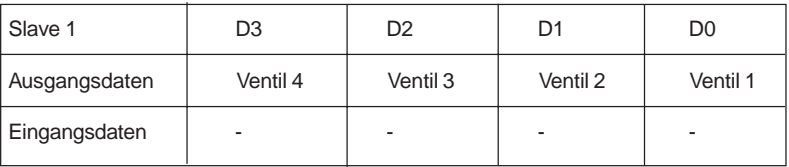

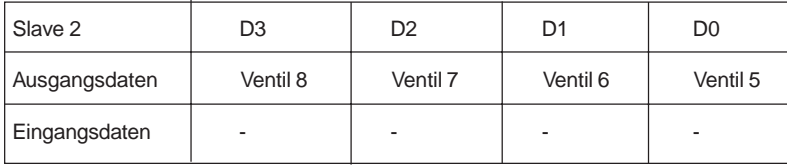

ID-Code: F

I/O-Code: 8

Profil: 8.F

#### **Parameterbits:**

Die Parameterbits haben keine Funktion

#### **5.6.4 Felbusmodul AS-Interface für 4 Ventile und 4 Eingänge**

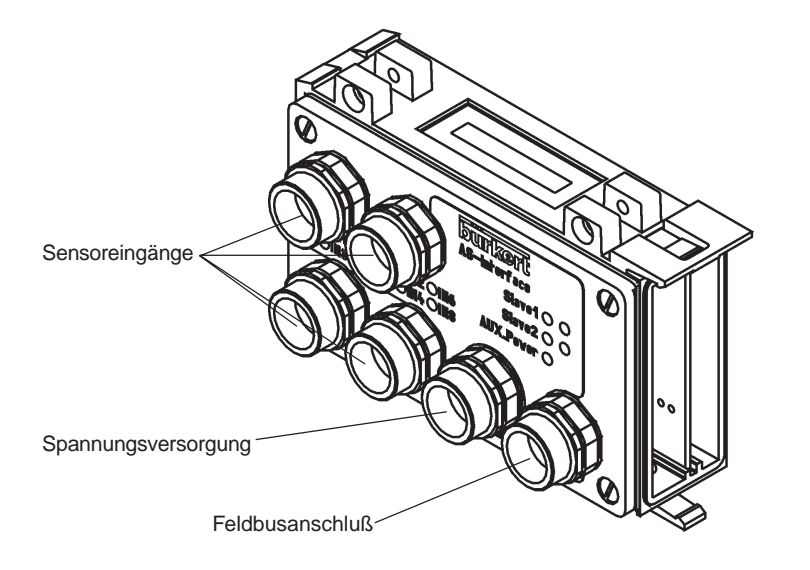

Bild 36: Gesamtübersicht Feldbusmodul AS Interface für 4 Ventile und 4 Eingänge

#### **5.6.4.1 Technische Daten**

#### **Busanschluß**

Betriebsspannung gemäß AS-i-Spezifikation 29,5 - 31,6 V/DC<br>Stromaufnahme ohne Sensoren 10 mA Stromaufnahme ohne Sensoren max. Stromaufnahme 280 mA

min. 15 Adressierungen

#### **Ausgang**

Das Netzgerät muß eine sichere Trennung nach IEC 364-4-41 (PELV oder SELV) enthalten!

Watchdogfunktion integriert Versorgungsspannung (AUX)

#### **Eingänge**

Eingangsbeschaltung eine PNP<br>
Sensorversorgung eines Einsteinung aus die PNP<br>
Eingangsbeschaltung eine PNP unterface Sensorversorgung unterface versorgung über AS-Interface versorgung Sensor<br>
Versorgungsspannung Sensor versorgung versorgung 24 V/DC ± 20 % Versorgungsspannung Sensor<br>Strombelastbarkeit Schaltpegel 1-Signal <br>Begrenzung des Eingangsstroms <br>
≤ 6,5 mA Begrenzung des Eingangsstroms  $\leq 6,5$  mA<br>Eingangsstrom "0"-Signal  $\leq 1,5$  mA Eingangsstrom "0"-Signal

#### **Statusanzeigen**

Bus: LED grün / LED rot Funktion siehe 5.6.2.3<br>AUX POWER: LED grün an / aus Funktion siehe 5.6.2.3

#### **Gehäuse**

Betriebstemperatur 0... + 50 °C<br>Schutzart IP 65 Schutzart

max. 200 mA, kurzschlußfest  $\geq 10$  V

AUX POWER: LED grün an / aus<br>
Eingänge: LED gelb an / aus **Versorgungsspannung (AUX) an / aus** deschaltet / nicht geschaltet geschaltet / nicht geschaltet

#### **5.6.4.2 Eigenschaften**

- 4 Ventilausgänge galvanisch vom Bus getrennt, Spannungsversorgung über externe 24 V, Anschluß von Ventilen (1 W / 2 W)
- 4 Sensoreingänge über 4 Rundsteckverbinder M12 (8 Sensoren können mittels Y-Verteiler angeschlossen werden
- Diagnose LEDs
- es wird eine ASI-Adresse belegt

#### **5.6.4.3 Anschluß und Anzeigen**

Diagnose LEDs

| LED1 grün     | LED <sub>2</sub> rot | <b>Signalisierter Status</b>           |
|---------------|----------------------|----------------------------------------|
| Aus           | Aus                  | Power off/ keine Betriebsspannung      |
| Aus           | Ein                  | Kein Datenverkehr/ WatchDog abgelaufen |
| Ein           | Aus                  | OK                                     |
| <b>Blinkt</b> | Ein                  | Slaveadresse = $0$                     |
| Aus           | <b>Blinkt</b>        | Externer RESET / Überlast              |

M12 Stecker für Spannungsversorgung Ventile (AUX. Power)

| Pin | <b>Beschreibung</b> |  |
|-----|---------------------|--|
| 1   | 24V (Ventile)       |  |
| 2   | nicht belegt (NC)   |  |
| 3   | 0V (Ventile)        |  |
|     | nicht belegt (NC)   |  |

M12 Stecker für Feldbusanschluss (AS-i)

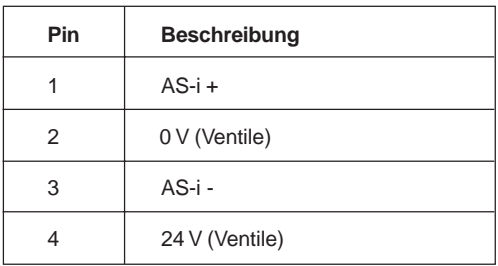

M12 Buchsen für Sensoreingänge

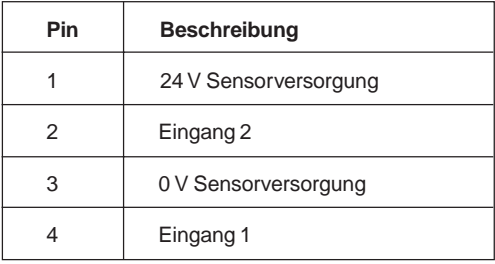

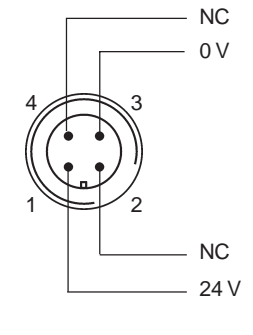

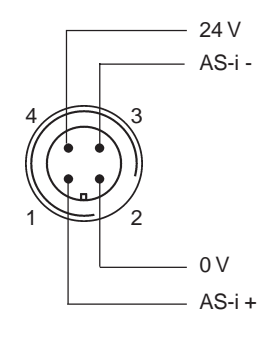

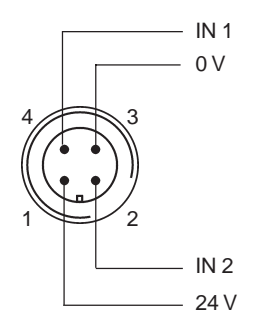

#### **5.6.4.4 Funktion der DIP-Schalter**

Über den DIP-Schalter 1 kann der Slave des Gerätes vom Bus getrennt werden.

#### **Ändern der DIP-Schalter-Einstellungen**

- → Entfernen Sie das aufgesteckte Abschlußmodul auf der rechten Seite .
- $\rightarrow$  Ändern Sie die Einstellungen der DIP-Schalter:
	- Schalter 1 schaltet den Slave vom Bus (ASI-Leitung zum Teilnehmer wird aufgetrennt) (Im Auslieferungszustand und im Normalbetrieb befindet sich der Schalter in ON-Stellung, Slaveadresse "0")

Schalter 2 keine Funktion

 $\rightarrow$  Setzen Sie das Abschlußmodul auf der rechten Seite auf!

#### **5.6.4.5 Programmierhinweise**

#### **Belegung der Daten- und Parameterbits**

**Datenbits:**

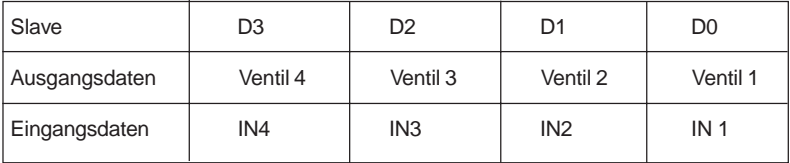

ID-Code: F

I/O-Code: 7

Profil: 7.F

#### **Parameterbits:**

Die Parameterbits haben keine Funktion

#### **5.7 Erweiterungsmodul Eingänge für Rückmelder (Initiatoren)**

Das Erweiterungsmodul dient zur Anbindung elektrischer Rückmeldeeingänge (Initiatoren) an die Feldbusmodule.

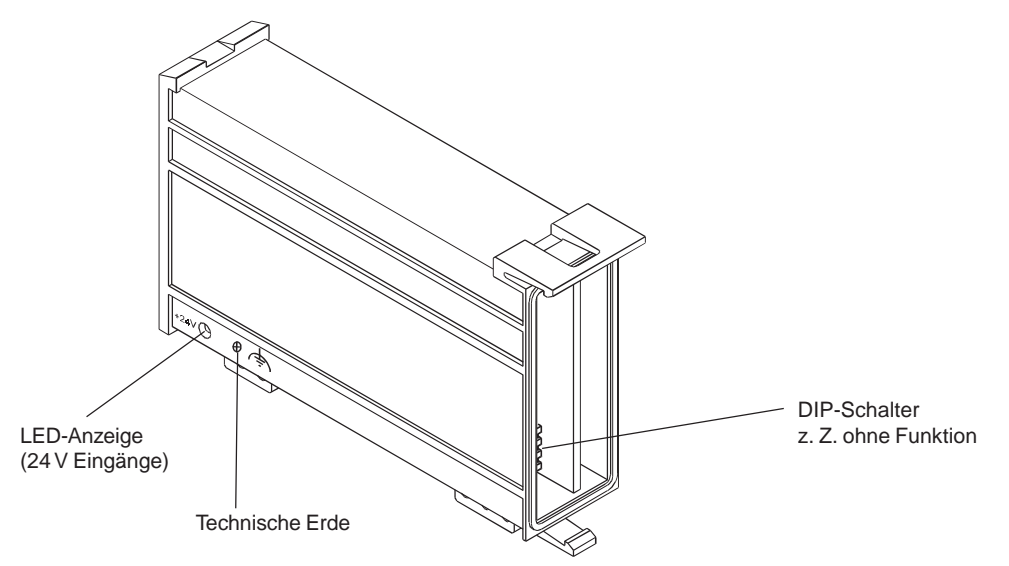

Bild 34: Erweiterungsmodul Eingänge EME-32

#### **Mindeststrombelastbarkeit des Versorgungsnetzteils**

Die Spannungsversorgung für die Rückmelder ist durch eine selbstrückstellende Sicherung (700 mA) gegen Kurzschluß geschützt.

Der Spitzenstrom bei Kurzschluß kann kurzzeitig auf 1,5 A ansteigen. Dies verursacht bei ungenügend dimensioniertem Netzteil einen Spannungseinbruch, der zu einem Reset des Feldbusmoduls führen kann.

**Anzeige der LED +24 V**

Bei Anschluß einer Ventilinsel berechnet sich die Strombelastbarkeit des Netzteils  $I_{max}$ :

$$
I_{\text{max}} = I_{\text{ges}} + 700 \text{ mA}
$$

Werden mehrere Ventilinseln über dasselbe Netzteil versorgt, berechtet sich der Strom I<sub>max</sub> wie folgt:

I<sub>max</sub> = I<sub>ges</sub> (Ventilinsel 1 + Ventilinsel 2 + ... + Ventilinsel n) + 700 mA

(siehe auch Kap. 3 Technische Daten)

#### **Anzeige des Moduls EME-32**

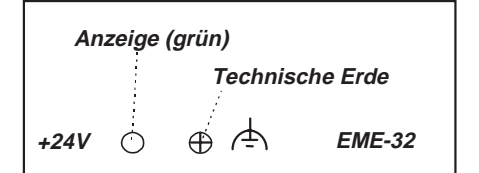

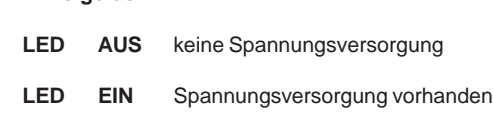

Bild 35: Anzeige des Moduls EME-32

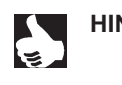

HINWEIS | Die DIP-Schalter an der Seite des Moduls haben zur Zeit keine Funktion!

#### **6 Interne Buserweiterung**

#### **6.1 Remote I/O-Interface Abschlußmodul (RIO-Interface)**

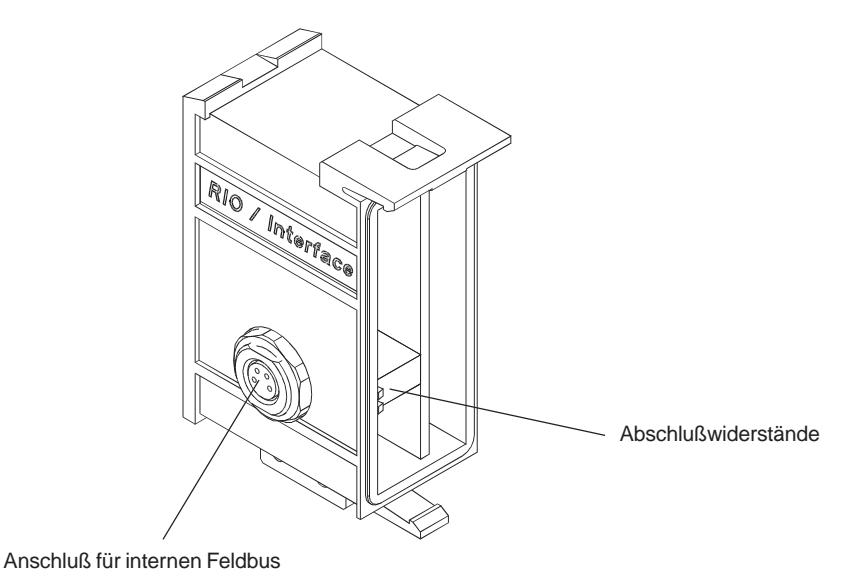

Bild 36: Remote I/O-Interface Abschlußmodul

#### **Abschlußwiderstände**

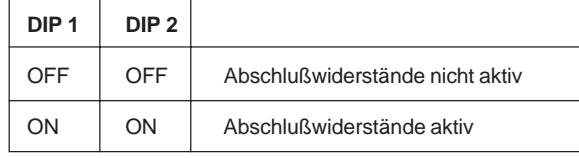

Für den internen Feldbus wird eine 4polige Rund-Steckverbindung M8 (Buchse) eingesetzt.

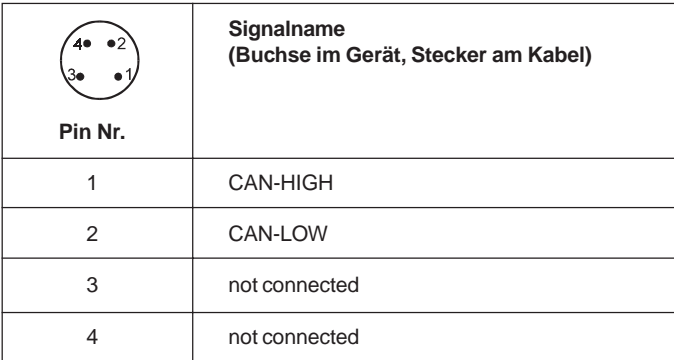

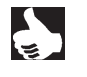

HINWEIS | Das RIO-Interface-Modul ist mit dem Ventilansteuermodul "RIO-VA" (s. 6.2) oder mit dem "Digitalen E/A-Modul  $\left| \right|$  (s. 6.3) kombinierbar

**6.2 Erweiterungsmodul - Anschaltung (RIO - VA)**

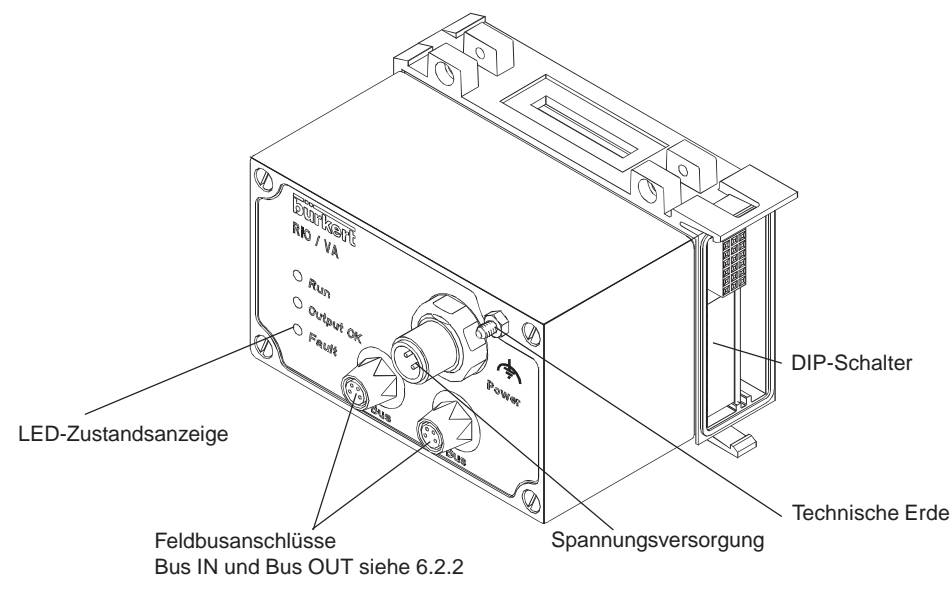

Bild 37: Gesamtübersicht Erweiterungsmodul-Anschaltung

#### **Zubehör**

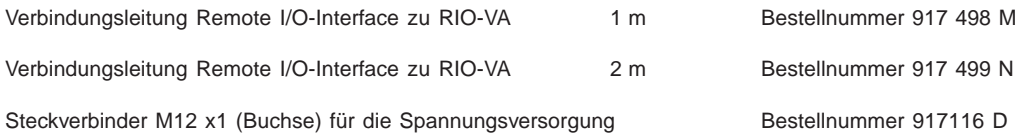

#### **6.2.1 Spannungsversorgung (Power)**

Der 4polige Rundsteckverbinder M 12 (Stecker) für die Spannungsversorgung hat folgende Belegung

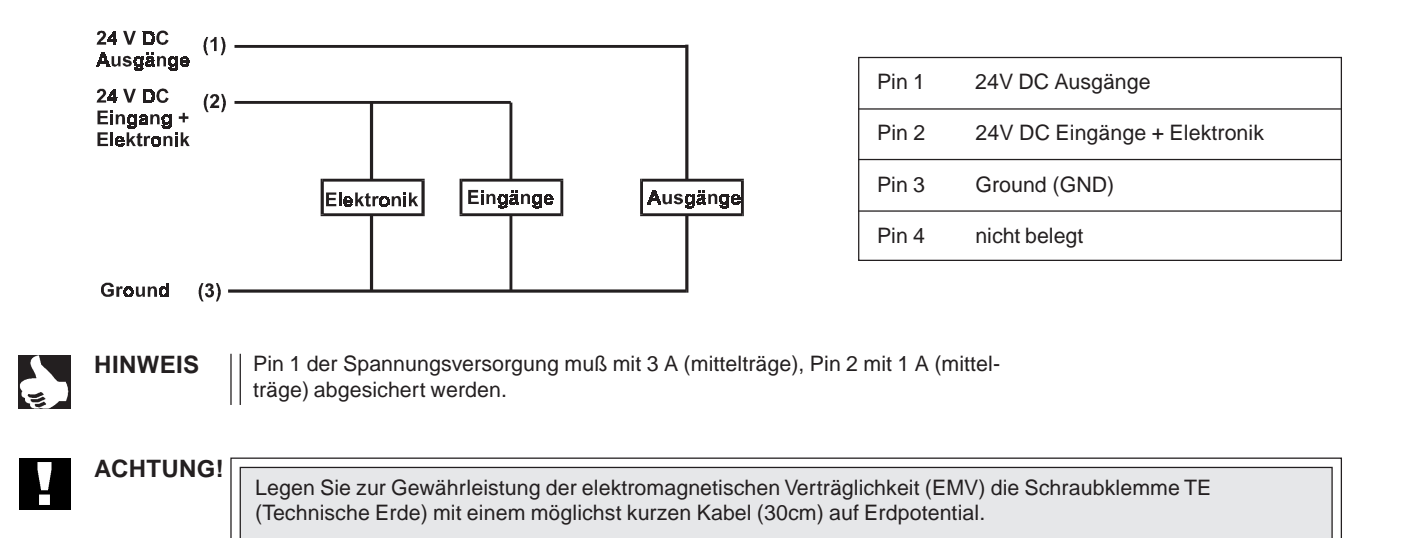

#### **6.2.2 Feldbusanschluß**

Für den internen Feldbus werden 4polige Verbindungen M 8 eingesetzt.

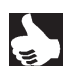

**HINWEIS** | Die Belegung der beiden Bus-Stecker ist identisch.

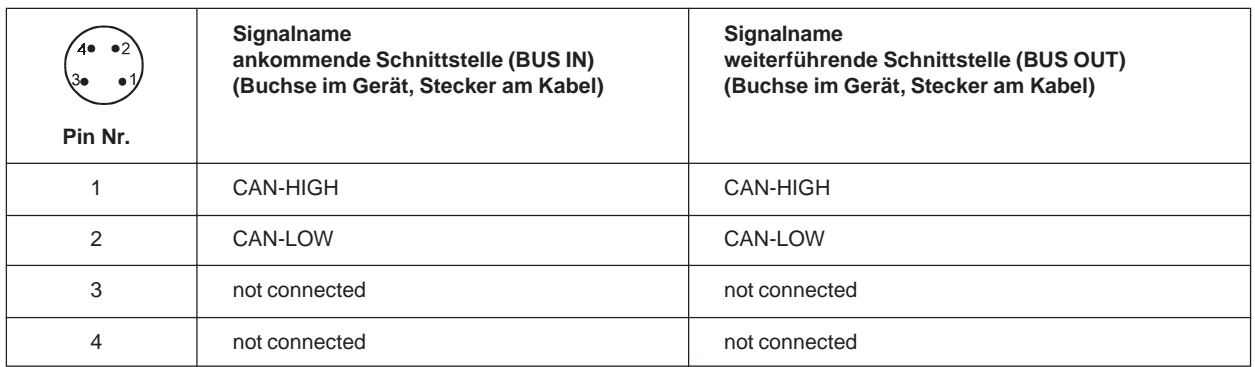

#### **6.2.3 LED - Zustandsanzeige**

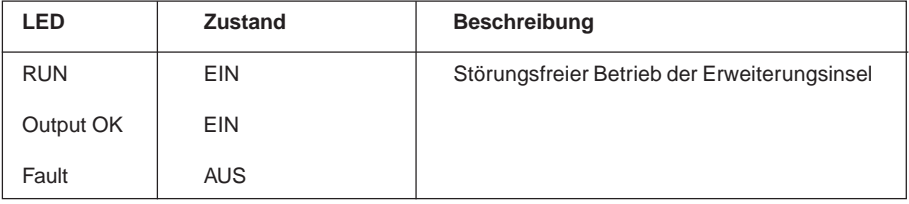

#### **Fehler**

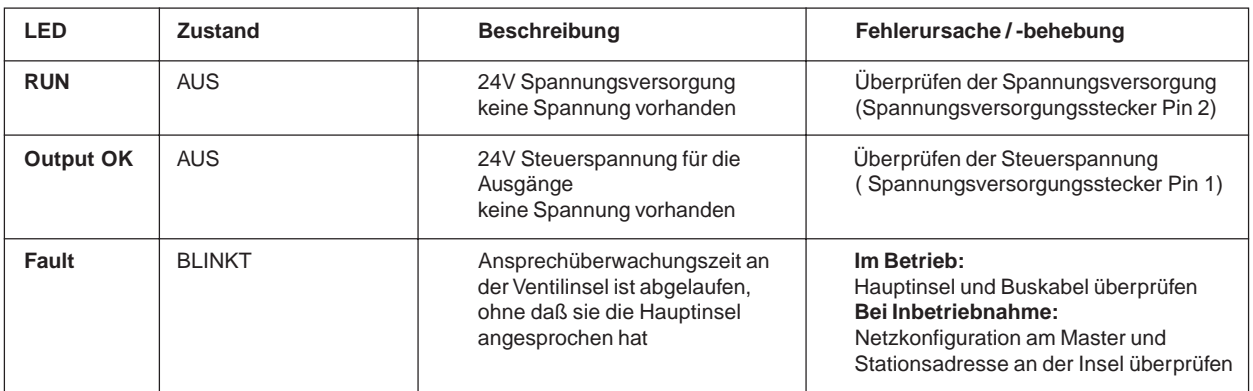

#### **6.2.4 Einstellungen der DIP-Schalter**

Über die DIP-Schalter nehmen Sie Einstellungen am Feldbusmodul vor. Diese befinden sich auf der rechten Seite, im unteren Teil des Busmoduls (siehe auch Kapitel 6.2 Gesamtübersicht). Entfernen Sie das aufgesteckte Abschlußmodul, damit die DIP-Schalter zugänglich sind.

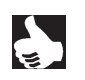

HINWEIS | Eine Änderung der Schalterstellung wird erst nach einem Neustart des Feldbusmoduls aktiv.

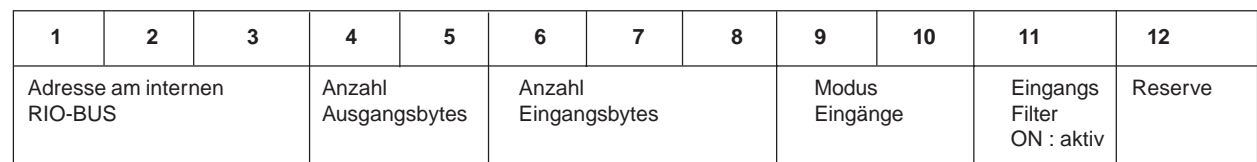

Jede Erweiterungsinsel hat eine eindeutige Adresse. An der Ventilinsel wird diese Adresse über die DIP-Schalter 1 bis 3 eingestellt.

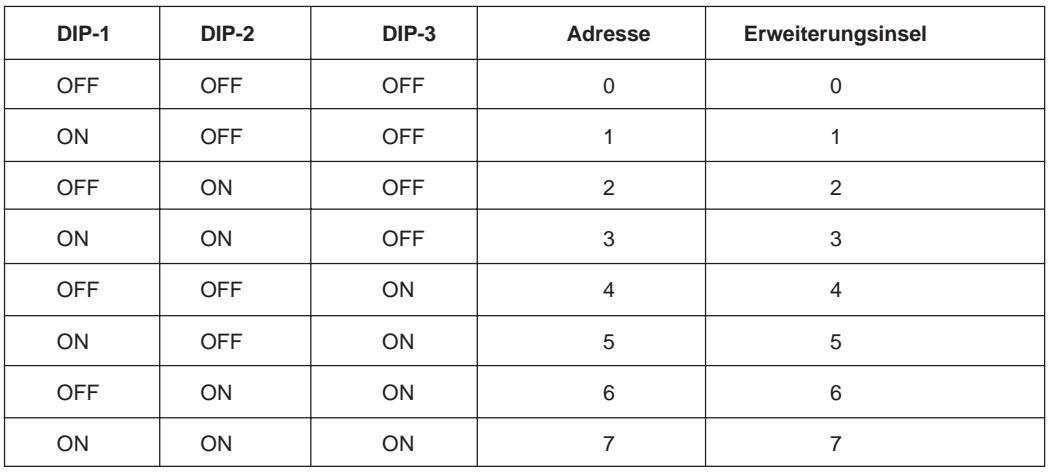

#### **6.2.4.2 Anzahl Ausgangsbytes: DIP-Schalter 4 und 5**

Hier wird angegeben wie viele Bytes für die Übertragung der Zustandsinformation der Ausgänge von der Hauptinsel übertragen werden.

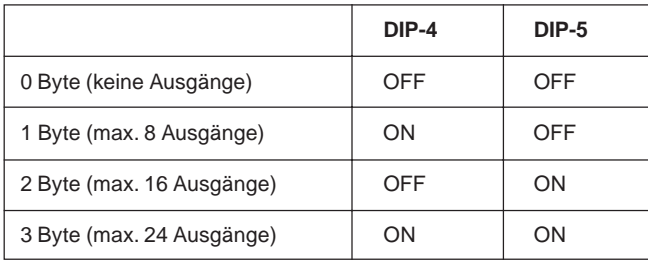

#### **6.2.4.3 Anzahl Eingangsbytes: DIP-Schalter 6 bis 8**

Hier wird angegeben wie viele Bytes für die Übertragung der Zustandsinformation der Eingänge zur Hauptinsel übertragen werden.

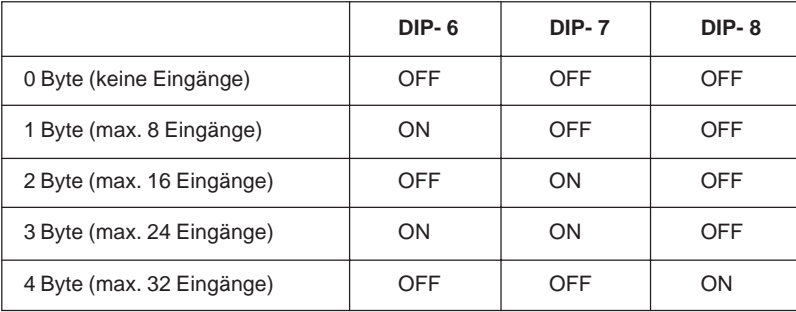

#### **6.2.4.4 Modus "Eingänge": DIP-Schalter 9 und 10**

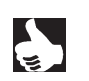

**HINWEIS** Mit den Eingangs-Modi können die Eingänge (Rückmelder) im Prozeßabbild der Eingänge (PAE) unterschiedlich zugeordnet werden.

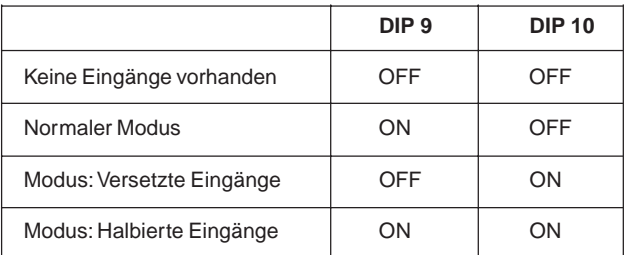

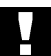

Sind keine Eingänge vorhanden, so sind die beiden Schalter auf OFF zu stellen.

**ACHTUNG!**

#### **Normaler Modus**

Im normalen Modus werden alle Eingänge von rechts nach links eingelesen.

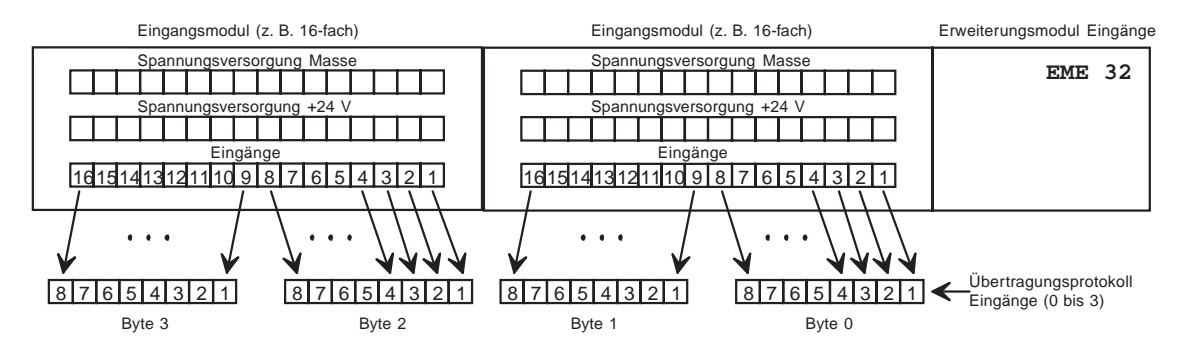

Bild 38: Normaler Modus

#### **Modus "Versetzte Eingänge"**

Im Modus "Versetzte Eingänge" werden die ersten 16 Eingänge im Übertragungsprotokoll jeweils abwechselnd in Byte 0 und Byte 1 gesetzt. Mit den folgenden 16 Eingängen wird in Byte 2 und Byte 3 ebenso verfahren.

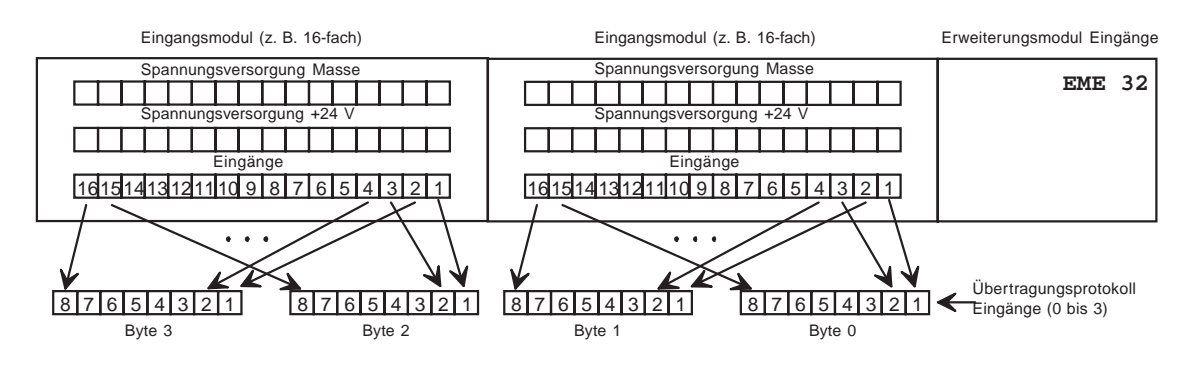

Bild 39: Modus "Versetzte Eingänge"

#### **Modus "Halbierte Eingänge"**

Im Modus "Halbierte Eingänge" wird jeder zweite Eingang übersprungen. Es werden nur die Eingänge 1,3,5,... übertragen; für 32 physikalisch vorhandene Eingänge werden folglich nur 2 Byte benötigt.

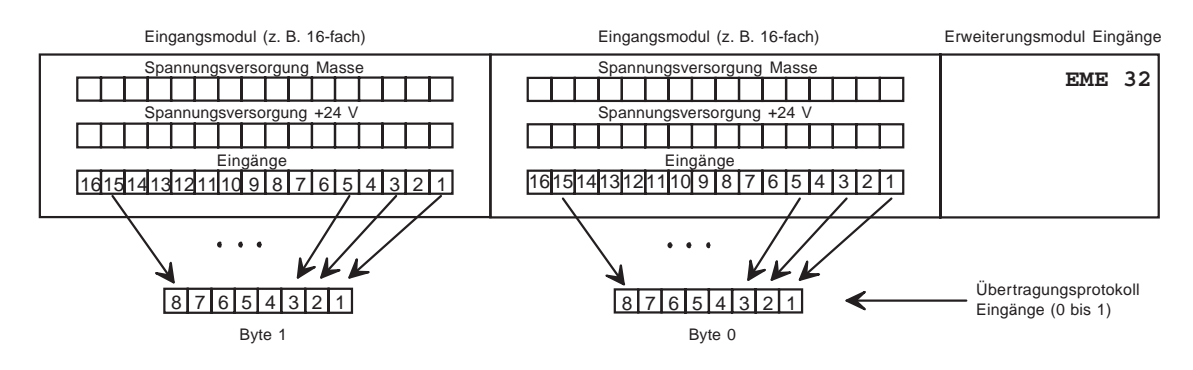

Bild 40: Modus "Halbierte Eingänge"

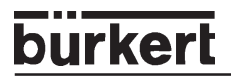

#### **6.2.4.5 Eingangsfilter: DIP-Schalter 11**

Mit dem Eingangsfilter werden Störungen unterdrückt, die auf die Eingangsmodule wirken. Deshalb wird empfohlen, diesen Eingangsfilter immer zu aktivieren.

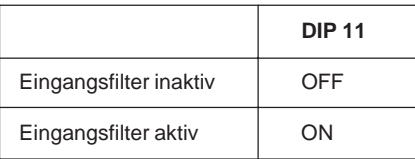

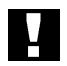

```
ACHTUNG!
```
Bei aktivem Filter werden nur Signale erkannt, die eine Dauer von ≥ 2 ms haben.

#### **6.2.5 Abschlußwiderstände**

Beim Remote I/O-Interface muß die Zweidrahtleitung des Feldbusses an beiden Enden mit Widerständen abgeschlossen werden. Ist der letzte Teilnehmer eine Ventilinsel, können die Abschlußwiderstände durch DIP-Schalter aktiviert werden. Die DIP-Schalter befinden sich an der Unterseite des RIO-Moduls unter einer Schutzkappe.

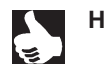

HINWEIS | Bei den in der Feldbustechnik verwendeten hohen Datenübertragungsraten kann es an den Enden des Feldbusstranges zu störenden Signalreflexionen kommen. Diese können zu Datenfehlern führen. Durch zugeschaltete Abschlußwiderstände werden diese Reflexionen beseitigt.

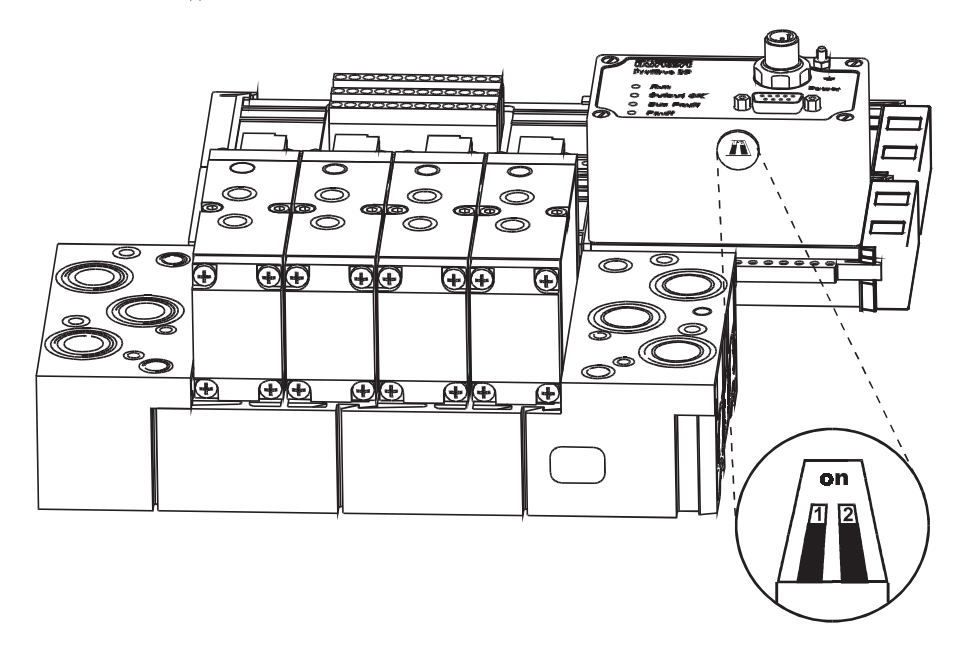

Bild 41: Aktivieren der Abschlußwiderstände

#### **Aktivieren der Abschlußwiderstände an der Unterseite des Moduls**

- → Entfernen Sie vorsichtig die Schutzkappe!
- → Verschieben Sie beide Schalter nach hinten in Stellung "on"!
- → Setzen Sie die Schutzkappe auf!

### **6.3 Ein- / Ausgabe-Module**

#### **6.3.1 Digitales E/A-Grundmodul**

#### **6.3.1.1 Funktion**

Ein- oder Ausgabe digitaler Signalwerte, Übertragung mit CAN-Bus (RIO) zu Ventilinsel Typ 8640 (**Profibus DP** ab Seriennummer 34410 SW-Version "L").

#### **6.3.1.2 Technische Daten**

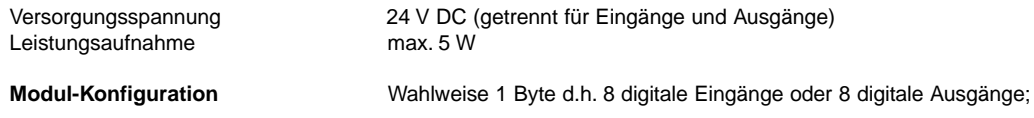

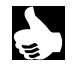

HINWEIS | Auf einem Modul ist keine Mischkonfiguration möglich, d.h. nur 8 digitale Eingänge oder 8 digitale Ausgänge.

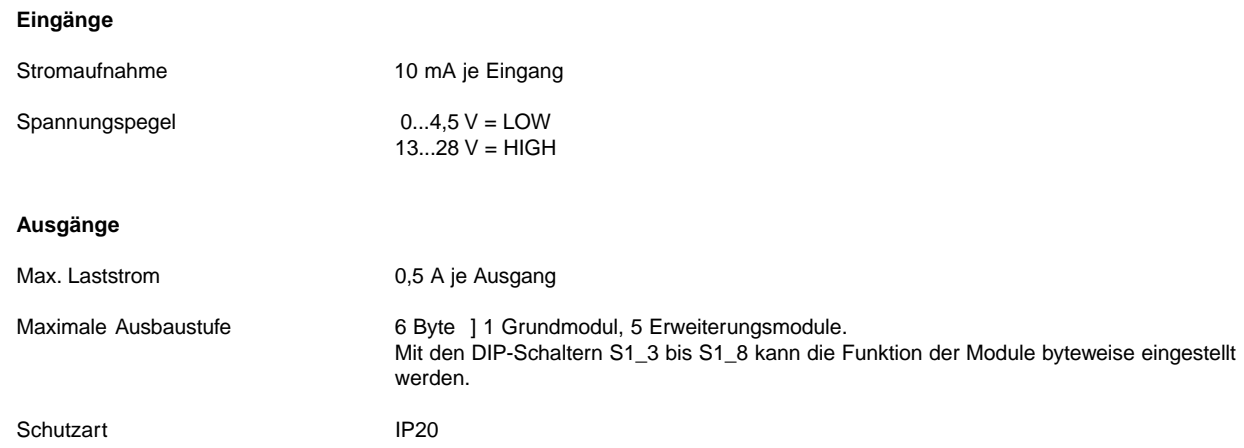

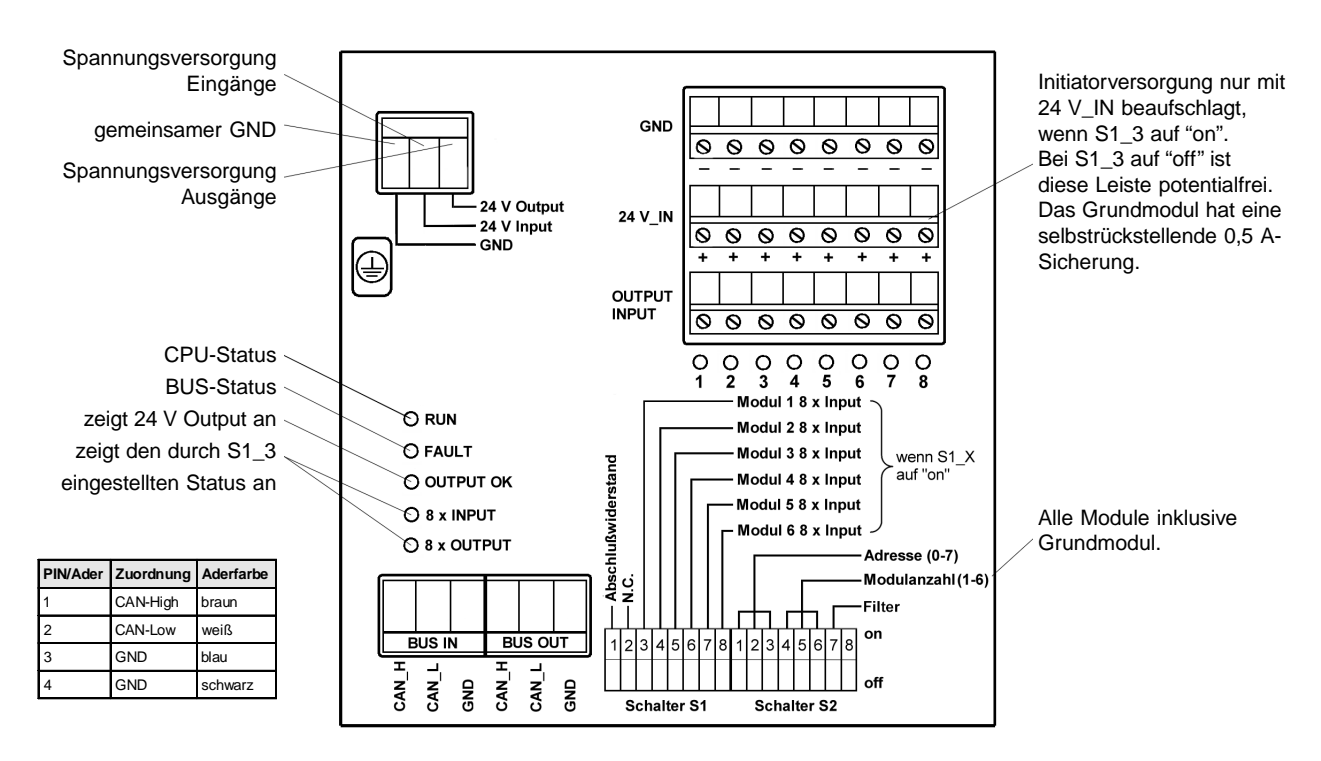

#### **6.3.1.3 Einstellung der DIP-Schalter**

Zugängigkeit zu den DIP-Schaltern nach Abnahme des Deckels (nach vorn herausziehen)

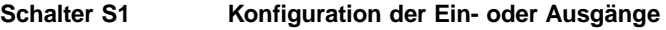

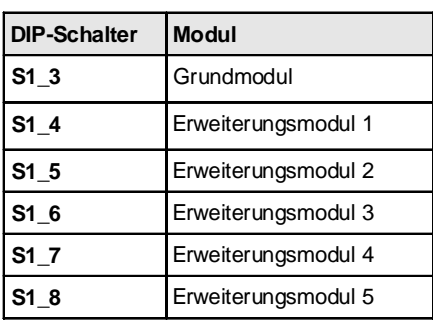

Schalterstellung "on": alle Modulanschlüsse "Input"

Schalterstellung "off": alle Modulanschlüsse "Output"

#### **Einstellung Anzahl der Adressen mit Schalter S2 Einstellung Anzahl der Module mit Schalter S2**

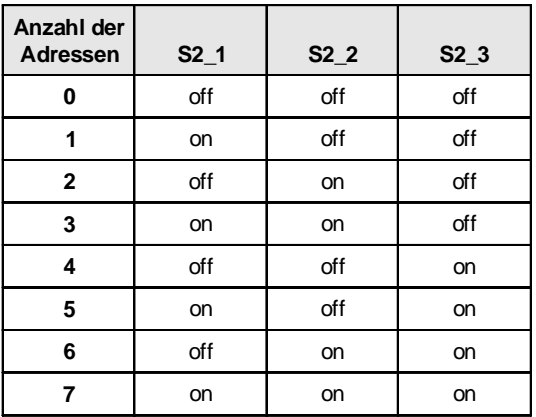

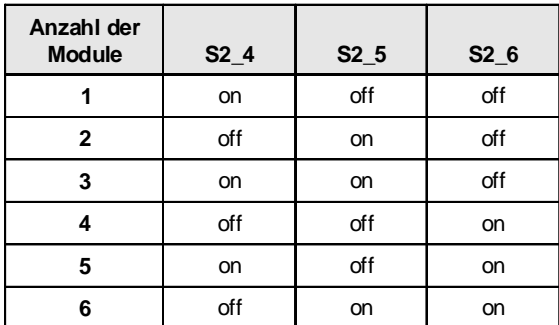

### **6.3.2 Digitales E/A-Erweiterungsmodul**

#### **6.3.2.1 Technische Daten**

Versorgungsspannung 24 V DC (getrennt für Eingänge und Ausgänge) Wahlweise 1 Byte (8) digitale Eingänge oder Ausgänge (wählbar am Grundmodul)

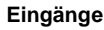

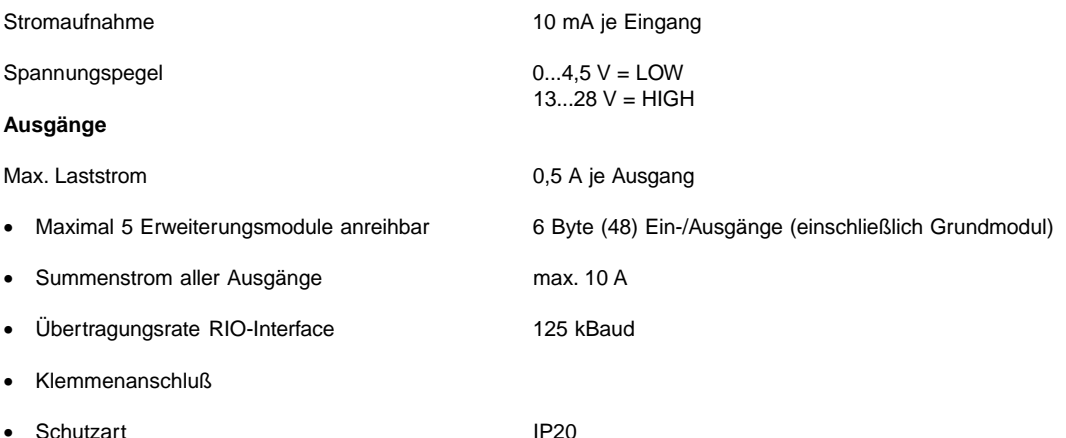

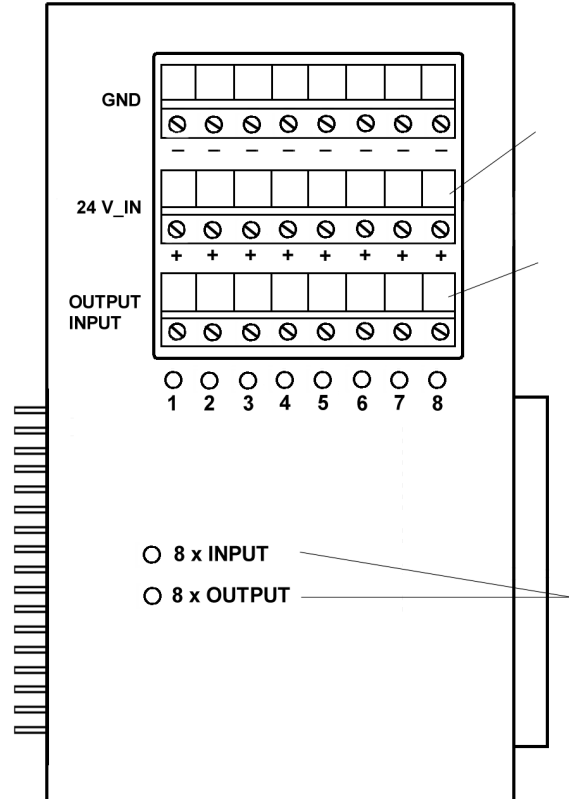

- **Initiatorversorgung (für dritten Leiter) mit 24 V DC**, falls DIP-Schalter S1\_X auf Grundmodul in Stellung "**on**"; selbstrückstellende 0,5 A-Sicherung in jedem Modul
	- **potentialfrei**, falls DIP-Schalter S1\_X auf Grundmodul in Stellung "**off**".

Signalleiste für Ein- oder Ausgänge je nach Stellung DIP-Schalter S1\_X; jeder Ausgang ist durch "intelligenten" Halbleiterschalter mit ca. 0,5 A abgesichert.

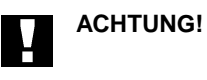

Prüfen Sie vor Anschluß von Sensoren (Initiatoren), ob der zugehörige DIP-Schalter S1\_X auf "**on**" (Input) gestellt ist; anderenfalls kann der Sensor zerstört werden.

LEDs zeigen den am Grundmodul durch Schalter S1\_X eingestellten Zustand des Moduls "X" an.

#### **6.3.3 Digitale E/A-Teilnehmer für Profibus-DP**

Unter einem Teilnehmer wird die Kopplung eines Grundmoduls mit 0 bis 5 Erweiterungsmodulen verstanden.

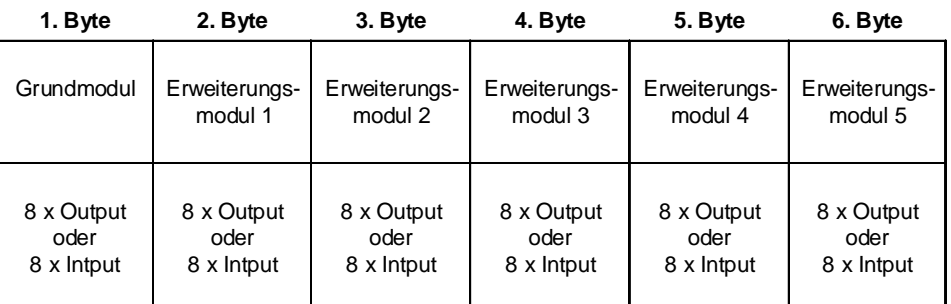

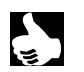

**HINWEIS** • 1 Modul kann nur 8 Eingänge oder 8 Ausgänge haben; eine Mischkonfiguration auf einem Modul ist nicht möglich.

- Die Konfiguration der Module erfolgt mit den DIP-Schaltern S1\_3 bis S1\_8.
- Bei Mischkonfiguration von Modulen "Eingänge" und Modulen "Ausgänge" bitte Module "Ausgänge" vor Modulen "Eingänge" anordnen.

#### **6.3.4 Konfigurieren der Digitalen E/A-Teilnehmer**

(siehe auch Profibus-DP - Inbetriebnahme)

#### **6.3.4.1 Konfigurieren, Byte-weise**

Jede RIO-Erweiterung (Ventilinsel und/oder Digitales E/A–Modul) belegt zwei Steckplätze (Kennungen) auf dem Konfigurationstool der SPS Simatic S5 oder S7. Das Parametertelegramm ist durch die GSD–Datei richtig voreingestellt.

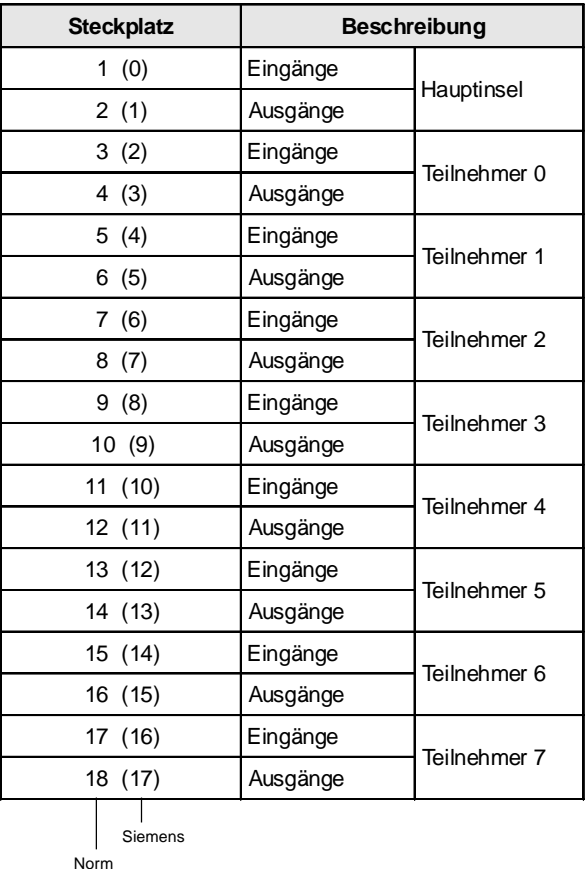

#### **Beispiel:**

- **Hauptinsel mit 32 Ein- und 24 Ausgängen**
- **Erweiterungsinsel mit 32 Ein- und 24 Ausgängen**
- **Digitale E/A–Teilnehmer mit 3 Eingangs- und 3 Ausgangsbytes (Modulen)**

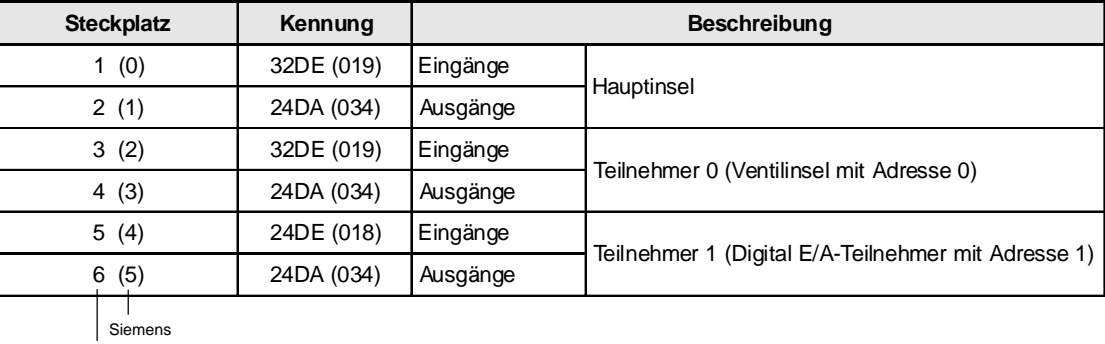

Norm

#### **6.3.4.2 Konfigurieren, Bit-weise**

Jede RIO-Erweiterung (Ventilinsel und/oder Digitales E/A–Modul) belegt zwei Byte im Anwenderbereich des Parametertelegrammes (HEX-Parameter).

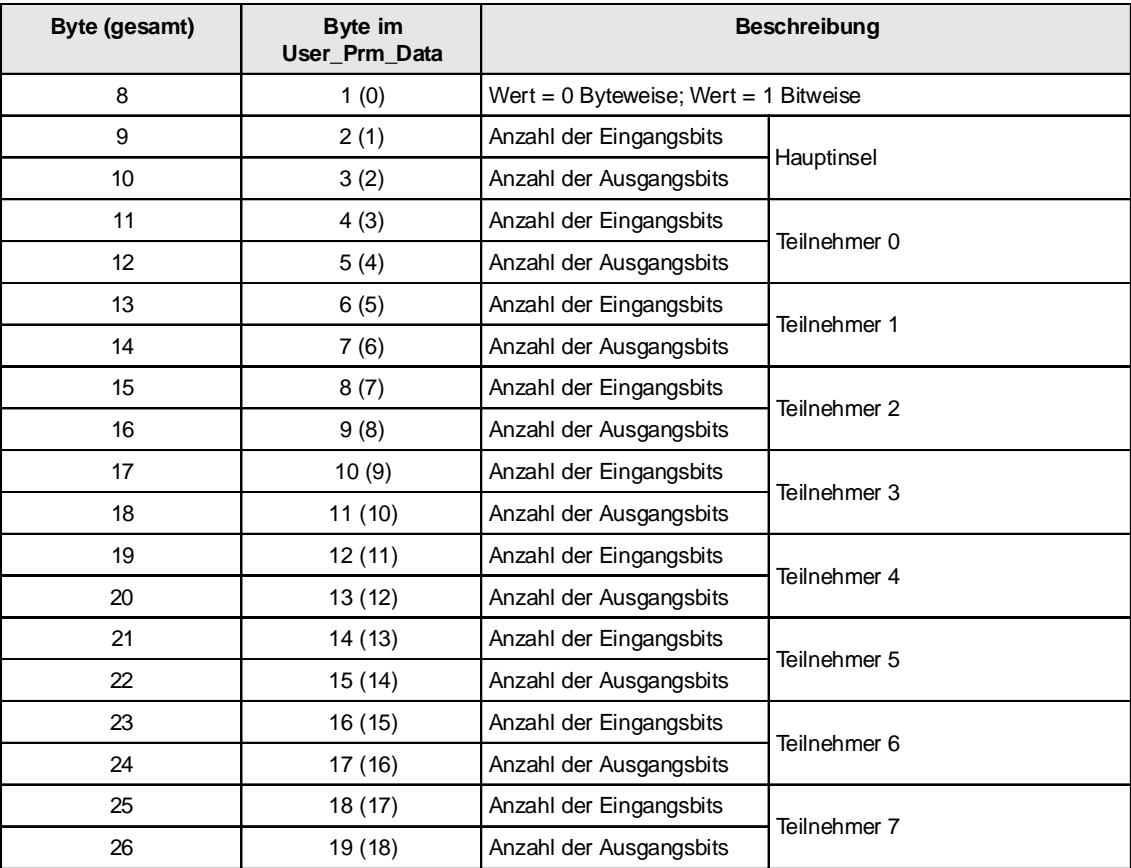

Die Konfiguration der Steckplätze auf dem Konfigurationstool der SPS Simatic S5 oder S7 kann frei gewählt werden, um die Verteilung im Prozeßabbild besser gestalten zu können. Es muß die erforderliche Anzahl von Eingangs- und Ausgangsbytes definiert werden.

#### **Beispiel:**

- **Hauptinsel mit 32 Ein- und 24 Ausgängen**
- **Erweiterungsinsel mit 32 Ein- und 24 Ausgängen**
- **Digitale E/A–Teilnehmer mit 3 Eingangs- und 3 Ausgangsbytes (Modulen)**

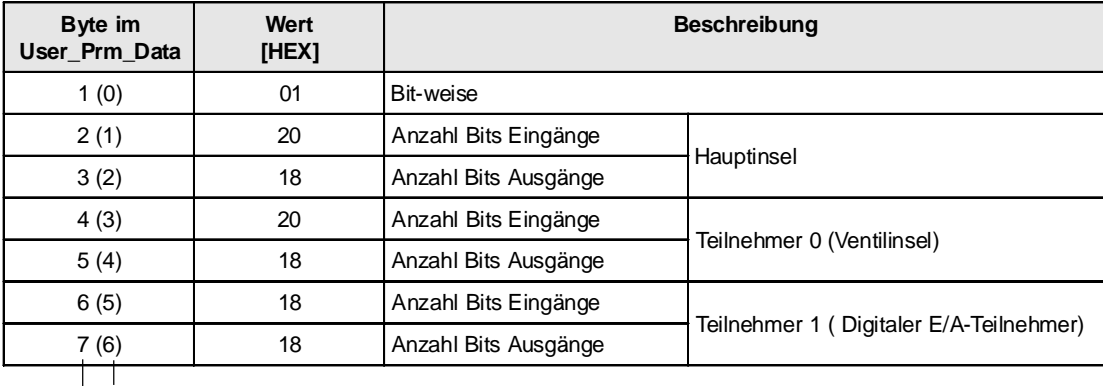

Siemens

Norm

#### **Definition der Steckplätze auf dem Konfigurationstool der SPS:**

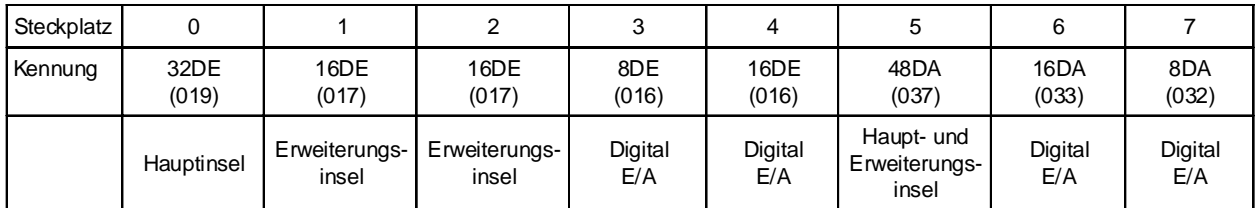

#### **7 ELEKTRISCHE GRUNDMODULE AUSGANG**

#### **7.1 Sammelanschluß**

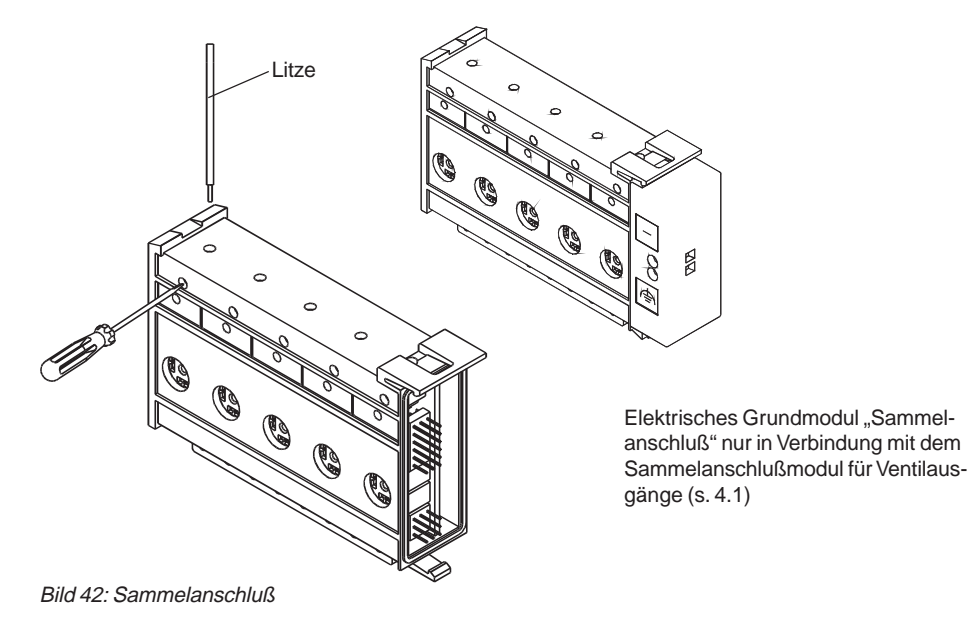

#### **Belegungsplan**

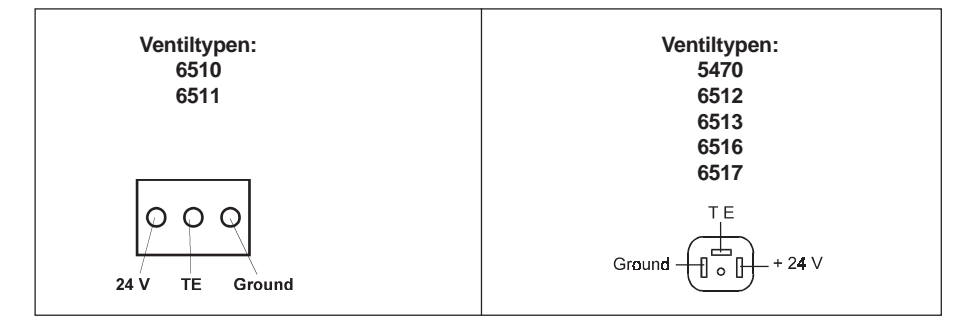

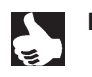

HINWEIS | Die Ausgänge sind positiv schaltend: 24 V werden geschaltet

GND liegt an

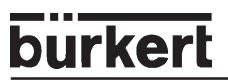

### **7.2 Ventilausgänge**

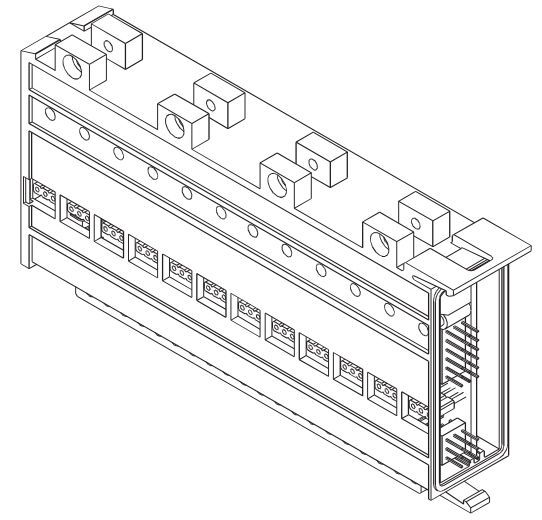

Bild 43: Elektrisches Grundmodul für Ventilausgänge (12fach)

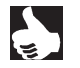

HINWEIS | Die elektrischen Grundmodule enthalten die Anschlüsse für die Ventilansteuerung.

#### **Belegungsplan der Ventilausgänge**

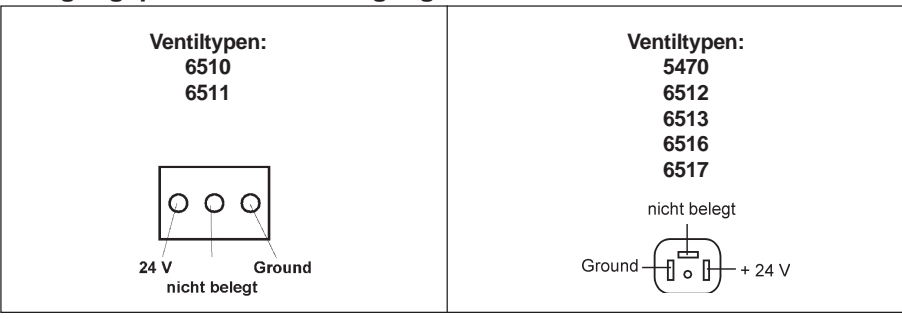

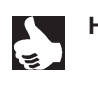

HINWEIS | Die Ausgänge sind positiv schaltend: 24 V werden geschaltet

GND liegt an

#### **7.3 Ventilausgänge mit Hand-/Automatik-Umschaltung**

Mit diesem Modul können die angeschlossenen Ventile wahlweise manuell oder automatisch geschaltet werden.

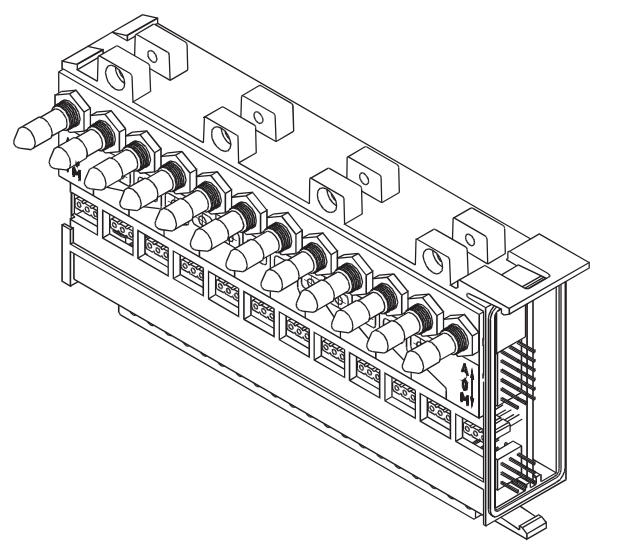

Bild 44: Elektrisches Grundmodul für Ventilausgänge mit Hand-/Automatik-Umschaltung (12fach)

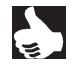

HINWEIS | Verriegelte Schalter! Die Hand-/Automatik-Schalter besitzen eine mechanische Verriegelung. Der Hebel muß vor dem Kippen aus der Verriegelung gezogen werden!

#### **Belegungsplan der Ventilausgänge**

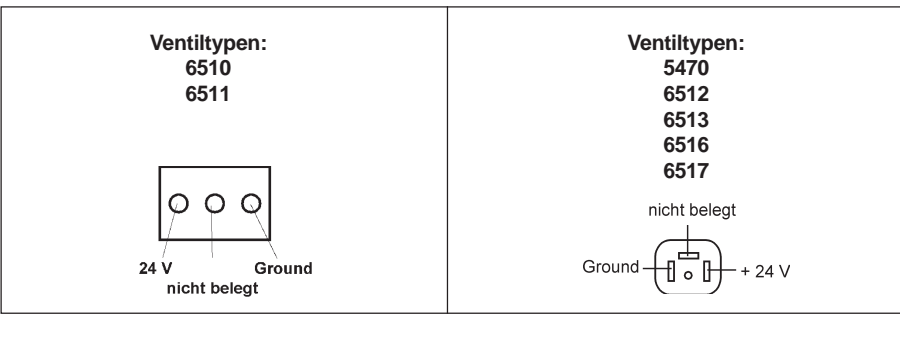

HINWEIS | Die Ausgänge sind positiv schaltend: 24 V werden geschaltet,

GND liegt an

#### **7.3.1 Schalterfunktionen des Elektrischen Grundmoduls mit Hand-/Automatikumschaltung**

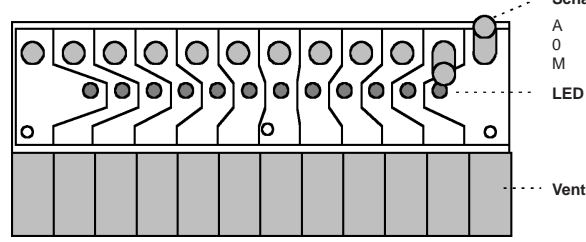

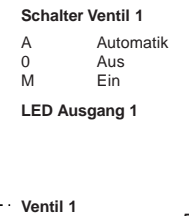

Bild 45: Modulbeschreibung für elektrisches Grundmodul Hand-/Automatikumschaltung am Beispiel: Modul EGM/HA-10-12

#### **Schalterfunktionen**

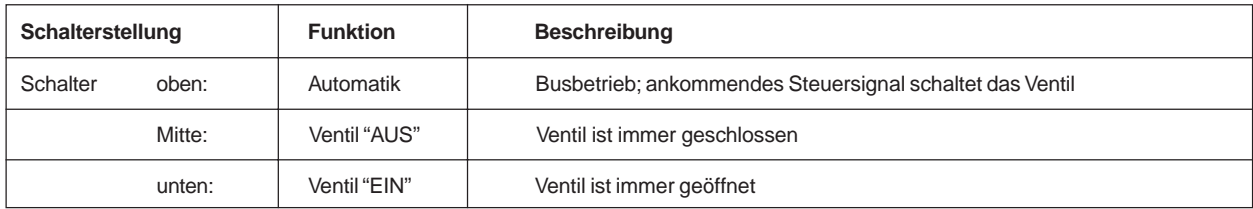

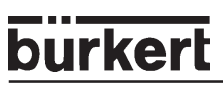

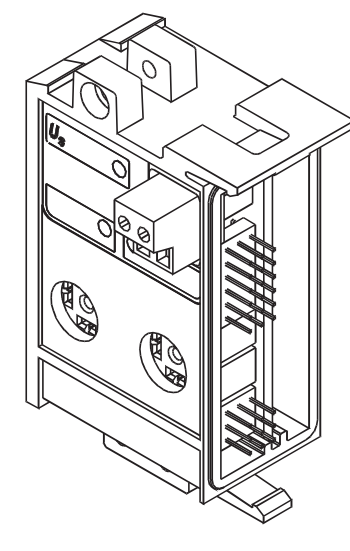

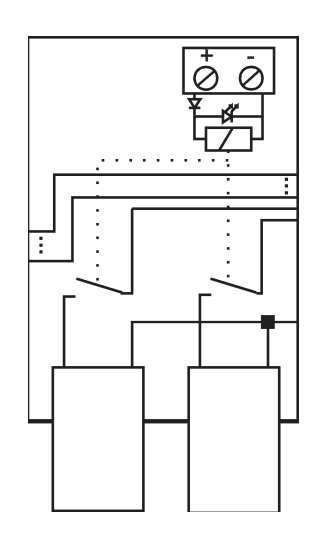

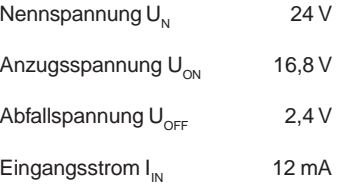

Bild 47: Schaltplan der Ventilausgänge

#### **Belegungsplan der Ventilausgänge**

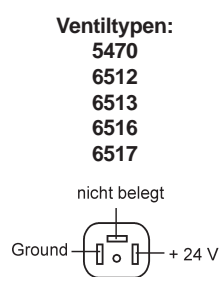

Bild 46: Ventilausgänge mit

externer Abschaltung

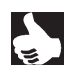

HINWEIS | Die Ausgänge sind positiv schaltend: 24 V werden geschaltet GND liegt an

#### **8 ELEKTRISCHE GRUNDMODULE EINGANG**

#### **8.1 Klemmeneingänge für Rückmelder (Initiatoren)**

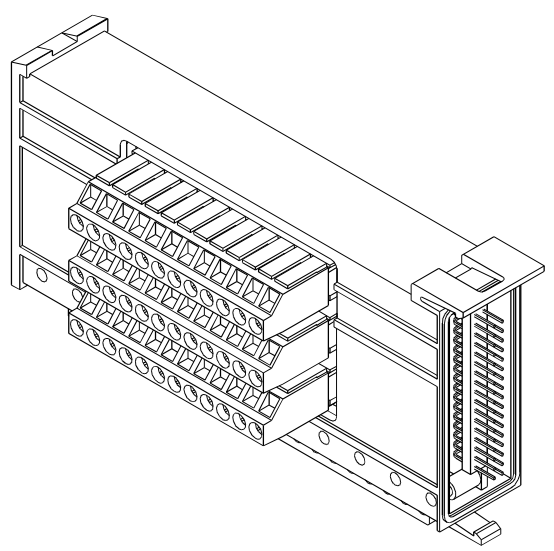

Bild 48: Elektrisches Grundmodul für Rückmeldereingänge (Initiatioren) für Klemmen (IP20)

#### **Klemmenbelegung**

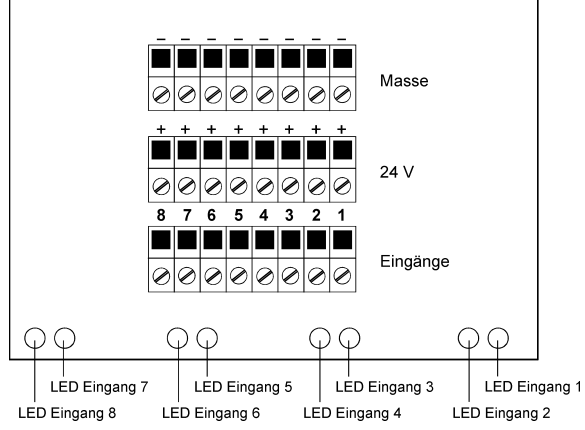

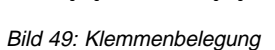

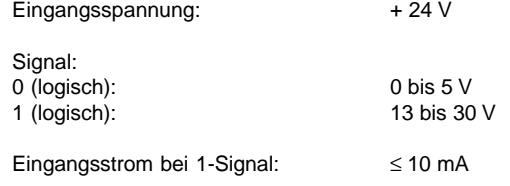

#### **8.2 Steckereingänge (M8 Rundstecker) für Rückmelder (Initiatoren)**

Elektrisches Grundmodul für Rückmeldereingänge (Initiatoren) für Klemmen (IP20)

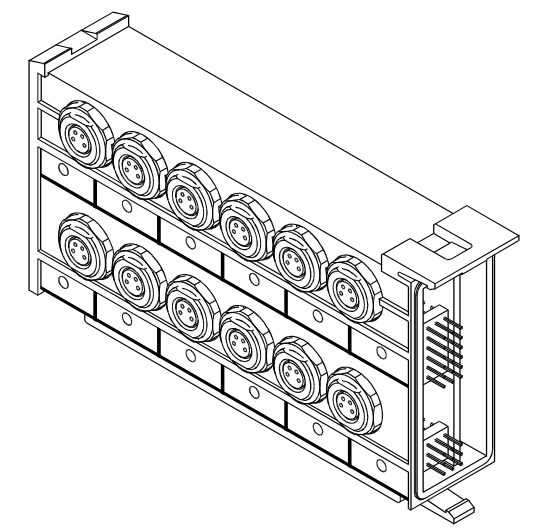

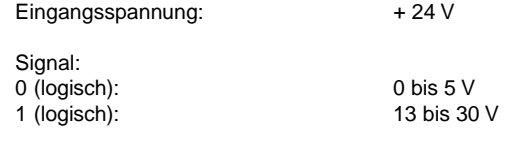

Eingangsstrom bei 1-Signal: ≤ 10 mA

Bild 50: Elektrisches Grundmodul für Rückmeldereingänge

#### **Eingänge des Moduls EGM-SE-19-10**

10 Eingänge (Rundstecker) zur Rückmeldung, pro Eingang eine LED

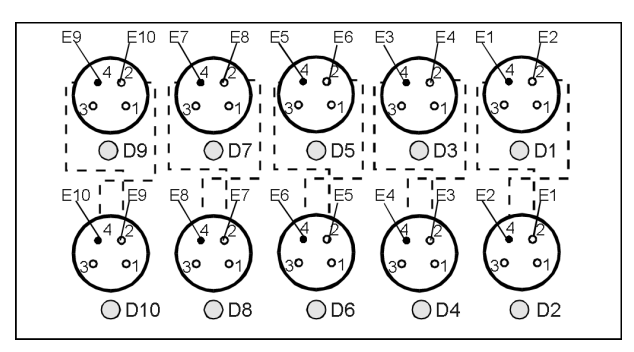

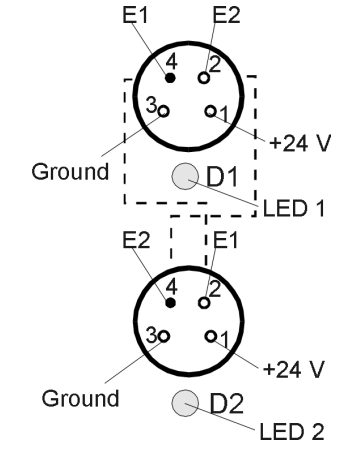

Bild 51: Steckerbelegung der EGM-SE-Module, außer EGM-SE-19-4

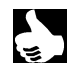

HINWEIS | | Die interne Verbindung zwischen zwei übereinander liegenden Steckern dient dazu, zwei Rückmeldesignale über einen Stecker zu führen.

#### **Eingänge des Moduls EGM-SE-19-4**

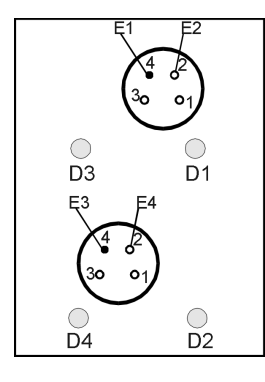

Bild 52: Steckerbelegung des Moduls EGM-SE-19-4

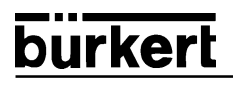

**NOTIZEN**

 $\overline{\mathcal{L}}$ 

Steuer- und Regeltechnik Christian-Bürkert-Str. 13-17 74653 Ingelfingen Telefon (0 79 40) 10-0 Telefax (0 79 40) 10-204

Australia: Seven Hills NSW 2147, Ph. (02) 96 74 61 66, Fax (02) 96 74 61 67

Austria: 1150 Wien, Ph. (01) 894 13 33, Fax (01) 894 13 00

Belgium: 2100 Deurne, Ph. (03) 325 89 00, Fax (03) 325 61 61

Canada: Oakville, Ontario L6L 6M5, Ph. (0905) 847 55 66, Fax (0905) 847 90 06

China: Dongfeng, Road East Guangzhou Ph. (0512) 808 19 16/17, Fax (0512) 824 51 06

Czech Republic: 75121 Prosenice, Ph. (0641) 22 61 80, Fax (0641) 22 61 81

Denmark: 2730 Herlev, Ph. (044) 50 75 00, Fax (044) 50 75 75

Finland: 00370 Helsinki, Ph. (09) 54 97 06 00, Fax (09) 5 03 12 75

France: 93012 Bobigny Cedex, Ph. (01) 48 10 31 10, Fax (01) 48 91 90 93

Great Britain: Stroud, Glos, GL5 2QF, Ph. (01453) 73 13 53, Fax (01453) 73 13 43

Hong Kong: Kwai Chung NT, Ph. (02) 24 80 12 02, Fax (02) 24 18 19 45

Italy: 20060 Cassina De'Pecchi (MI), Ph. (02) 95 90 71, Fax (02) 95 90 72 51

Ireland: IRE-Cork Ph. (021) 86 13 16, Fax (021) 86 13 37

Japan: Tokyo 167-0054, Ph.(03) 53 05 36 10, Fax (03) 53 05 36 11

Korea: Seoul 137-130, Ph. (02) 34 62 55 92, Fax (02) 34 62 55 94

Technische Änderungen vorbehalten. © 2000 Bürkert Werke GmbH & Co.

Berlin: Tel. (0 30) 67 97 17-0 Dresden: Tel. (03 59 52) 36 30-0 Frankfurt: Tel. (0 61 03) 94 14-0 Hannover: Tel. (05 11) 902 76-0 Dortmund: Tel. (0 23 73) 96 81-0 München: Tel. (0 89) 82 92-28-0 Stuttgart: Tel. (07 11) 4 51 10-0

Malaysia: 11700, Sungai Dua, Penang Ph. (04) 657 64 49, Fax (04) 657 21 06

Netherlands: 3606 AV Maarssen, Ph. (0346) 58 10 10, Fax (0346) 563 17

New Zealand: Mt Wellington, Auckland, Ph. (09) 570 25 39, Fax (09) 570 25 73

Norway: 2013 Skjetten, Ph. (063) 84 44 10, Fax (063) 84 44 55

Poland: PL-00-684 Warszawa Ph. (022) 827 29 00, Fax (022) 627 47 20

Singapore: Singapore 367986 Ph. 383 26 12, Fax 383 26 11

South Africa: East Rand 1462, Ph. (011) 397 29 00, Fax (011) 397 44 28

Spain: 08950 Esplugues de Llobregat, Ph. (093) 371 08 58, Fax (093) 371 77 44

Sweden: 21120 Malmö, Ph. (040) 664 51 00, Fax (040) 664 51 01

Switzerland: 6331 Hünenberg (ZG), Ph. (041) 785 66 66 Fax (041) 785 66 33

Taiwan: Taipei-City R.O.C. Ph. (02) 27 58 31 99, Fax (02) 27 58 24 99

Turkey: Yenisehir-lzmir, Ph. (02 32) 4 59 53 95, Fax (02 32) 4 59 76 94

USA: Irvine, CA 92614 Ph. (0949) 223 31 00, Fax (0949) 223 31 98

www.buerkert.com info@de.buerkert.com

Betriebsanleitung-Nr. 803 074 - ind05/may00 05/00/1' M